**جامعة النجاح الوطنية** 

**كلية الدراسات العليا** 

# **أثر استخدام برنامج مني تاب Minitab في تحصيل طل بة الصف التاسع الأساسي في وحدة الإحصاء ودافعيتهم نحو تعلّمه في مدارس نابلس**

**إعداد هشام محمد قاسم ظريفة** 

> **بإشراف .د سائدة عفونة . د وجيه ضاهر**

**قدمت هذه الأطروحة استكمالا لمتطلبات الحصول على درجة الماجستير في أساليب تدريس الرياضيات بكلية الدراسات العليا في جامعة النجاح الوطنية في نابلس، فلسطين .**

**2016 م**

أثر استخدام برنامج مني تاب Minitab في تحصيل طلبة الصف التاسع الأساسي في وحدة الإحصاء ودافعيتهم نحو تعلّمه في مدارس نابلس

 $|3|$ 

هشام محمد قاسم ظريفة

نوفشت هذه الرسالة بتاريخ 12/ 7/ 2016 م واجيزت.

التواقيع  $\frac{1}{\sqrt{1-\frac{2}{2}}}\left\{ \begin{array}{cc} 1 & 0 \\ 0 & 1 \end{array} \right.$ <del>. . . . . . . . . . .</del> . . . . . 

أعضاء لجنة المناقشة

د. ساندة عفونة مستمرفاً ورئيساً د. وهِيه ضاهر المشرفاً ثانياً

د. سهيل صالحة للممتحناً داخلياً

د رفاء رمحي ممتحناً خارجياً

 $\hookrightarrow$ 

# **أما ثمرة بحثي هذا فأهديه :ا**

**الإهداء** 

**إلى أبي الرجل الحصين الذي بذل حباب عرقه، وأفنى زهرة شبابه، وكد واجتهد ليمدني بالعون والرشاد، فله كلُّ معاني الحب والوفاء .**

**إلى أمي الحنونة، تغمرني بدعائها وحبها، أكرمها الكريم وأطال عمرها .**

**إلى الوفي المخلص، صديقي ورفيق دربي الذي بعث الروح في عزيمتي وشجعني على إكمال مسيرتي، وألهمني الثبات، مصعب بسام مناصرة .**

**إلى إخوتي وأخواتي.....** 

**أعمق أعماق نفسي، سندي وعوني، أنتم ضياء عيني، ومصدر سعادتي، ومكمن قوتي وطاقتي .**

**إليكم جميعاً أهدي هذا البحث .**

### **الشكر والتقدير**

تخجل المفردات أمام أساتذة ما عرفوا الكلل ولا الملل في عطائهم اللامحدود وتنحني الكلمات احتراماً لتواضعهم، فبكل معاني الحب والتقدير أتوجه إلى كل مـن أعانني وساعدني في بحثي هذا، وأخص بالذكر" الدكتورة سائدة عفونة" التي كانـت لي خير قدوة في الجد والإجتهاد، وفي البحث والتمحيص بدقته وأمانته العلمية، كما أشكر "الدكتور وجيه ضاهر" الذي لم يبخل علي بمعلومة، ومدني من وقتـه الكثيـر ليشجعني على تنسيق وتزيين بحثـي ليخـرج إلـى النـور بأفضـل حلَّـة، كمـا وأشكر"الدكتور سهيل صالحة" الذي ألهمني اختيار عنوان مناسب لبحثي هذا .

ولا أنسى أن أشكر زملائي، كادر المعلمين في مدرسة عبد الرحيم جردانـة، الذين ما بخلوا علي بالعون والمساعدة، أخص بالذكر مديريها الفاضـلين، الأسـتاذ باسل حمدان والأستاذ قاسم اشتيه، اللذين تتاليا في إدارة المدرسة خلال فترة إجـراء الدراسة، كما ويشرفني أن أخص بالشكر الأستاذ حسام دويكـات مشـرف مختبـر الحاسوب، والأستاذ رامي غانم مدقق اللغة الانجليزية، وأخيراً أوصل شكري لزميلي الأستاذ عبد العزيز بسطامي الذي بذل جهداً طيباً في تدقيق اللغة العربية .

وأختم شكري هذا إلى جميع زملائي وزميلاتي الذين رافقوني ونصـحوني، وإلى كل من وقف إلى جانبي لينطلق هذا البحث إلى النور .

## الإقرار

أنا الموقع أدناه، مقدّم الرسالة الّتي تحمل العنوان:

أثر استخدام برنامج مني تاب Minitab في تحصيل طلبة الصف التاسع الأساسي في وحدة الإحصاء ودافعيتهم نحو تعلّمه في مدارس نابلس

أقر بأنّ ما اشتملت عليه هذه الرسالة، إنَّما هو نتاج جهدي الخاص، باستثناء ما تمَّت الإشارة إليه حيثما ورد، وإنَّ هذه الرسالة ككل، أو أيِّ جزء منها لم يقدَّم من قبل لنيل أيِّ درجة أو لقب علمي أو بحثي لدى أيٍّ مؤسسة تعليميّة أو بحثيّة أخرى.

### **Declaration**

The work provided in this thesis, unless otherwise referenced, is the researcher's own work, and has not been submitted elsewhere for any other degree or qualification.

اسم الطالب: همسًام محمد خاسم خريفات  $\frac{f_{\text{tug}}}{f_{\text{tug}}}}$ التوقيع: 12/7/2016

**Student's Name:** 

Signature:

Date:

 $\tilde{\mathbb{C}}$ 

**فهرس المحتويات** 

| الصفحة                                                                                                    | الموضوع                                         | الرقم |
|----------------------------------------------------------------------------------------------------|-------------------------------------------------|-------|
| $\ddot{\underline{\phantom{m}}}\phantom{\ddot{\phantom{m}}}\phantom{\ddot{\phantom{m}}}\phantom{\dot{\phantom{m}}}\phantom{\dot{\phantom{$ | الإهداء                                         |       |
| ٽ                                                                                                    | الشكر والنقدير                                  |       |
| $\tilde{c}$                                                                                                    | الإقرار                                         |       |
| $\mathsf{\tilde{C}}$                                                                                                    | فهرس المحتويات                                  |       |
| ر                                                                                                    | فهرس الجداول                                    |       |
| س                                                                                                    | فهرس الملاحق                                    |       |
| ش                                                                                                    | الملخص                                          |       |
| $\mathbf{1}$                                                                                                    | الفصل الأول: مشكلة الدراسة وخلفيتها وأهميتها    |       |
| $\overline{2}$                                                                                                    | مقدمة الدراسة                                   | 1:1   |
| 5                                                                                                    | مشكلة الدراسة                                   | 2:1   |
| 8                                                                                                    | أهداف الدراسة                                   | 3:1   |
| 9                                                                                                    | أهمية الدراسة                                   | 4:1   |
| 9                                                                                                    | أسئلة الدراسة                                   | 5:1   |
| 10                                                                                                    | فرضيات الدراسة                                  | 6:1   |
| 10                                                                                                    | حدود الدراسة                                    | 7:1   |
| 11                                                                                                    | مصطلحات الدراسة                                 | 8:1   |
| 13                                                                                                    | الفصل الثاني: الإطار النظري والدراسات ذات الصلة |       |
| 14                                                                                                    | الإطار النظري                                   | 1:2   |

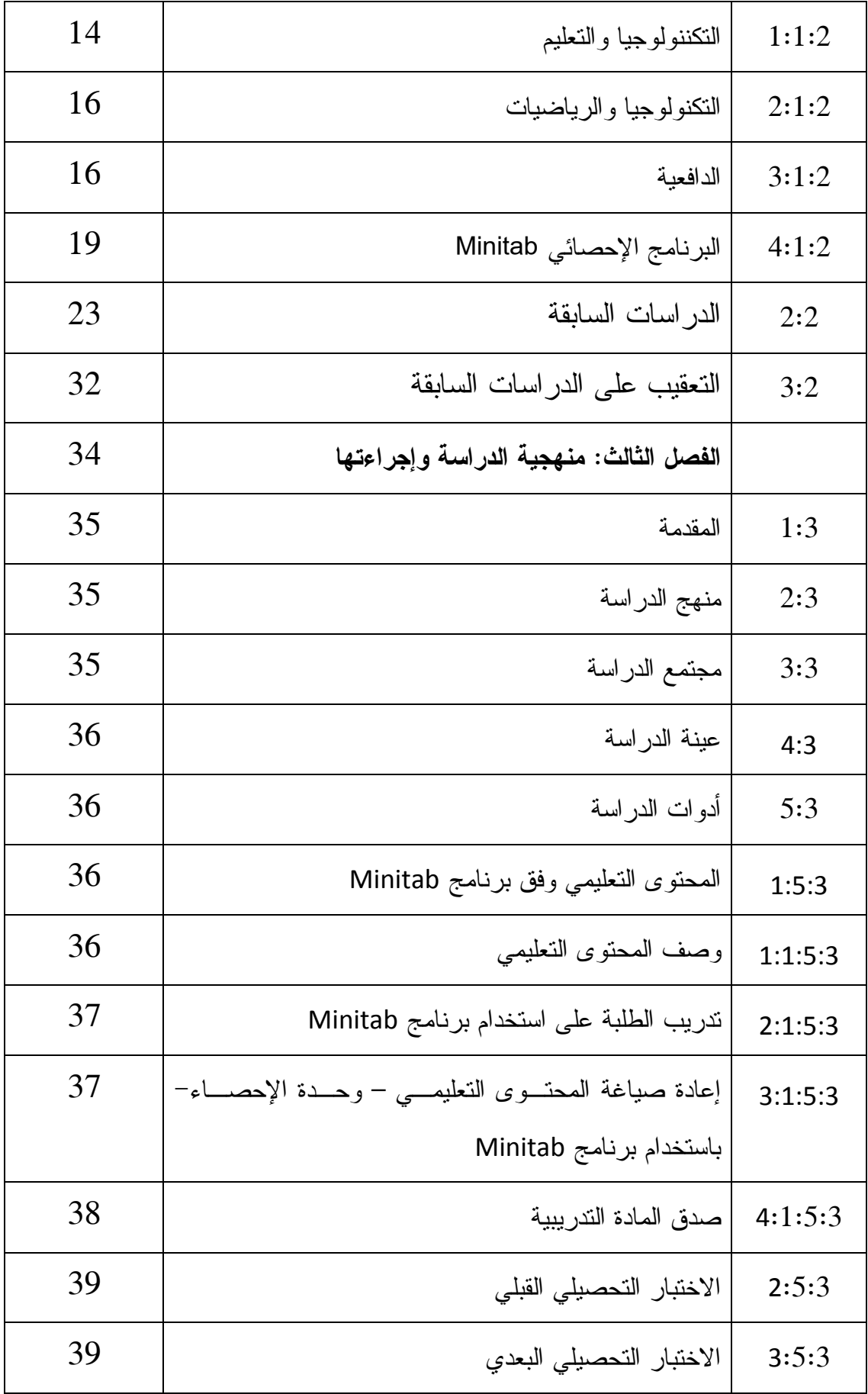

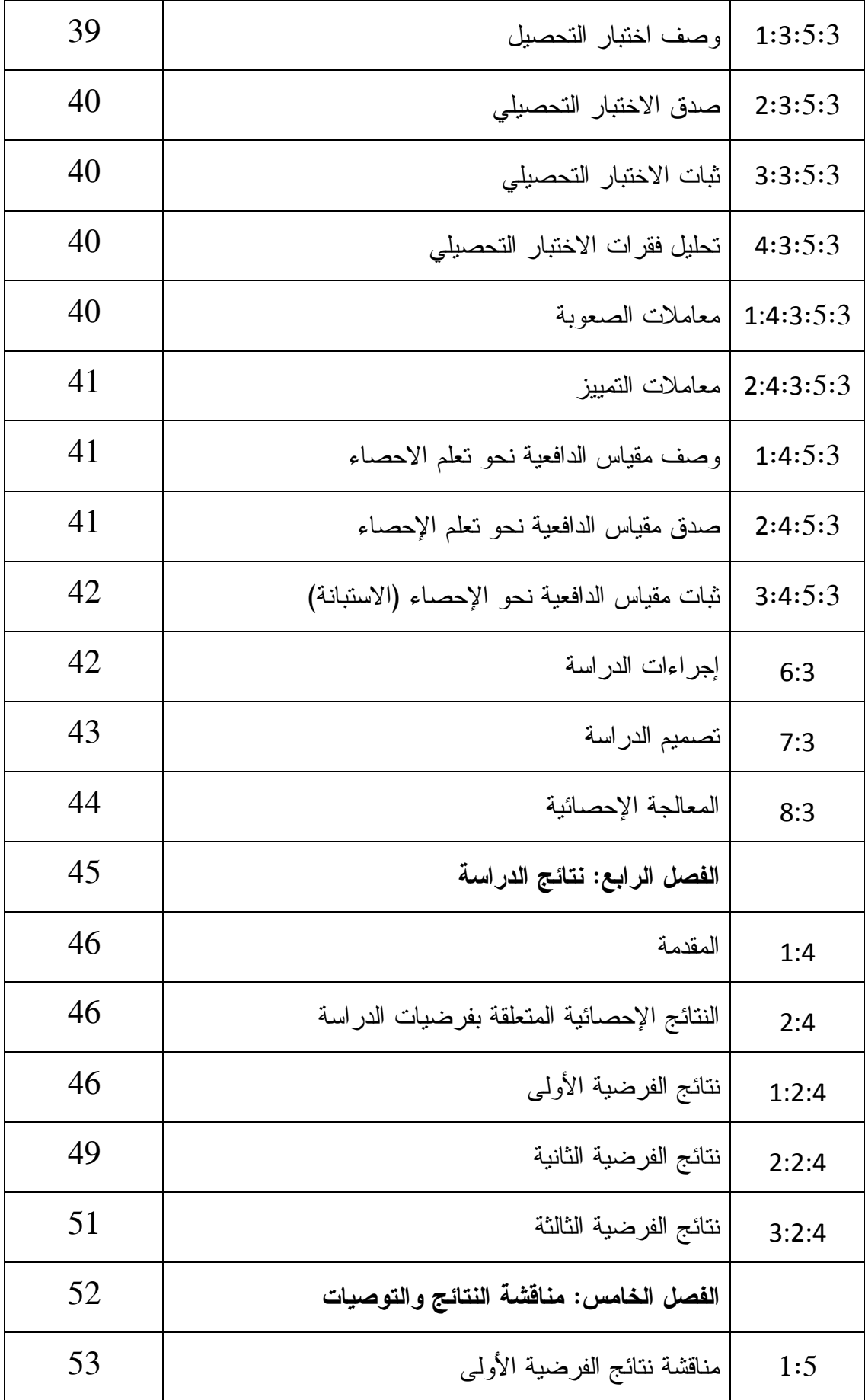

د

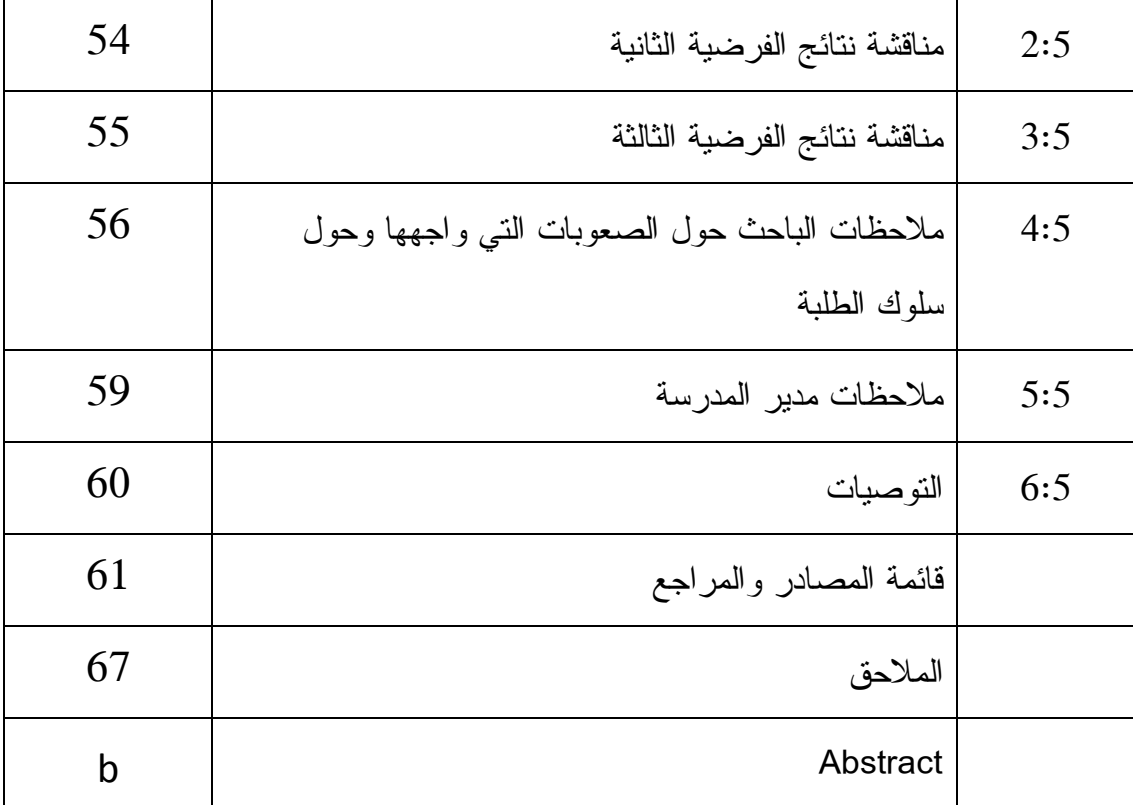

# **فهرس الجداول**

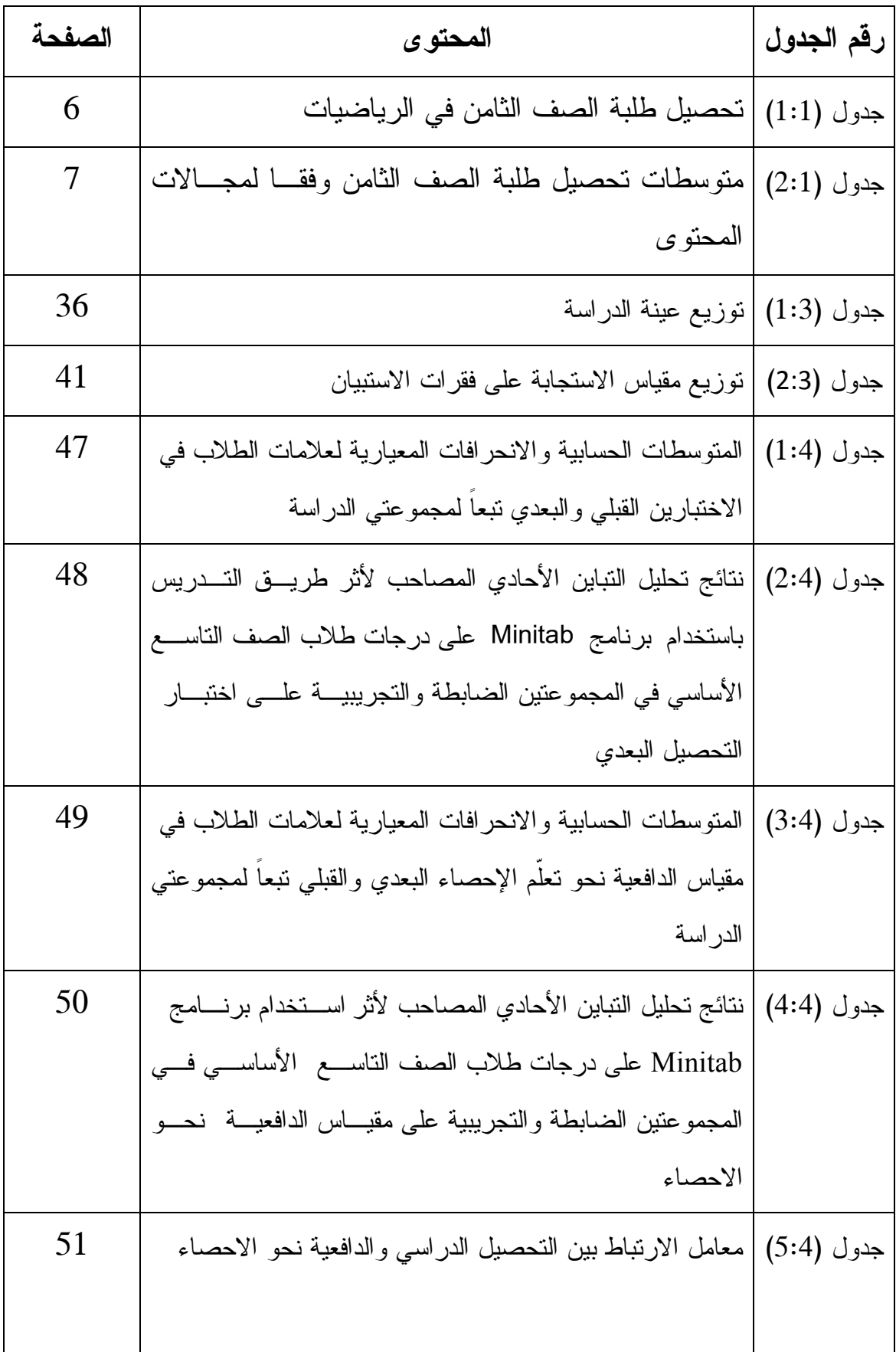

 **جدول الأشكال**

| الصفحة | المحتوى                                        | رقم الشكل |
|--------|------------------------------------------------|-----------|
| 21     | الشكل(1:2)  الواجهه الرئيسية للبرنامج Minitab  |           |
| 22     | الشكل (2:2)   نافذة المخرجات في برنامج Minitab |           |
|        | الشكل (3:2)  ورقة العمل في برنامج Minitab      |           |

 **فهرس الملاحق**

| الصفحة | المحتو ي                                                    | رقم<br>الملحق  |
|--------|-------------------------------------------------------------|----------------|
| 68     | الإجراءات التنظيمية والإدارية لتنفيذ الدراسة                | 1              |
| 71     | قائمة بأسماء أعضاء لجنة تحكيم المادة التدريبية واختبـــارات | $\overline{2}$ |
|        | الدراسة                                                     |                |
| 73     | الأهداف المعرفية والوجدانية والنفس حركية الخاصة بالمسادة    | 3              |
|        | الندريبية "وحدة الإحصاء" للصف الناسع الأساسي                |                |
| 78     | تحليل محتوى المادة التدريبية "وحدة الإحصاء" للصف التاســـع  | $\overline{4}$ |
|        | الأساسى                                                     |                |
| 80     | تحضير محتوى المادة التدريبية "وحدة الإحصـــاء" باســـتخدام  | 5              |
|        | برنامج Minitab                                              |                |
| 109    | تصميم دروس المادة التدريبية "وحــدة الاحصـــاء" باســـتخدام | 6              |
|        | برنامج Minitab                                              |                |
| 128    | جدول المواصفات للإختبار التحصيلي البعدي لوحدة الإحصاء       | 7              |
|        | للصف التاسع الأساسى                                         |                |
| 129    | الإختبار التحصيلي البعدي                                    | 8              |
| 131    | جدول معاملات الصعوبة والتمييز للإختبار التحصيلي البعدي      | 9              |
| 133    | استبانة خاصة لقياس دافعية طلبة الصف الناسع الأساسي نحو      | 10             |
|        | تعلم الإحصاء                                                |                |

**أثر استخدام برنامج Minitab في تحصيل طل بة الصف التاسع الأساسي في وحدة الإحصاء ودافعيتهم نحو تعلّمه في مدارس نابلس إعداد هشام محمد قاسم ظريفة إشراف .د سائدة عفونة . د وجيه الظاهر الملخص** 

هدفت هذه الدراسة إلى الكشف عن أثر التدريس باستخدام برنامج Minitab في تحصيل طلبة الصف التاسع الأساسي في وحدة الإحصاء، ودافعيتهم نحو تعلّمه في منطقة نابلس، وتحديداً حاولت الدراسة الإجابة عن السؤال الرئيس الآتي :

ما أثر استخدام برنامج Minitab في تحصيل طلبة الصف التاسع الأساسي في وحـدة الإحصاء ودافعيتهم نحو تعلّمه في مدارس نابلس؟

وللإجابة عن سؤال الدراسة واختبار فرضياتها، تم تطبيق الدراسة على عينة مكونة من (68) طالبا من طلاب الصف التاسع الأساسي بمدرسة عبد الرحيم جردانة الأساسية للبنين، وتم تقسيم العينة إلى مجموعتين إحداهما تجريبية، درست محتـوى وحـدة الإحصـاء باسـتخدام برنامج Minitab،16 والأخرى ضابطة درست الوحدة نفسها بالطريقة التقليديـة، وذلـك فـي الفصل الثاني من العام الدراسي (2016-2015).

وطُبّقت على عينة الدر اسة الأدوات الآتية:

- اختبار تحصيلي بعدي لقياس تحصيل الطلبة بعد الانتهاء من دراسة وحدة الإحصاء، وقد تم التحقق منه بالتحكيم، وحساب معامل ثباته فكانت قيمته (0.832).

- مقياس للدافعية نحو تعلّم الإحصاء للمجموعتين التجريبية والضابطة مكون مـن (30) فقرة وقد وزع مقياس الدافعية قبل البدء بدراسة وحدة الإحصاء وبعد الانتهاء منها، وتم التحقق من صدقه بالمحكمين، وحساب معامل ثباته فكانت قيمته (0.852 ). تمت معالجة البيانات باستخدام تحليل التباين الأحادي المصاحب Way-One ANCOVA ومعامل ارتباط بيرسونPearson، وقد توصلت الدراسة إلى النتائج التالية :
- $-1$  يوجد فرق ذو دلالة إحصائية عند مستوى الدلالة (0.05− α) بين متوسطى علامات طلاب المجموعة التجريبية والمجموعة الضابطة تعزى إلى طريقة التدريس (التقليدية، استخدام برنامج Minitab ( على الدرجة الكلية لاختبار التحصيل البعدي، وذلك لصالح المجموعة التجريبية .
- يوجد فرق ذو دلالة إحصائية عند مستوى الدلالة (0.05 $\alpha$  بين متوسطات  $-2$ دافعية طلاب المجموعتين التجريبية والضابطة تعزى إلى طريقة التدريس (التقليدية، استخدام برنامج Minitab(، على مقياس الدافعية نحو تعلم الإحصاء، وذلك لصالح المجموعة التجريبية .
- -3 توجد علاقة ارتباطية ذات دلالة إحصائية عند مستوى الدلالة (0.05 = α ( بـين التحصيل الدراسي ودافعية طلاب الصف التاسع نحو تعلَم الإحصاء، وهي علاقة ايجابية قوية، فكلما زادت الدافعية لدى الطلاب زاد تحصيلهم .

 وفي ضوء هذه النتائج أوصى الباحث بعدد من التوصيات، أهمها الاستفادة من نتائج هذه الدراسة، لما أظهرته من أثر لبرنامج Minitab في تحسين تحصيل طلاب الصف التاسع الأساسي في الإحصاء وزيادة دافعيتهم نحو تعلّمه، وضرورة عقد دورات تدريبية لمعلمي الرياضيات، في استخدام برنامج Minitab .

### **الفصل الأول**

## **مشكلة الدراسة و خلفيتها وأهميتها**

- **1:1 المقدمة**
- **2:1 مشكلة الدراسة** 
	- **3:1 أهداف الدراسة**
	- **4:1 أهمية الدراسة**
	- **5:1 أسئلة الدراسة**
- **6:1 فرضيات الدراسة** 
	- **7:1 حدود الدراسة**
- **8:1 م صطلحات الدراسة**

### **الفصل الأول**

### **مشكلة الدراسة وخلفيتها وأهميتها**

### **1:1 المقدمة :**

الرياضيات فن وعلم ولغة، ومهما تنوعت المعرفة الإنسانية لن تستغني أبداً عن الرياضيات، والرياضيات روح العلوم الأخرى، وطريقة تفكير ومنهج حياة، والتطور التكنولوجي الحالي على صلة تامة بها، فلها الفضل في وصول العالم اليوم إلى التطور والدقة والإتقان .

والمتتبع للحداثة العلمية يجد أن الرياضيات وتطبيقاتها منحت قدر اً من التطوير والتحديث على نحو يتماشى مع التطورات والتغيرات التي حدثت في كافـة المجـالات ، وخصوصـا أن الرياضيات المعاصرة لم تعد مجرد مادة علمية جديدة، ولكنها أيضا أسلوب تعلـم يؤكـد علـى جوانب إنسانية وعلمية في غاية الأهمية، وبذلك أصبحت النظرة الحديثة لتــدريس الرياضـــيات تركز على المعرفة المفاهيمية التي تتضح من خلال فهم الطالب للأفكار الرياضـية والعلاقـات المتداخلة بين تلك الأفكار والقدرة على ربطها ربطاً يدل على المعنى ، وبالتالي لابد من إعـادة النظر في طرق التدريس وتقويم تحصيل الأهداف بما يناسب التغير الذي حصـل علـى مـادة الرياضيات (أبو زينة2010، .)

 يسعى التربويون لإدخال التقنية التعليمية في تطوير تدريس الرياضيات، إذ يعتبر مصطلح التقنية التعليمية أحدث المصطلحات التي أطلقت على الوسائل التعليمية في معظم الدول المتقدمة ، فالتقنية بمعناها الشامل تعني: المعرفة والأدوات التي يؤثر بها الإنسان في العـالم الخـارجي ، ويسيطر بواسطتها على المادة الدراسية لتحقيق النتائج التعليمية والعملية المرغوب فيها . فالتقنية في مجال التعليم لا تعني استخدام الأجهزة والآلات في التدريس، وإنما هي طريقة في التفكيـر ومنهج في العمل وأسلوب في حل المشكلات وهـي تنظـيم متكامـل يضـم مجموعـة مـن العناصركالإنسان و الآلة و الأفكار والآراء و أساليب العمل والإدارة ، وهذه العناصر تعمل بشـكل

متكامل داخل إطار واحد، لذلك فالوسائل والنقنيات التعليمية تعد من أسباب نجاح المعلـــم فـــي مهنته التعليمية، لذا يجب على المعلم أن يتبع أسلوب الأنظمة في التدريس و هذا يؤكــد المعنـــي الحديث للوسائل التعليمية (عمر ، 2014 ).

ولقد ساهمت التقنية الحديثة بتوفير وسائل وتقنيات تهدف الى تطوير أساليب التعلم والتعليم ، والتي من شأنها أن توفر مناخاً تربوياً فاعلاً ، مما يحفز الطلبة ويعمل على إثارة اهتماماتهم ، ومسايرة ما يمكن أن ينشأ بينهم من فروق فردية والتي عليها تقوم فلسفة التعلم الذاتي (جبر، 2007)، وتشجيعهم على التفكير وخاصة التفكير الناقد، ومن أهم التقنيات المستخدمة في التعليم الحاسوب .

في الوقت الذي لا يزال الجدل فيه قائماً بين العاملين في التربية والتعليم في الدول العربية حول فاعلية استخدام الحاسوب، يقوم الجدل والنقاش في الدول المتقدمة لا حول حتمية إدخال الحاسوب مادة ووسيلة إلى المدارس والمعاهد والجامعات، بل حول أفضل السبل لاستعماله وتوظيفه في سياق نظام تربوي تعليمي جديد يؤدي فيه الحاسوب دوراً رئيساً .( Glenn, 2002)

لقد حقق الحاسوب نجاحاً كبيراً في التعليم، وخاصة في تعليم وتعلم الرياضيات في الدول الأجنبية مع جميع فئات الطلبة، سواء الموهوبين أو العاديين أو بطيئي التعلم أو المتفوقين(عمر ،2014)، نظراً للعلاقة الوثيقة بين الرياضيات والحاسوب، إذ ساعدهم في تعلم المفاهيم الرياضية وحل المسائل ، ومما زاد من أهمية الحاسوب في التعليم بشكل فاعل تطور الحاسبات الصغيرة ، والاستمرار في إدخال التحسينات على خصائصها من حيث السرعة والدقة والموثوقية والقدرة على التخزين ، وقدرته على تفريد التعلم وجعل المتعلم مشاركاً فاعلاَ في تعلمه الخاص، نظراً لما تمتاز به هذه الوسيلة من مزايا، منها أن الحاسوب لا يظهر الملل أو الضجر لتكرار الموضوع، وعدم إظهار الغضب في حالة عدم فهم المتعلم للدرس، وشعور المتعلم بأن الحاسوب لا يصدر حكماً بحقه ويحاسبه (دراوشة، 2014 ).

 إو ن فاعلية التعليم بمساعدة الحاسوب ترتكز بالدرجة الأولى على فاعلية وجود البرنامج التعليمي المستخدم، إذ يعتبر اختيار وتصميم البرنامج التعليمي من أهم الموضوعات التي تواجه المعلمين، إذ نعقد الندوات والمؤتمرات من أجل مناقشة مثل هذا الأمر، علـــى ســـبيل المثـــال (National Council of Teachers of Mathematics) الرياضيات علمي لم القومي المجلس (2000 ,NCTM (في الولايات المتحدة الأمريكية تحذر المربين من سـوء اختيـار البـرامج التعليمية، ولا بد من اختيار البرامج التي تتوافق وأهداف المنهاج ( بادي، 2001 ).

وقد أكد المجلس القومي لمعلمي الرياضيات في الولايات المتحدة الأمريكية National) المبـادئ كأحد التكنولوجيا مبدأ على Council of Teachers of Mathematics- NCTM) التي تقوم عليها الرياضيات المدرسية، إذ تعد التكنولوجيا أساسية في تعلم الرياضيات المدرسية وتعليمها، فهي تعزز التعلُّم وتتيح الفرصة للطلبة للتركيز على الأفكار والمفــاهيم الرياضــــية، وتيسر لهم عملية حل المشكلات، وتمكنهم من التعامل مع مسائل أكثر تعقيداً وصعوبةً، مما يتيح لهم الفرصة لاستكشاف أفكار رياضية من الصعب اكتشافها دون استخدام التكنولوجيا ، بالإضافة إلى أنها تساعد على مراعاة الفروق الفردية بين الطلبة (2000 ,NCTM (.

ومن أبرز التطبيقات التكنولوجية في مجـال تعلـيم الرياضـيات اسـتخدام البـرامج الالكترونية التعليمية ، والتي عرفت بأنها برامج الكترونية تعليمية يـتم تصـميمها وبر مجتهـا باستخدام الحاسوب لتكون مقررات دراسية، تتيح للمتعلم التحكم بإنشـاء الأ شـكال الرياضـية والهندسية وتحريكها في اتجاهات مختلفة، كذلك التحكم في تغيير خصائص تلك الأشكال (عفانة ، الخزندار ، الكحلوت ، 2011).

وقد صممت بعض البرامج الإلكترونية لتعليم الإحصاء، إذ يلعب الاحصـاء دوراً كبيـراً ومهما ومتزايداً في كل مظاهر الحياة الإنسانية، وتتزايد أهميته المختلفة يوماً بعد يوم مع تعقــد مشاكل الحياة ، وتداخلها ، وهو علم تطبيقي يمكن استخدام معطياته وطرقه الإحصائية في تحليل الظواهر الطبيعية ، والإجتماعية، والإقتصادية ، والوقوف على حقيقة تغيرها من حيـث دراسـة

أسبابها ، والمؤثرات ، والعوامل التي تحدد شكلها الحالي، والتنبؤ بسلوكها المستقبلي بحيـث يـتم توجيهها التوجه السليم ( جبر ، 2007).

ويرتبط تحسن مستوى الطلبة في الإحصاء، بزيادة في دافعيتهم نحو دراســتها وتعلمهـــا، فالدافعية نحو تعلم الإحصاء هي إحدى المتغيرات المهمة في المواقـف الصـفية وكثيـر مـن مشكلات تعلم الإحصاء يمكن أن تكون ناتجة عن تدني الدافعية ، وإن هذه المشكلات قد تحصـل عند تصميم مواد تعليمية يستطيع معلمو الرياضيات من خلالها حثّ دافعية الطلبة بطرق مختلفة، من خلال استخدام حزم وبرمجيات حاسوبية ( جرار ، 2013 .)

وأشار أبو طامع (2011) بأن الدافعية ذات ارتباط وثيق بسلوك الإنسان بمستوى ادائه، فغالبا لا ينتج سلوك الفرد عن دافع واحد، بينما يكون نتيجة عدة دوافع متداخلة بعضها ببعض أو يكون نتاج مجموعة من الدوافع الداخلية والخارجية . وبناء على ذلك يمكن تحفيز معظـم هـذه الدوافع لتحسين مستوى أداء الطلبة في الإحصاء، مما يزيد من تحصيلهم .

واستنادا إلى ما سبق ، تأتي هذه الدراسة لفحص أثر استخدام برنامج Minitab في تحصيل طلبة الصف التاسع الأساسي في وحدة الإحصاء ودافعيتهم نحو تعلُّمها في مـدارس محافظـة نابلس .

### **2:1 مشكلة الدرا :سة**

إن الطرق الحالية المتبعة في التدريس، لم تعد تف ي بالغرض المطلوب ، ولم يعد ممكناً ترك العملية التعليمية بمراحلها المختلفة دون أن تُوظّف التكنولوجيا الحديثة لمسايرة التطورات السريعة في هذا العصر ، لذا أصبح التطوير والتحديث من خلال استخدام التكنولوجيا الحديثة من أهم الأدوات التي تسعى المؤسسة التعليمية لتوظيفها لتلبية احتياجاتها، ومتطلبات نمو المتعلمين من أجل النهوض والتطور ، وبالرغم من أن البرامج التعليمية كثيرة ومتعددة ، ومنتشرة انتشارا واسعاً في زمن التقدم والتكنولوجيا ، إلا أن استخدامها بالتعليم ما زال في بداياته الأولى (محمود ، 2012 ).

وبعد إطلاع الباحث على العديد من الدراسات ، والأبحاث التي أجريت حول استخدام الحاسوب في تدريس الرياضيات مثل دراسة عمر(2014) ودراسة أبو ثابت (2013 ،) ولكون الباحث يعمل مدرساً لمادة الرياضيات في المدارس الحكومية ، واستناداً إلى نتائج الإختبارات التحصيلية التي تجريها وزارة التربية والتعليم سنوياً ، لاحظ الباحث تدنياً واضحاً في تحصيل الطلبة في الرياضيات، إذ اعتمد الباحث على التقارير التي أعدتها وزارة التربية والتعليم في مديرية نابلس لتلخيص نسب ومتوسطات تحصيل الطلبة في الاختبارات الوزارية الموحدة لمادة الرياضيات للصف الثامن الأساسي، للفصل الدراسي الأول للأعوام الدراسية ما بين 2013\_،2016 ولأن طلبة الصف التاسع الذين أجريت عليهم الدراسة خضعوا لهذا الإختبار مسبقا .

وتبين من هذه النتائج وجود ضعف عام لدى الطلبة في مادة الرياضيات، إذ بلغت نسبة النجاح %36للطلبة في **ا** لعامين 2014 و 2015 و %40 للعـام ،2016 كمـا يتضـح فـي الجدول(1:1). وهذه النسب متدنية جدا (وزارة التربية والتعليم، 2014، 2015، 2016).

**جدول(1:1 ) تحصيل طلبة الصف الثامن الاساسي في مبحث الرياضيات تبعاً للأعوام الدراسية ما بين 2013\_2016 في الاختبار الوزاري .**

| 2016  | 2015 | 2014 |                   |
|-------|------|------|-------------------|
|       |      |      | العام             |
| 43.73 | 35.6 | 37.8 | متوسط التحصيل     |
| 27.1  | 25.1 | 22.7 | الانحراف المعياري |
| 43.7  | 35.6 | 37.7 | متوسط التحصيل     |
| %40   | %36  | %36  | نسبة النجاح %     |

كما اعتمد الباحث على النقارير التي أعدتها وزارة التربية والتعليم في مديريــــة نــــابلس لتلخيص نسب ومتوسطات تحصيل الطلبة في أسئلة الاختبارات الوزارية الموحدة وفقاً لمجالات المحتوى الرياضي للصف الثامن الأساسي، للفصل الدراسي الأول للأعوام الدراسية مـا بـين .2016\_2013

وتبين من هذه النتائج وجود ضعف عام لدى الطلبة في جميع مجالات المحتوى التعليمي في كتاب الرياضيات للصف الثامن، خصوصاً في محتوى الإحصاء، إذ بلغ متوسط التحصـيل خلال السنوات الثلاث 41.6 وهو المجال الأقل نسبة في تحصيل الطلبة مـن بـين مجـالات المحتوى التعليمي كما يتبين فـي الجـدول (2:1 ( ) وزارة التربيـة والتعلـيم، ،2014 ،2015 . (2016

|  |  | بدول رقم(2:1) |  |
|--|--|---------------|--|

**متوسطات تحصيل طلبة الصف الثامن في مبحث الرياضيات وفقاً لمجالات المحتوى** 

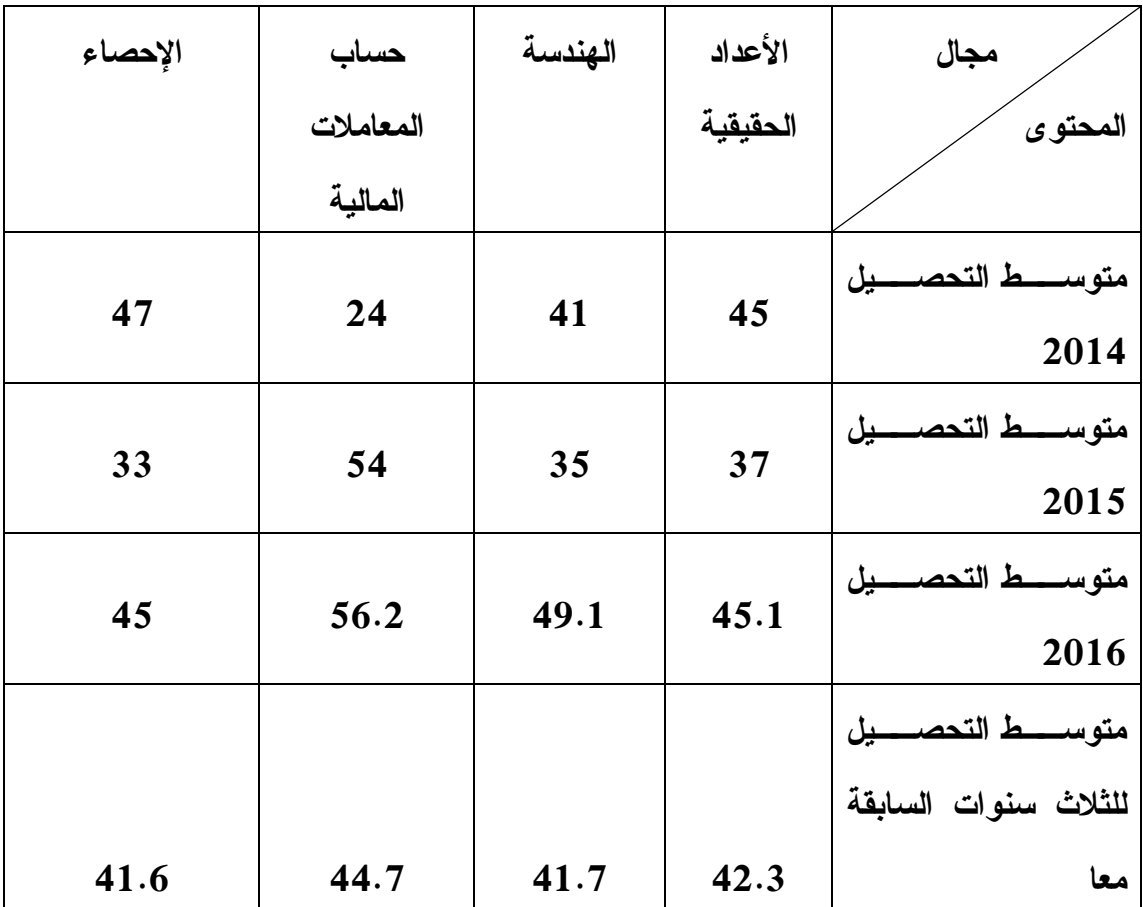

وقد أشار المعلمون الحكوميين الذين يعلمون الصف التاسع إلى تدني دافعية الطلبة نحو تعلم الرياضيات عموما، و تدني دافعيتهم نحو تعلم الإحصاء خصوصا، وذلك ما أشارت إليه أيضاً دراسة جرار(2013 ).

نظرا للضعف التحصيلي الذي وجده الباحث لدى الطلبة في الرياضيات، وخصوصا في وحدة الإحصاء، فقد قرر إجراء دراسته على طلبة الصف التاسع الأساسي للعام الدراسي ،2016 الذين كانو ا قد حصلو ا على أقل نسبة في تحصيل الإحصاء في الإختبار الوزاري الذي خضعو ا له وهم في الصف الثامن في العام الدراسي ،2015 كما وقد لاحظ الباحث أيضاً ندرة وجود دراسات محلية حول أثر استخدام برامج حاسوب إحصائية على تحصيل الطلبة في الإحصاء ودافعيتهم نحو تعلمه، وانطلاقا من أهمية الوسائل التعليمية، وحاجة مادة الرياضيات إلى التدعيم بالوسائل التعليمية ، فإن هذه الدراسة تهدف إلى اكتشاف أثر التدريس باستخدام برنامج Minitab على تحصيل طلبة الصف التاسع الأساسي في وحدة الإحصاء ودافعيتهم نحو تعلمه.

وبناء على ما سبق تتلخص مشكلة الدراسة بالسؤال الآتي :

ما أثر التدريس باستخدام برنامج Minitab في تحصيل طلبة الصف التاسع الأساسي في وحدة الإحصاء، ودافعيتهم نحو تعلّمه في محافظة نابلس؟

**3:1 أهداف الدراسة :**

تهدف هذة الدراسة الى معرفة أثر استخدام برنامج Minitab في تحصيل طلبة الصف التاسع في وحدة الإحصاء، كما وتهدف الى معرفة أثر استخدام هذا البرنامج في دافعية ً طلبــة الصف التاسع لتعلم الإحصاء، وتهدف أيضا لمعرفة العلاقة بين التحصيل الدراسـي ودافعيـة طلبة الصف التاسع الأساسي نحو تعلم الإحصاء .

### **4:1 أهمية الدراسة :**

تعد الرياضيات أم العلوم وخادمتها، فقد ساعدت الإنسان على تحقيق الإنجازات العظيمـة في المجالات المختلفة، فالرياضيات تساعد على تطور الفكر البشري مما يمكّنـه مـن التنبـؤ بالمشكلات التي قد تواجهه ومحاولة إيجاد حل لها ( أبو زينة، 2010 .)

 نإ ظاهرة الضعف في الرياضيات كانت وما زالت مصدر قلق لأولياء الأمور والمعلمين، فالطلبة ينظرون إلى الرياضيات كمادة مجردة يصعب تعلمها، لذلك يجـب جعـل الرياضـيات ممتعة للطلبة في المدارس كلما كان ذلك ممكناً، وذلك من خلال ربطها بالحياة الواقعية وبالتطور الحاصل في المجتمع .

تنبثق أهمية هذه الدراسة من تقديمها طريقة تدريس جديدة تتفق مع الاتجاهات التربويـة الحديثة في التدريس، في ظل الثورة التكنولوجية والمعلوماتية، من أجل تنمية المفاهيم الرياضية لدى الطلبة ، وذلك عن طريق استخدام البرنامج الإحصائي Minitab، كما تفيد هـذه الدراسـة واضعي مناهج الرياضيات والمناهج الدراسية الأخرى في إعادة وتنظيم مضـامين المقـررات الدراسية وتطويرها عن طريق دمج التكنولوجيا في التعليم .

كما تكمن أهمية هذه الدراسة في كونها من أوائل الدراسات - حسب علم الباحث - فـي فلسطين ، التي تناولت أثر برنامج Minitab على التحصيل و الدافعية نحو الـتعلم، ممكـن أن يستفيد من هذه الدراسة المؤسسات التربوية كالمدارس وكليات التربية ودورات إعداد المعلمـين وتدريبهم، لتطوير طرق تدريس جديدة تسهل تدريس الرياضيات، وتُنمي الدافعية فــي الــتعلم للطلبة .

**5:1 أسئلة الدراسة :**

هدفت هذه الدراسة الإجابة عن الأسئلة الآتية :

1- ما أثر استخدام برنامج Minitab في تحصيل طلبة الصف التاسع الأساســي فــي مـــادة الإحصاء؟

- -2 ما أثر ا ستخدام برنامج Minitab على دافعية طلبة الصف التاسع الأساسي نحو تعلّم مادة الإحصاء؟
- -3 ما العلاقة بين تحصيل طلبة الصف التاسع الأساسي في مادة الإحصاء ودافعيـتهم نحـو تعلّمها؟

**6:1 فرضيات الدراسة:** 

للإجابة عن أسئلة الدراسة صيغت الفرضيات الصفرية الآتية:

- **.1** لا يوجد فر وذ ق دلالة إحصائية على مستوى الدلالة (0.05=α (بين متوسـطي تحصـيل طلاب المجموعة التجريبية والمجموعة الضابطة تعزى إلى طريقـة التـدريس (تقليديـة ، استخدام برنامج Minitab(.
- .2 لا يوجد فرق ذو دلالة إحصائية على مستوى الدلالة (0.05=α (بين متوسطات دافعية طلبة المجموعة التجريبية والمجموعة الضابطة، على مقياس الدافعية نحو تعلم الإحصاء، تعـزى إلى طريقة التدريس (تقليدية ، استخدام برنامج Minitab( .
- .3 لا توجد علاقة ارتباطية ذات دلالة إحصائية عند مستوى الدلالة (0.05=α ( بين التحصـيل الدراسي ودافعية طلبة الصف التاسع نحو تعلم الإحصاء .

### **7:1 حدود الدراسة :**

 اقتصرت هذه الدراسة على التعرف على أثر استخدام برنامج Minitab في تحصيل طلبـة الصف التاسع الأساسي في الإحصاء ودافعيتهم نحو تعلّمه في مدينة نابلس من محتوى الفصـل الأول من كتاب الرياضيات المقرر من قبل وزارة التربية والتعليم الفلسطينية من العام الدراسي . 2016-2015

• الحدود الزمنية: تحدد زمن تنفيذ الدراسة بالفصل الدراسي الأول من العـام الدراسـي . 2016\_2015

- الحدود البشرية والمكانية: اقتصرت عينة الدراسة على طلاب الصف التاسع الأساسي، في مدينة نابلس، في مدرسة عبد الرحيم جردانة الأساسية للبنين .
- حدود الموضوع: وحدة الإحصاء ( الوحدة الخامسة) من مبحث الرياضيات خلال الفصل الدراسي الأول لطلبة الصف التاسع الأساسي .
- محددات الدراسة Limitations: تحددت نتائج هذه الدراسة بصدق أدواتهـا وثباتهـا، وخصائص أفراد العينة واستجاباتهم، وبالأساليب الإحصائية المستخدمة .

**8:1 مصطلحات الدراسة:**

تعتمد الدراسة المصطلحات التالية :

- التحصيل الدراسي: هو مقدار ما اكتسبه الطالب من المادة التعليمية من مجموعة المعارف والمفاهيم والمصطلحات التي يكتسبها المتعلم نتيجة مروره بالخبرة ، من خلال عملية التعليم، ويقاس إجرائياً في هذه الدراسة بالعلامة الكلية التي يحصل عليها المتعلم في الاختبار التحصيلي في الإحصاء الذي قام الباحث بإعداده .
- **-** البرنامج الإحصائي التعليمي Minitab: هو عبارة عن برنامج محوسب يساعد على تحليل البيانات المتعلقة بالإحصاء ويسهل التعامل مع العينات الإحصائية وتحليلها (سليمان، 2008).
- الدافعية: حالة داخلية جسمية أو نفسية تدفع الفرد نحو سلوك في ظروف معينة، وتوجهه نحو إشباع حاجة أو هدف معين (الزعبي وبني دومي، 2007)، وتقاس إجرائياً في هذه الدراسة بأنها الدرجة التي يحققها الطالب على مقياس الدافعية نحو تعلم الإحصاء المعد خصيصاً لهذا الغرض .
- المعرفة الإجرائية: معرفة مجموعة من الخطوات المتتالية تطبق على مجموعـة مـن البيانات لأداء صفة معينة، أو لها صفة التكرار في مواقف متماثلة (جرار2013، .)

- طريقة التدريس التقليدية: هي طريقة تعليمية يقوم فيها المعلم بالدور الرئيس، من تخطيط وإدارة وتنظيم للموقف التعليمي بأكمله، كما يقوم بالشرح والتوضيح ونقل المعلومـات للطالب، والتركيز على المادة المقررة ونجاح الطلبة فيها، دون الالتفات إلى تقديم التغذية الراجعة والتعزيز الفرديين المناسبين، يتبع الكتاب المدرسي المقرر بالترتيب (كنسـارة،  $. (2009$ 

# **الفصل الثاني**

**الإطار النظري والدراسات السابقة** 

- **1:2 الإطار النظري**
- **2:2 الدراسات السابقة**
- **3:2 تعقيب على الدراسات السابقة**

### **الفصل الثاني**

**الإطار النظري والدراسات السابقة** 

في هذا القسم سيتم عرض الإطار النظري، الذي تضمن التكنولوجيا وعلاقتها بـالتعليم والرياضيات، والإحصاء على وجه الخصوص، بالإضافة إلى شرح بعض البــرامج التعليميـــة ووصف أنماط استخدامها في الرياضيات ، كما وتتناول تعريف برنامج Minitab وأهم ميزاتـ ه وإمكانياته ، والتعريف بمفهوم الدافعية وبعض النظريات المتعلقة بها، بالإضافة إلى الدراسـات ذات الصلة بموضوع الدراسة الحالية؛ وذلك لمعرفة ما تم التوصل إليه من نتـائج وتوصـ يات والاستفادة منها في الدراسة الحالية .

**1:2 الإطار النظري** 

**1:1:2 التكنولوجيا والتعليم :**

نتيجة لتطور المجتمعات، ودخول التكنولوجيا إلى التعليم، وحاجة المدرسين إلى تغيير النمط التقليدي في عملية التعليم، وإيجاد نوع أو أنواع بديلة تتوافق مع التطور العلمي والتكنولوجي الكبير، تطورت أساليب وطرق التدريس في الآونة الأخيرة، وكذلك الإنفتاح العالمي ومتابعة كل جديد ومتطور، حيث كان مما شمله التطور، البحث عن طرق وأساليب تعليمية جديدة ، بمقدورها التخلص من الأساليب القديمة، والرقي بعملية التعليم إلى أفضل مستوياتها، وذلك مشروط بقدرة استخدام المدرسين والعاملين في الحقل التعليمي لهذه الأساليب وتوفير الإمكانات لاال زمة لها (طربية ، 2008) **.**

يعد الحاسوب في التعليم وسيلة تساعد على تفعيل دور الطالب وزيادة تحصيله لما يمتاز به من ميزات شجعت المعلمين على استخدامه في العملية التعليمية، ومن أهم ما يتميز به إنتاج برامج حاسوبية لمادة تعليمية وعرضها بطريقة ممتعة، يسهل تعلمها مقارنة بالوسائل الأخرى مما يدخل البهجة على الدرس ويعزز الثقة لدى الطالب ويحقق التفاعل الايجابي بين الطالب والمادة التعليمية ، وتبرز خصائص الحاسوب التعليمية أيضا من خلال التفاعل بين الطالب

والحاسوب إذ يقوم الحاسوب بالاستجابة للحدث الصادر عن المتعلم ، ويقرر الخطوة التالية بناء على استجابته، كما يستطيع المتعلم أن يتحكم بالبرنامج مما يمنحه فرصة تعلم ما يشاء ومتى يشاء ، وبذلك ينتقل دور المتعلم من المتلقي السلبي إلى مستنتج للمعارف والمفاهيم والنظريات وهو ما تنادي به التربية الحديثة (عفان ه وآخرون، 2011)**.**

أصبح المتعلم يستنتج المفاهيم والمعارف والقواعد بنفسه من الوسائل التعليمية عوضاً عن حصوله عليها بالتلقين، كما لم يعد اعتماد أي نظام تعليمي على الوسائل التعليمية درباً من الترف، بل أصبح ضرورة من الضرورات اللازمة لنجاح تلك النظم، إذ أنه لا بد من اختيار الوسائل التعليمية المناسبة للموقف التعليمي. ومن أهم ما يميز استخدام الحاسوب كوسيلة في تعليم الرياضيات، أنه يوفر اهتماما خاصا بكل طالب حسب قدراته، واستعداداته ومستواه العلمي ، وكذلك يساعد على التدريب والتمرين على إجراء العمليات الحاسوبية ، ويساعد على توضيح المفاهيم للطلاب ، وتشخيص جوانب الضعف وعلاجها من خلال الإمكانات التي يتمتع بها الحاسوب دون غيره من الوسائل التعليمية الحديثة الأخرى مثل الصورة ، والتفاعل بين الطلبة والبرامج، ويساعد في تعليم الطلبة الذين يعانون من صعوبات في التعلم ، خصوصا أن لديه القدرة على تقديم المعلومات دون تعب أو ملل ( الدايل ، 2005) **.**

وقد أشار إسحاق(2012) إلى أن الحاسوب يعد من أهم الركائز الأساسية التي تساعد المتعلم على الإبداع، وتجعل منه متعلماً نشطاً، إذا توافرت له البرامج المتميزة، فبعض البرامج تتيح للمتعلمين بناء معرفتهم بأنفسهم، إذ تفتح أمامهم مجالات واسعة للإستكشاف والتعلم الذاتي أو الجماعي، فيتيح لهم المجال لاقتراح التفسيرات والحلول، ومشاركتهم في اتخاذ القرارات بأنفسهم، فيلبي الحاسوب بذلك مبدأ النظرية البنائية في التعليم، ويدعم مهارات المتعلمين في مجال الاتصال بالآخرين لتبادل المعلومات والخبرات إلكترونياً ، وتوفير بيئة ثرية بالمعلومات ومصادرها، والعمل على إيجاد قدراً من الدافعية لضمان استمرار الطلاب في العمل مع مراعاة مناسبة شتى الأنشطة لعمر الطلبة واستعداداتهم الذهنية والعضلية .

**2:1:2 التكنولوجيا والرياضيات :**

أصبح من الضروري أن تعطى الرياضيات للمتعلم بشكل يمكنه من تطبيق المبادئ والأفكار والمهارات الرياضية لاكتساب المقدرة على مواجهة المشاكل المستقبلية ، ولتحقيق ذلك نؤكد الرياضيات على ضرورة فهم المبادئ الأساسية لما يتعلمه الطالب، وإدراك العلاقة بين المفاهيم الرياضية والتشديد على حدوث الفهم قبل اكتساب المهارة، ولم يعد الحصول على المهارات التي تناسب وظائف أو مهن معينة أمرا له الأولوية ، بل أصبح اكتساب الطالب القدرة على اكتساب العلاقات والأنماط وحثه على التفكير والبحث أهم وأجدى (حمادات ، 2009 .)

 ولضمان تحقيق الفهم المطلوب في الرياضيات لا بد من استخدام وسائل تربوية حديثة معينة للمعلم على أداء عمله، إذ إنّ استخدام التكنولوجيا عموما، والحاسوب كوسيلة تعليمية خصوصا، قد أثبت براعته في كافة المجالات، لا سيما في مجال تدريس الرياضيات، بحيث انه يوظف بما يناسب التدريس الفعال فهو يعمل على تخفيف الصبغة التجريدية للرياضيات ، من خلال قدرته على استخدام المؤثرات البصرية والسمعية والحركية بسرعة ودقة وإتقان ، مما يؤدي بالطالب لتوظيف حواسه المختلفة (جبر،2007)، كما أن للحاسوب قدرة على تصميم الألعاب التعليمية التي تساعد الطلاب على دراسة الرياضيات بأسلوب شيق وممتع، علاوة على أنه يستخدم في در اسة الإحصاء بكافة مجالاته بما يوفر ه من عرض دقيق للبيانات الإحصائية، ورسومات بيانية، ومخططات احصائية، بالتالي فهو يعمل على تشجيع الطلاب على الاشتراك الفعال في العملية التعليمية (جرار2013، .)

### **3:1:2 الدافعية :**

تلعب الدافعية دورا مهما وفاعلاً في تصرفات وسلوك الطالب، إذ إنَه كلما زادت الدافعية لدى الطالب أدى ذلك إلى زيادة نشاطه وحافزيته للدراسة والتعلم، فقد هدفت هذه الدراسة إلـى اكتشاف أثر الدافعية على تحصيل الطلبة، وما إذا كانت هناك علاقة ارتباطيـة بـين الدافعيـة والتحصيل الدراسي في مادة الإحصاء، كما وهدفت الدراسة لاكتشاف أثر التـدريس باسـتخدام برنامج Minitab على دافعية طلبة الصف التاسع اساسي نحو تعلم مادة احصاء.

يشير مفهوم الدافعية إلى مجموعة من الظروف الداخلية والخارجية، التي تحرك الفرد من أجل إعادة التوازن الذي اختل، فالدافع على هذا الأساس يشير إلى نزعة الوصول الى هدف معين، وهذا الهدف يكون لإرضاء حاجات داخلية، أما الحاجة، فهي: حالة، تنشأ لدى الكائن الحي لتحقيق الشروط "البيولوجية أو السيكولوجية" اللازمة المؤدية لحفظ بقاء الفرد، أما الهدف، فهو: ما يرغب الفرد في الحصول عليه، ويؤدي في الوقت نفسه إلى إشباع الدافع (قطامي وعدس، 2002 .)

يعرف (الزعبي و بني دومي، 2012) الدافعية، بأنها: شعور يدفع الطالب إلى الاهتمام والرغبة في التعلم والإقبال عليه بنشاط، والاستمرار بهذا النشاط حتى يتحقق التعلم، فيما يعرفها جوفرن (2004 ,Govern (بأنها: مجموعة الظروف الداخلية والخارجية، التي تحرك الفرد؛ لتحقيق حاجاته، وإعادة الاتزان عندما يختل .

توثر الدافعية في تحديد مستوى أداء الفرد وإنتاجيته، في مختلف المجالات والأنشطة، التـى يقوم بـها وأهمـها الأنشطـة التعليمية، وبذلك يقصد بالدافعية نـحو النعلم بأنـها تلك القوة التـي تثير سلوك الطالب وتوجهه نحو عمل يرتبط بتحصيله الدراسي (البلوي، 2013).

وللدافعية عدة عناصر أهمها الدافع Motive وهو حالة من التوتر تثير السـلوك فـي ظروف معينة وتؤثر عليه، والعنصر الثاني هو عبارة عن مثير خارجي يحرك الدافع وينشـط الطالب نحو تحقيق الهدف المرجو ويعرف هذا المثير بالباعث Incentive، والعنصر الأخيـر يعرف بالتوقع Expectation وهو مدى احتمال تحقيق الهدف (الحيح، 2015 ).

وبذلك يمكن الاستنتاج بأن الدافعية لا يمكن ملاحظتها بطريقة مباشرة على الرغم من أنها تشكل مفهوماً أساسياً من مفاهيم علم النفس التربوي، ولكن يمكن استنتاجها بملاحظة سلوك الفرد، وكذلك ملاحظة البيئة التي يحدث هذا السلوك في سياقها .

**العوامل المؤثرة في الدافعية نحو التعلم :** 

إن الدافعية للتعلم تتغير حسب الموقف الذي يواجهه الطالب، وحسب الواجبات التي يكلف بها، وهنالك أربعة عوامل، تؤثر على دافعية الطالب للتعلم، وهي: (الاختيار، والتحدي، والتحكم، والتعاون) واستناداً إلى مجموعة هذه العوامل، تكون لدى الطلاب دافعية أفضل للتعلم، عندما يكون لديهم حرية لاختيار ما يتعلمونه، وكذلك تكون الدافعية لديهم أفضل في حالة الواجبات التي تتسم بالتحدي؛ وذلك لأن الطالب سيشعر بأنه أنجز مهمة صعبة، مثلما تتأثر الدافعية بالتحكم، حيث أنه من الضروري أن يشعر الطالب بأنه يتحكم بطرق الوصول إلى أهداف التعلم، وأخيراً تتأثر الدافعية بالتعاون؛ وذلك لأن العمل مع الاَخرين يساعد على غرس الميول، ومعرفة العلاقات الصحيحة بين الأشياء، والقدرة على التعامل مع الأمور الصعبة (قادر ومحي الدين، 2015 ).

**نظريات الدافعية :**

- **)1 نظرية الإنجاز-الدافع :** القوة الدافعة للقيام بالعمل الجيد بالإشارة إلى معيار ودرجة الجودة الإتقان، إذا حقق الطالب مهمة معينة وعزز هذا الإنجاز زادت لديه الدافعية.
- )2 **نظرية القدرة-الدافع:** الحافز لزيادة قدرة الفرد وهي مرتبطة بالتكيف والإنسجام كي ينمو ويزدهر في البيئة التي يعيش فيها .
- )3 **نظرية التعلم الإجتماعي :** تشير إلى أن التعلم السابق يعد من المصادر الرئيسية للدافعيـة وأن نجاح أو فشل استجابة معينة تؤدي إلى التعرف إلى الجوانب والاتجاهات التي يمكن أن تؤدي نتائج ايجابية او سلبية، ومن ثم الرغبة والدافعية في تكرار سلوك النجاح، كمـا أن التعلم بملاحظة نجاح أو فشل الآخرين قد يكون كافيا لإنتاج وظهور حالات الدافعية . (الحيح، 2015، ص18).

#### **4:1:2 البرنامج الإحصائ ي Minitab:**

برنامج Minitab هو حقبة حاسوبية احصائية ، طورت في جامعة ولاية بنسـلفانيا ، عـام ،1972 يمكن من خلاله تحليل البيانات الإحصائية، وعرض نتائجها رقميـاً وبيانيـاً ، ويمكـن استخدامه في إجراء المعالجات الإحصائية الفعالة، وإعطــاء الإقتراحــات والحلــول المتعــددة للمشكلات الإحصائية، تعود حقوق نشره وتوزيعه لشركة Lnc Minitab، وهي شركة مملوكـة للقطاع الخاص مقرها في ولاية بنسلفانيا، ولها عدة فروع في كوفنتري ( انكلترا ) وسيدني .

يعد برنامج 17 Minitab، أحدث نسخة للبرنامج حتى يومنا هذا، وهو متـاح بثمـاني لغات: الإنجليزية والفرنسية، الألمانية، اليابانية، الكوريـة، البرتغاليـة، الصـينية ال مبسـطة، والإسبانية، ويرافق برنامج17 Minitab حزمة برامج إلكترونيـة، تعلـم الأدوات والمفـاهيم الإحصائية في سياق تحسين الجودة الاحصائية، حيث تتكامل مع البرنـامج لتطـوير المعرفـة الإحصائية، وتحليل البيانات إحصائيا في وقت واحد (Minitab Inc ،2014).

على الرغم من وجود العديد من البرامج الإحصائية التي يمكن تثبيتهـا علـى أجهـزة الحاسوب والتعامل معها لتسهيل التحليلات الإحصائية، مثل برنـامج SPSS وبرنـامج SAS وغيرها، وبرامج أخرى تحتوي على معادلات التحليل الإحصائي مثل برنامج EXCEL، إلا أن هذه الدراسة سلطت الضوء على برنامج Minitab لأنه متخصص بالتحليلات الإحصائية فقـط، كما أنه برنامج ليس شائع الإستخدام في الوطن العربي\_حسب إطلاع الباحث\_ مع أنه يضـاهي برنامج SPSS الأكثر شهرةً واستخداماً في التحليلات الإحصائية الإجتماعية العالمية، ونظـراً لسهولة إستخدام برنامج Minitab والتعامل معه، فهو الأكثر سلاسة ويتماشى مـع المسـتويات العلمية لجميع فئات المتعلمين، خصوصاً فئة المتعلمين الذين سلطت الدراسة الضوء عليهم\_طلبة الصف التاسع \_ على عكس برنامج SAS الذي يحتاج للخبرة في بعض لغات البرمجة الحاسوبية للتعامل معه، كما لوحظت ندرة الدراسات التي اجريت لدراسة أثر استخدام برنـامج Minitab على التحصيل والدافعية، على عكس برنـامجي EXCEL و SPSS، إذ ازدحمـت الدراسـات الإحصائية حول دراسة أثرهما على التحصيل والدافعية ومتغيرات اخرى مختلفة .

و يساعد برنامج Minitab على تخفيف الصبغة التجريدية، وتنميـة الـروح الحدسـية للطلبة، وتحسين تفكير هم، وذلك من خلال سهولة استخدامه، ودقة تحليلاته الإحصائية، وآليتــه في ربط ا لبيانات الإحصائية مع بعضها البعض بعلاقات بسيطة، ويمكن توضيحها بالرسم البياني بأشكال متعددة (Minitab Inc ،2014).

بصفة عامة، يعد برنامج Minitab أحد أهم وأشهر البرامج التي تستخدم في مجال التحليل الإحصـائي للبيانات، لما يتميز بـه من مز ايا عديدة أهمها :

- 1. سهولة الحصول عليه، وسهولة تثبيته على أجهزة الحاسوب وسهولة استخدامه والتعامل معه .
	- 2. بساطة استيراد وتصدير البيانات من برامج مايكروسوفت ، وخاصة برنامج Excel وقواعد البيانات Databases .
		- 3. تضمنه لأنواع عديدة ومتنوعة من الأساليب الإحصائية .
		- 4. يتيح إمكانية تصميم الفرضيات الإحصائية، ومعالجتها .
			- 5. استخدام مجموعة شاملة من الرسوم البيانية .
		- 6. إمكانية حفظ العمل الذي يقوم به المستخدم، واستخدامه لاحقا .
- 7. يتيح البرنامج سهولة مشاركة البيانات والنتائج الإحصائية ، ونشرها بين المتعلمين والمعلم إلكترونيا .
- 8. يحقق مبدأ تفريد التعلّم، بحيث يراعي الفروق الفردية بين الطلبة، ويترك أمر تقدمهم إلى قدراتهم الفردية وسرعتهم الذاتية في التعلم، ويزودهم بالتغذية الراجعة المتكررة، مما يؤدي إلى إتقان التعلم .
- 9. يعد من أكثر البرامج الإحصائية استخداما في المراجع الإحصائية التعليمية في جميع أنحاء العالم ( 2014 ، Inc Minitab (يشير الشكل (1:2) الى الواجهة الرئيسية للبرنامج.

**الواجهة الرئيسة لبرنامج Minitab :**

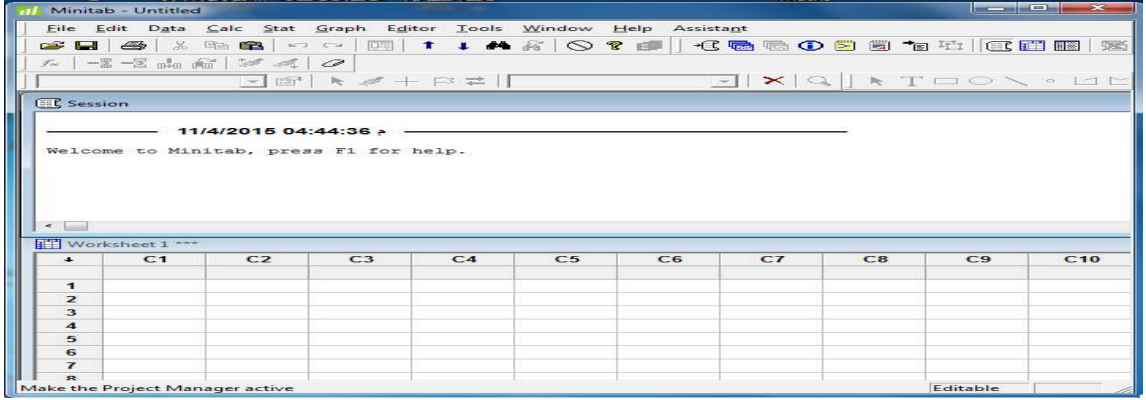

**الشكل(1:2) الواجهه الرئيسية للبرنامج Minitab** 

تتكون الواجهة الرئيسية للبرنامج من خمسة أجزاء رئيسية هي - :

اولا : شريط العنوان bar Title :

Minitab - Untitled

يتضمن هذا الشريط :

1. اسم البرنامج MINITAB . 2. اسم الملف (اذا تم تسميته) . 3. مفاتيح الإغلاق ، والتصغير ، والإستعادة .

ثانيا: شريط القوائم المنسدلة bar Menu .

File Edit Data Calc Stat Graph Editor Tools Window Help يحتوي هذا الشريط على القوائم الأساسية لبرنامج Minitab التي تتضمن جميع المهام المطلوبة للتعامل مع هذا البرنامج .

ثالثا: شريط الأدوات القياس Bar Tool Standard :

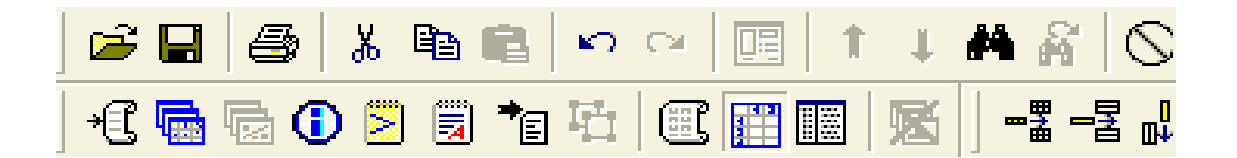

يتضمن هذا الشريط بعض الأوامر التي تستخدم بصفة متكررة بحيث يمكن الوصول اليها بدلا من فتح القوائم المنسدلة .

رابعا : نافذة المخرجات Session، يشير الشكل (2:2 ) الى نافذة المخرجات

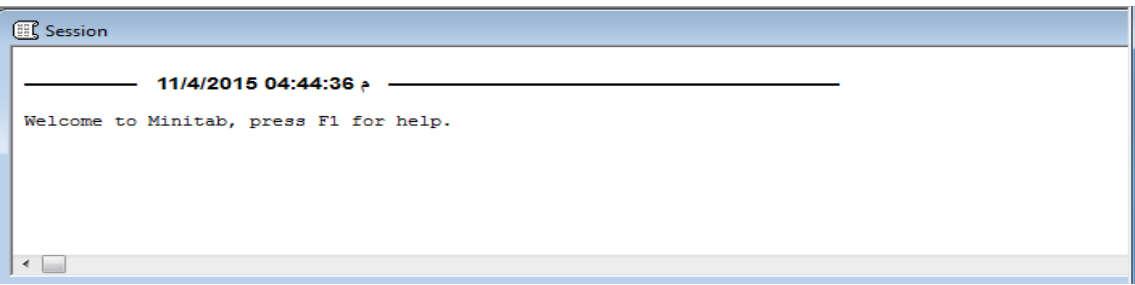

**الشكل (2:2) نافذة المخرجات** 

خامسا: ورقة العمل Worksheet

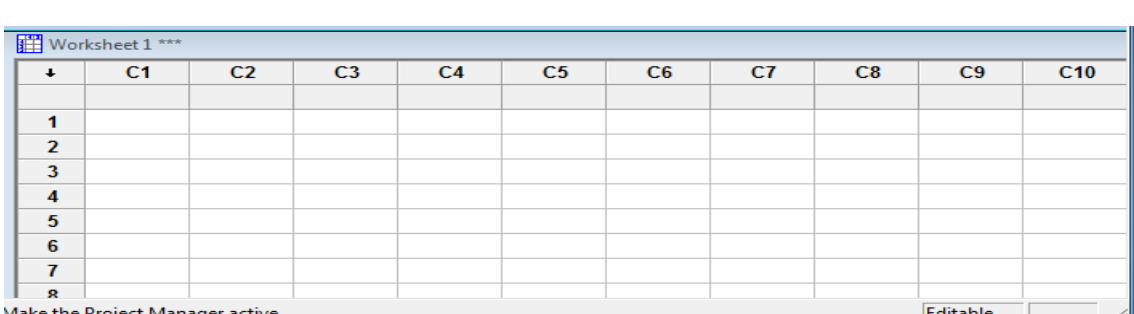

دتع بمثابة النافذة التي من خلالها يتم إدخال البيانات، يشير الشكل (3:2) الى ورقة العمل .

**الشكل (3:2) ورقة العمل** 

حيث يتكون هذا الجزء من تقاطعات أعمدة وصفوف ، لتكوين خلايا شبيهه ببرنامج Excel، حيث يتم ادخال عناوين الخلايا في الصف الأول، وادخال البيانات في جميع الخلايا الأخرى.
**2:2 ال دراسات السابقة :**

لتحسين العملية التعليمية، ولرفع مستوى تحصيل الطلبة، وتحسين دافعيتهم نحو تعلم الرياضيات، حظي موضوع استخدام البرامج الالكترونية والحاسوبية إهتمام الكثير من التربويين في عصر التقدم، وفي ظل التطور التكنولوجي على حد علم الباحث لا يوجد دراسات عربية تناولت أثر استخدام برنامج Minitab على التعليم وتحصيل الطلبة في الاحصاء ، علاوة على ذلك ، قد قام الباحث بالاطلاع على ما توفر لديه من أبحاث ومقالات ودراسات تناولت دراسة أثر استخدام برامج حاسوبية رياضية بشكل عام، وبرامج احصائية بوجه خاص ، وبناء على ذلك فقد قسم الباحث الدراسات السابقة إلى قسمين أساسيين :

أولا: دراسات تناولت أثر استخدام برامج حاسوبية في تدريس الرياضيات بشكل عام .

ثانيا: دراسات نتاولت أثر استخدام برامج حاسوبية في تدريس الإحصاء بوجه خاص، ودراسات تناولت أثر الدافعية على متغيرات اخرى .

**أولا: دراسات تناولت أثر استخدام برامج حاسوبية في تدريس الرياضيات بشكل عام.**

اطَلَع الباحث على العديد من الدراسات السابقة التي هدفت دراسة أثـــر اســـتخدام بـــرامج حاسوبية في تدريس الرياضيات وأثرها على تحصيل الطلبه في مستويات عمرية مختلفة، فكانت نتائجها ذات أثر ايجابي في معظم الدراسات، وأوصى الباحثون في ختام دراساتهم على استخدام برامجهم الحاسوبية في التدريس، وعليه يعرض الباحث بعض هذه الدراسات .

أجرت الباحثة قينو (2015) دراسة هدفت إلى التعرف على أثر استخدام برنامج الراسـم المتقدم Grapher Advanced على تحصيل طلبة الصف العاشر الأساسي فـي الرياضـيات واتجاهاتهم نحو تعلًمها في مدينة نابلس، إذ تم تطبيق الدراسة على عينة مكونة من (82) طالبة من طالبات الصف العاشر الأساسي بمدرسة بنات رفيديا الأساسية للإناث، وتم تقسيم العينة إلى مجموعتين إحداهما مجموعة تجريبية، درست محتوى وحدة الاقترانات الأسية واللوغارتمية من كتاب رياضيات الصف العاشر الأساسـي باسـتخدام برنـامج الراسـم المتقـدم Advanced

Grapher، والأخرى ضابطة درست الوحدة نفسها بالطريقة التقليدية، وأشارت نتائج الدراسـة الى وجود فرق ذي دلالة إحصائية في تحصيل الطلبة لصالح المجموعة التجريبية، وكذلك وجود فرق ذي دلالة إحصاية بين متوسطي الدافعية لدى الطلبة لصالح المجموعة التجريبية، وكـذلك وجودعلاقة ارتباطية ايجابية بين التحصيل الدراسي والإتجاهات.

أجرت الباحثة دراوشة (2014) دراسة، هدفت إلى معرفة أثر استخدام برنامج سكتش باد Sketchpad في تحصيل طلاب الصف التاسع الأساسي في الرياضيات، وعلى مفهوم الـذات الرياضي لديهم في محافظة نابلس، وتحديداً حاولت الدرا سة الإجابة عن السؤال الرئيس الآتـي : ما أثر استخدام برنامج Sketchpad في التحصيل في الرياضيات، ومفهوم الذات الرياضي لدى طلبة الصف التاسع الأساسي في محافظة نابلس، طُبقت الدراسة على عينة من طلاب الصـف التاسع الأساسي، وتم تقسيمهم إلى مجموعتين، إحداهما تجريبية درست محتوى وحـدة الـدائرة باستخدام برنامج Sketchpad ، والأخرى ضابطة درست الوحدة نفسها بالطريقة التقليدية، وقد توصلت الدراسة إلى أنه يوجد فروق ذات دلالة إحصائية بين متوسـطات تحصـيل طـلاب الصف التاسع الأساسي الذين درسوا وحدة الدائرة باستخدام برنامج (Sketchpad المجموعـة التجريبية)، وطلاب الصف التاسع الأساسي الذين درسوا نفـس الوحـدة بالطريقـة التقليديـة (المجموعة الضابطة) في الدرجة الكلية لاختبار التحصيل البعدي ولصالح المجموعة التجريبية، كما ظهر من نتائج الدراسة أنه يوجد فروق ذات دلالة إحصائية بين متوسطات مفهـوم الـذات الرياضي لطلاب الصف التاسع الأساسي، الذين درسوا وحـدة الـدائرة باسـتخدام برنـامج ( Sketchpadالمجموعة التجريبية) ، وطلاب الصف التاسع الأساسي الـذين درسـوا نفـس الوحدة بالطريقة التقليدية (المجموعة الضابطة)، على مقياس مفهوم الذات الرياضـي ولصـالح المجموعة التجريبية .

أجرت الباحثة عمر ( 2014) دراسة، هدفت إلى معرفة أثر استخدام برنامج D3 Cabri على تحصيل طلاب الصف الثامن الأساسي في وحدة الهندسة ودافعيتهم نحو تعلّمها في منطقـة نابلس، وتحديداً حاولت الدراسة الإجابة عن السؤال الرئيس الآتي: ما أثـر اسـتخدام برنـامج

كابري D3 Cabri في تحصيل طلبة الصف الثامن الأساسي في وحدة الهندسة ودافعيتهم نحو تعلّمها في مدارس جنوب نابلس؟، طُبقت الدراسة على عينة من طالبات الصف الثامن الأساسي بلغ عددهم (70) طالبة، وتمّ تقسيمهن إلى مجموعتين، إحداهما تجريبية درست محتوى وحــدة الهندسة من كتاب رياضيات الصف الثامن الأساسي باستخدام برنامجD3 Cabri ، والأخـرى ضابطة درست الوحدة نفسها بالطريقة التقليدية، وقد توصلت الدراسة إلى أنه يوجد فـروق ذات دلالة إحصائية بين متوسطات تحصيل طالبات الصف الثامن الأساسي اللواتي درسـن وحـدة الهندسة باستخدام برنامج D3 Cabri ) المجموعة التجريبية ، ) وطالبات الصف الثامن الأساسـي اللواتي درسن نفس الوحدة بالطريقة التقليدية (المجموعة الضابطة) في الدرجة الكلية لاختبــار التحصيل البعدي ولصالح المجموعة التجريبية، كما ظهر من نتائج الدراسة أنه يوجد فروق ذات دلالة إحصائية بين متوسطات دافعية طالبات المجموعتين التجريبية والضابطة تعزى إلى طريقة التدريس ( تقليدية ، استخدام برنامجD3 Cabri (على مقياس الدافعية نحو تعلم الهندسـة، وذلـك لصالح المجموعة التجريبية،كما نتج من الدراسة أنه لا توجد علاقة ارتباطية ذات دلالة إحصائية بين التحصيل الدراسي و دافعية طالبات الصف الثامن نحو تعلُّم الهندسة.

كما أجرت أبو ثابت ( 2013) دراستها في مقارنة تدريس وحدة الدائرة باستخدام برنـامج GeoGebra، والوسائل التعليمية مع الطريقة التقليدية ، وأثر كل منهما في التحصيل المباشـر والمؤجل لطلبة الصف التاسع، في محافظة نابلس ، حيث قامت الباحثة بتطبيـق المـ نهج شـبه التجريبي على عينة ، قامت بتقسيمها الى مجموعتين أولاهما تجريبية ، درست محتـوى وحـدة الدائرة باستخدام برنامج Geogebra والوسائل التعليمية،وثانيهما مجموعة ضـابطة ، درسـت بالطريقة التقليدية . وعلى أثر ذلك ، توصلت الباحثة الى وجود أثر ايجابي لاستخدام هذا البرنامج على وجه الخصوص ، والوسائل التعليمية على وجه العموم ، في تنمية تحصيل الطلبة، وزيـادة تركيزهم ودافعيتهم، كما أشارت الى قدرة البرنامج على استثمار العدد الأكبر من حواس الطلاب في التعلم ، وأن للوسائل التعليمية أثر ايجابي في مساعدة الطـلاب علـى الإحتفـاظ بالمفـاهيم الرياضية، التي تعلمها وحدة الدائرة، وبناء على هذه النتائج.

وفي دراسة غيجو وساتيجي ( 2012 ,Satici & Gecu (حول أثر استخدام الصور الرقمية مع برنامج Sketchpad' Geometers على تحصيل طلاب الصف الرابع، حيث تم إعداد المواد التعليمية وفق منهاج الصف الرابع الأساسي في دولة تركيا، وقد أجريت هذه الدراسة على المنهج شبه التجريبي في مدرسة ابتدائية على ( 50) طالباً من الصف الرابع، ووزع الطلبة على مجموعتين إحداهما مجموعة تجريبية مكونة من ( 24) طالب، والأخرى المجموعة الضابطة مكونة من ( 26) طالب، وأظهرت نتائج الدراسة أن هناك اختلاف في التحصيل بين المجموعتين التجريبية والضابطة، وذلك لصالح المجموعة التجريبية التي اعتمدت طريقة التدريس باستخدام الصور الرقمية مع برنامج Sketchpad' Geometers .

وقد أجرت صلاح (2012 ) دراسة هدفت لبحث أثر تدريب معلمـي الرياضـيات علـى استخدام برمجية جيوجيبرا في تعليم رسم الاقترانات في الصف التاسع واتجاهاتهم نحو استخدام الحاسوب في ممارساتهم الصفية، حيث أجريت الدراسة على (30) معلمة ومعلما مـن معلمـي ومعلمات الرياضيات للصف التاسع الأساسي، وقد استخدمت الباحثة المقابلة والملاحظة الصفية كأدوات للدراسة، توصلت من خلالهما الباحثة إلى أن التدريب للمعلمين كان له أثر ايجابي على ممارسات المعلمين الصفية ، وأكدت على أنهم لا زالو بحاجة لمزيد من الدعم من وزارة التربية والتعليم ، لتنمية وتطوير استخدام مثل هذه البرامج الحاسوبية في الممارسات التعليمية والصفية .

أجرت الرفاعي (2010 ) دراسة ، هدفها الكشف عن أثر استخدام برمجية حاسوبية في تدريس الهندسة على تحصيل طالبات الصف السابع الأساسي، واتجاهاتهن نحو الهندسة ، ولتحقيق ذلك قامت الباحثة باختيار عينة من (60) طالبة تم تقسيمهن إلى مجموعتين الأولى مجموعة ضابطة، درست وحدة الهندسة بالطريقة العادية، والمجموعة الثانية مجموعة تجريبية، درست نفس الوحدة باستخدام البرنامج الحاسوبي (ادوبي فلاش ،) وقد أشارت نتائج التحليل الإحصائي، إلى وجود فرق ذي دلالة إحصائية في مستوى تحصيل الطالبات واتجاهاتهن نحو الهندسة ، وذلك لصالح المجموعة التجريبية، وبذلك فقد أوصت الباحثة بضرورة توظيف معلمي

الرياضيات للتكنولوجيا في التعليم، وعقد دورات تدريبية لمعلمي الرياضيات، تتعلق بكيفية توظيف البرمجيات التعليمية في التعليم .

وأجرى ميثالال (2009 ,Mithalal د) راسة هدفت للإجابة عن السؤال: هل يمكن تصميم حالات تعلُّم مختلفة باستخدام برنامج D3 Cbri تجعل التصور إبداعي وغير فعال؟، تكونت عينة الدراسة من طلبة الصف العاشر في فرنسا، والذين تتراوح أعمارهم ما بين (15\_16) سنة، وكان عددهم 6( ) طلاب عملوا في أزواج، واتبعت هذه الدراسة الأسلوب النوعي في تحليل عمل الطلاب، إذ استخدم الباحث المسجل والميكروفون وكاميرا فيديو لتسجيل الدرس ولملاحظة الحوار والإيماءات الخاصة بالطلبة وطريقة استخدامهم للبرنامج، وتم تحليل البيانات باستخدام نظرية دوفال بين التصور الإبداعي وغير الإبداعي، وأشارت النتائج إلى أن الطلبة استخدموا التمثيلات كما لو كانت نماذج يمكن الحصول على المعلومات منها حتى لو أرادو رسم الأشكال دون أي خصائص ديناميكية من خلال النظر والقياس، أي أن الإستراتيجية فعالة لكنَّها لا تصل إلى جعل التصور إبداعياً .

وقام إدريس ( 2009 ,Idris ( بإجراء دراسة هدفت إلى دراسة أثر استخدام برنامج Sketchpad على تحصيل الطالب الماليزي وا لتفكير الهندسي لفان هيل، تكونت عينة الدراسة من ( 65) طالباً تم توزيعهم إلى مجموعتين إحداهما تجريبية، تلقت المادة التعليمية بواسطة برنامج Geometers' Sketchpad والأخرى مجموعة ضابطة، تلقت المادة التعليمية بالطريقة التقليدية. وقد أظهرت النتائج وجود فروق ذات دلالة إحصائية في متوسطات تحصيل الطلبة تعزى إلى طريقة التدريس لصالح المجموعة التجريبية. كما وتبين وجود أثر على التفكير الهندسي لفان هيل .

وهدفت دراسة المطيري (2008 ) إلى معرفة فاعلية استخدام برمجة تعليمية على طلاب الصف الأول ثانوي في الرياضيات، ولتحقيق هذا الغرض قام الباحث باختيار عينة الدراسة مكونة من(60) طالباً من الصف الأول ثانوي تم تقسيمهم إلى مجموعتين، إحداهما المجموعة التجريبة التي درست وحدة حساب المثلثات باستخدام برمجة تعليمية، والأخرى المجموعة

الضابطة التي درست نفس الوحدة بالطريقة الإعتيادية ، وقد أظهرت نتائج الدراسة فاعلية استخدام البرمجة التعليمية في تدريس وحدة حساب المثلثات .

وسعت دراسة نور ( 2003) إلى معرفة أثر استخدام الحاسوب التعليمي في تدريس الرياضيات على التحصيل الدراسي لطلبة الصف الرابع الابتدائي في منطقة العين التعليمية ، في دولة الإمارات العربية المتحدة، وقد تكونت عينة الدراسة من (74) طالباً من طلبة الصف الرابع الابتدائي من مدرسة الهيني التطبيقية بمدينة العين، تم توزيع أفراد العينة إلى أربع مجموعات مجموعتين تجريبيتين ومجموعتين ضابطتين. درست المجموعتان التجريبيتان وحدتي ( الأعداد والعد، والجمع والطرح) من الكتاب المدرسي باستخدام برنامج محوسب ، في حين درست المجموعتان الضابطتان الوحدتين نفسهما بالطريقة التقليدية. وأشارت نتائج الدراسة إلى وجود فروق ذات دلالة إحصائية في تحصيل الطلبة في الرياضيات لصالح المجموعتين التجريبيتين.

**ثانيا: دراسات تناولت أثر استخدام برامج حاسوبية في تـدريس الإحصـاء بوجـه خـاص ، ودراسات تناولت أثر الدافعية على متغيرات اخرى .**

يعرض الباحث بعض الدراسات التي اطلع عليها والتي تناولت أثر البرامج الحاسـوبية الإحصائية على نتائج تحصيل الطلبة وأثرها على دافعيتهم نحو تعلم مادة الإحصاء، ودراسـات أخرى هدفت لدراسة أثر الدافعية على متغيرات أخرى، وقد أشارت معظم هذة الدراسات الـى الأثر الايجابي في تحسين تحصيل الطلبة وزيادة دافعيتهم كما يتضح فيما يلي :

هدفت دراسة جرار (2013 ) إلى الكشف عن أثر التدريس باستخدام برنامجي Excel و PowerPointعلى تحصيل طلبة الصف الثامن الأساسي في وحدة الإحصاء ودافعيتهم نحوه في منطقة نابلس، وتحديدا حاولت الدراسة الإجابة على السؤال الرئيس الآتي، ما أثر التـدريس باستخدام برنامجي Excel و PowerPoint على تحصيل طلاب الصف الثامن الأساسـي فـي وحدة الإحصاء، ودافعيتهم نحوه في منطقة نابلس؟ وللإجابة عـن سـؤ ال الدراسـة واختبـار فرضياتها، تم تطبيق الدراسة على عينة الدراسة المكونة من (74) طالباً من طـــلاب الصـــف الثامن الأساسي، حيث تم اختيار أربع شعب بطريقة عشوائية، وزعت على مجموعتين، شعبتين

شكلتا مجموعة تجريبية، وشعبتين شكلتا مجموعة ضابطة، بحيث درست المجموعة التجريبيـة وحدة الإحصاء، في الفصل الأول للعام الدراسي(2013/2012)، التي تم إعادة بنائها باستخدام الحاسوب، ودرست المجموعة الضابطة نفس الوحدة بالطريقة التقليدية بإتباع الكتاب المدرسي. استخدم الباحث اختباراً تحصيلياً بعدي لقياس تحصيل الطلاب بعد الانتهاء من تنفيذ التجربة، ثم طبق الباحث مقياس الدافعية نحو تعلم الإحصاء باستخدام الحاسوب على المجموعة التجريبيـة، ومقياس الدافعية نحو تعلم الإحصاء بالطريقة التقليدية على المجموعة الضابطة، حيث أظهـرت التحليلات النتائج التالية، وجود فرق ذي دلالة إحصائية بين متوسط علامات طلاب المجموعـة التجريبية، الذين درسوا باستخدام برنـامجي Excel و PowerPoint، وطـلاب المجموعـة الضابطة، الذين درسوا بالطريقة التقليدية على الدرجة الكلية لاختبار التحصيل البعدي، ولصالح طلاب المجموعة التجريبية، كما نتج أيضا من الدراسة وجود فرق ذ ي دلالة إحصـائية بـين متوسط علامات طلاب المجموعة التجريبيـة، الـذين درسـوا باسـتخدام برنـامجي Excel و PowerPoint، وطلاب المجموعة الضابطة ، الذين درسوا بالطريقة التقليدية على مقيـاس الدافعية نحو تعلم الإحصاء، ولصالح المجموعة التجريبية.

وقد هدفت دراسة البلوي (2012 إ ) لى محاولة التعرف على أثر استخدام الحاسوب في تدريس وحدة الإحصاء على التحصيل العاجل والآجل ، على طلاب الصف الأول ثـانوي فـي مدينة تبوك، حيث اختار الباحث (65) طالباً كعينة للبحث، وقسمهم الى مجموعتين، مجموعــة تجريبية (درست وحدة الإحصاء باستخدام الحاسوب )، ومجموعة ضابطة (درست نفس الوحدة بالطريقة التقليدية القديمة ،) حيث استخدم الباحث برنامجا حاسوبيا لوحدة الاحصـاء ، لمنهـاج الأول ثانوي كأداة لبحثه، والأداة الأخرى هي الاختبار التحصيلي البعدي، وبناء علـــي نتـــائج الاختبار، أوصى الباحث معلمي الرياضيات اتباع طريقة اسـ تخدام الحاسـوب فـي تـدريس الاحصاء، والرياضيات بشكل عام ، لما له من أثر كبير في تحسين تحصيل الطلبة .

أجرى ايدن وكوسكن (2011 ,Ayden & Cosckun) دراسة هدفت لتحديد العلاقة بين الدافعية وبعض المتغيرات الأخرى (الجنس و مستوى تعليم الوالدين و متوسط دخل الأسرة، ومستوى التعليم) لدى طلبة المرحلة الثانوية، وقد أجريت الدراسة على عينة عشوائية من طلبة المرحلة الثانوية في تركيا بلغت (151) طالبا وطالبة، وقد اتبع الباحثان الأسلوب المسحي لتطبيق دراستهما، وتم استخدام مقياس الدافعية للحصول على البيانات وتحليلها إحصائياً، إذ تبين من النتائج وجود فروق دالة إحصائياً بين الدافعيه لإنجاز الدروس والمرحلة الصفية، بينما لم توجد أي فروق في الدافعية تعزى لمتغير الدخل الأسري والجنس والمستوى التعليمي للوالدين .

وقد أجرى فيني وزاده (2011 ,Fini & zadeh) دراسة هدفت لإيجاد العلاقة بين دافعية الإنجاز وقوة التحكم والتحصيل الدراسي لدى طلبة المرحلة الثانوية في إيران، إذ تم اختيار عينة عشوائية بلغت (211) طالبا، واستخدم الباحثان المنهج الوصفي بأسلوبه المسحي، وتم استخدام مقياس دافعية الإنجاز ومقياس قوة التحكم ومعدل التحصيل الدراسي للطلبة، وقد أظهرت نتائج الدراسة وجود علاقة ارتباطية إيجابية بين متغيرات الدراسة .

وأجرى فان وزهانج (2009 ,Zhang & Fan (دراسة هدفت للتعرف على العلاقة بين دافعية الإنجاز والتفكير لدى طلبة جامعات الصين، إذ أجريت الدراسة على عينة عشوائية بلغت (238) طالباً وطالبة من طلبة جامعات الصين المختلفة، تراوحت أعمارهم بين -19 22 سنة، وقد استخدم الباحثان مقياس دافعية الإنجاز وقائمة أنماط التفكير، وبعد تحليل النتائج أشارت الدراسة إلى دعم فرضية أن الطلاب الذين يتمتعون بنمط تفكير مبدع ومعقد (النمط الأول) لديهم علاقة ارتباطية ايجابية مع دافع إنجاز النجاح، وعلاقة ارتباط عكسية سالبة مع دافع تجنب الفشل، بينما وجدت أن الأشخاص ذوي التفكير العادي البسيط المحدود (النمط الثاني) كان لديهم علاقة ارتباطية عكسية سالبة مع دافع إنجاز النجاح، وعلاقة موجبة مع دافع تجنب الفشل .

وقد أجرى أحمد ( 2004 ) دراسة بعنوان" أثر استخدام برمجيات تعليمية محوسبة فـي تحصيل الطلبة الجامعيين لمفاهيم الجداول والاستعلامات في قواعد المعلومات ،" هـدفت الـى التعرف على أثر برمجية تعليمية محوسبة في تحصيل الطلبـة الجـامعيين لمفـاهيم الجـداول والاستعلامات في قواعد المعلومات ، في جامعة البحرين ، قام الباحث من أجل تحقيق هذا الهدف بتصميم برمجية تعليمية محوسبة ، تم تطبيقها على عينة الدراسة والمكونة من ( )40 طالباً مـن طلاب وطالبات الجامعة، وقد تم توزيعها إلى مجموعتين ، الأولى ضابطة درست المادة بالطريقة التقليدية ، والثانية تجريبية درست ذات المادة التعليمية باستخدام البرمجيات الحاسوبية، وتم تطبيق اختبار بعدي لقياس الفروق في التحصيل بين المجموعتين، وقد أظهرت النتائج وجــود فـــروق ذات دلالة احصائية في التحصيل لمفهوم الاستعلام لصالح الطلبـة الـذين درسـوا باسـتخدام البرمجية المحوسبة ، هذا وقد أظهرت النتائج عدم وجود فـروق ذات دلالـة احصـائية بـين المجموعتين في تعلم مفاهيم الجداول .

هدفت دراسة الخياط (2002 ) والتي عنوانها "أثر استخدام الآلة الحاسبة فـي تحصـيل طلبة الصف التاسع الأساسي في مادة الإحصاء في محافظة نابلس" ، إلى التعرف علـى أثـر استخدام الحاسبة في تحصيل الطلاب في وحدة الاحصاء، حيث تكونت العينة من(256) طالبـة وطالب ، موزعين في مجموعتين، ضابطة (درست بالطريقة التقليديـة ، دون اسـتخدام الآلـة الحاسبة ، ) وتجريبية(درست باستخدام الآلة الحاسبة ،) واستخدم الاختبار القبلي، والاختبار البعدي التحصيلي ، وكان من أهم نتائج الدراسة ما يلي ، يوجد فروق ذات دلالة إحصائية بين تحصـيل المجموعتين في الاخبار البعدي، وذلك لصالح المجموعة التجريبية .

قام نصر (2000 ) بإجراء دراسة هدفت إلى الكشف عن أثر تدريس الإحصاء بمساعدة دائرة الكمبيوتر على تحصيل طلبة الصف الثاني الإعدادي ، واتجاهاتهم نحو الإحصاء ، وتشكلت عينة الدراسة من طلاب الصف الثاني الإعدادي ، من محافظة بني سويف في مص ر، واستخدمت في هذة الدراسة عدة أدوات، منها اختبار تحصيلي في المعلومات السابقة لدى الطلبة، واختبـار تحصيلي في وحدة الإحصاء، ومقياس الإتجاه نحو الإحصاء، وقد اظهرت نتائج هذه الدراسـة أن تحصيل الطلاب الذين درسوا الإحصاء باستخدام دائرة الكمبيوتر أفضل من تحصيل الطلاب الذين درسوا الإحصاء بالطريقة التقليدية، وأن اتجاهات الطــــلاب نحـــو الإحصـــــاء، كــــان دالاً إحصائياً لصالح الطلاب الذين درسوا الإحصاء باستخدام دائرة الكمبيوتر .

### **3:2 ال تعقيب على الدراسات السابقة :**

من خلال استعراض الباحث للدراسات السابقة العربية والأجنبية وجد أنها نتشـــابه مـــع الدراسة الحالية بشكل عام، على الرغم من عدم توفر دراسات تناولت برنامج Minitab علــــي وجه التحديد، إلا أن الدراسة الحالية تتشابه مع الدراسات السابقة في أنها تتناول برنامج تعليمي محوسب كما في دراسة قينو (2015) التـي اسـتخدمت برنـامج Grapher Advanced ، ودراستي دراوشـة (2014) (و 2009 ,Idris ( اسـتخدمتا برنـامج Sketchpad الهندسـي، بالإضافة إلى دراسة عمر ( 2014 ، ) التي استخدمت ايضاً برنـامج حاسـوبي هندسـي وهـو برنامج D3 Cabri، ودراسة أبو ثابت ( 2013 ) استخدمت برنامج GeoGebra ، إذ اشتركت جميع هذه الدراسات مع الدراسة الحالية في ايجاد أثر هذه البرامج الحاسـوبية علـى تحصـيل الطلبة، وكان لها أثر ايجابي على التحصيل، لكنها اختلفت معها بأنها استخدمت فروع الهندسـة والجبر من بين فروع الرياضيات، بينما اختارت هذه الدراسة فرع الإحصاء، في حين اختلفـت نتائج هذه الدراسة مع دراسة ميثالا (ل ,2009Mithalal(، في أن التدريس باسـتخدام برنـامج حاسوب يكون مضللا في بعض الأحيان ويدخل الطلبة في متاهات .

إ ن الدراسة الحالية تشترك مع بعض الدراسات السابقة بالإهتمام في دراسة اثر استخدام برامج حاسوبية مختلفة وآلات حاسبة، لدراسة أثرها على تحصيل الطلبة في الإحصـاء، مثـل دراسة جرار (2013 ) التي تناولت أثر استخدام برنامجيExcel و PowerPoint في تحصـيل الطلبة في مادة الإحصاء، ودراسة الخياط (2002 ) التي تناولت أثر استخدام الآلة الحاسبة على تحصيل الطلبة في مادة الإحصاء أيضاً، إضافة إلى دراسة البلوي (2012) التي سعت لدراســة أثر استخدام الحاسوب في تدريس وحدة الإحصاء، وكذلك الأمر في دراسـة نصـر (2000 ، ) واختلفت الدراسة الحالية مع هذه الدراسات باختلاف الفئات العمرية لعينة الدراسـة والمراحـل التعليمية وطبيعة الموضوعات الإحصائية المختارة كمحتويات تعليمية أو مواد تدريبية .

اشتركت الدراسة الحالية مع بعض الدراسات السابقة بالإهتمام بدافعية الطلبة كما في دراسة فني وزادة (2011 ,zadeh & Fini ( ودراسة فان وزهانج (2009 ,Zhang & Fan ،( ودراستي ايدن وكوسكن (Ayden & Cosckun, 2011) التي هدفت لتحديد العلاقة بين الدافعية وبعض المتغيرات الأخرى، بالإضافة لدراستي عمر ( 2014 و ) جرار (2013) اللتان اتفقتا مع هذه الدراسة في تحديد أثر التدريس باستخدام البرامج الحاسوبية على دافعية الطلبة نحو التعلم .

تتفق الدراسة الحالية مع معظم الدراسات السابقة في اتخاذها التصميم شبه التجريبي كما في دراسات كل من قينو (2015)، دراوشة (2014)، عمر ( 2014 ،) ( 2009 ,Idris ، (أبو ثابت ( 2013 ) ودراستي غيجو وساتيجي ( 2012 ,Satici & Gecu(، إذ قاموا جميعاً بتقسيم عينة الدراسة إلى مجموعتين، إحداهما مجموعة ضابطة، والأخرى مجموعة تجريبية، كما اتفقت جميع هذه الدراسات مع الدراسة الحالية باستخدام نفس أدوات الدراسة، والمتمثلة بالإختبار التحصيلي القبلي والبعدي، واستخدام اداة الاستبانة، بينما اختلفت مع بعض الدراسات الأخرى في تصميمها مثل دراسة ايدن وكوسكن (2011 ,Cosckun & Ayden(، إذ استخدما الأسلوب المسحي لتطبيق دراستهما، كما اختلفت أيضا مع دراسة فيني وزاده (2011 ,zadeh & Fini( حيث استخدما المنهج الوصفي بأسلوبه المسحي، ودراسة ميثالال (,2009Mithalal ( التي تناولت الأسلوب النوعي .

استفادت الدراسة الحالية من الدراسات السابقة في تطوير مقياس الدافعية نحو التعلم (الإستبانة) ومجالاتها واختيار الفقرات المناسبة عند صياغتها كدراسة (جرار2013،) ودراسة (عمر ،2014)، بحيث قسمت فقراتها إلى مجالات متعدده هي دافعية داخلية، والثقة الذاتية وتقييم القلق، تقرير المصير، الدافع الوظيفي و دافعية العلامات .

استعرض الباحث في هذا الفصل الأدب التربوي الذي يشكل الخلفية العلمية للدراسة الحالية، كما استعرض الدراسات السابقة العربية والأجنبية ومن ثم التعقيب عليها، ويتناول الفصل التالي منهج الدراسة وأدواته والإجراءات المتبعة في جميع بيانات الدراسة الحالية وتحليلها .

# **الفصل الثالث**

# **منهجية الدراسة وإجراءاتها**

- **1:3 المقدمة**
- **2:3 منهج الدراسة**
- **3:3 مجتمع الدراس ة**
	- **4:3 عينة الدراسة**
- **5:3 أدوات الدراسة**
- **6:3 إجراءات الدراسة** 
	- **7:3 تصميم الدراسة**
- **8:3 المعالجة الإحصائية**

#### **الفصل الثالث**

## منهجية الدراسة وإجراءاتها

#### **1:3 المقدمة :**

هدفت هذه الدراسة إلى التعرف على أثر استخدام برنامج Minitab في تحصيل طلبة الصف التاسع الأساسي في الاحصاء ودافعيتهم نحو تعلّمها في مدينة نابلس، ويتضمن هذا الفصل منهج الدراسة، كما ويصف مجتمعها وعينتها وآلية تصميم أدواتها وصدق الأدوات وثباتها، وإجراءات الدراسة، والمعالجة الإحصائية التي استخدمت، وتناول الباحث الموضوعات سابقة الذكر على النحو التالي :

# **2:3 منهج الدراسة :**

اتبع الباحث في هذه الدراسة المنهج شبه التجريبي، إذ طبقت الدراسة على طلاب الصف التاسع الأساسي، ويتضمن هذا المنهج استخدام التجربة الميدانية والتي تعتمد على مجمـوعتين، الأولى ضابطة درست وحدة الإحصاء وفقاً للطريقة التقليدية، والثانية تجريبية درسـت وحـدة الإحصاء باستخدام برنامج Minitab، وذلـك وفـق الكتـاب المقـ رر فـي فلسـطين للعـام  $(2016\_2015)$  م.

### 3:3 **مجتمع الدراسة:**

تكون مجتمع الدراسة من طلاب الصف التاسع الأساسي، المسجلين في مديرية التربية والتعليم في مديرية نابلس في الفصل الدراسي الأول للعام ،2016-2015 بحيث بلغ عدد أفراد المجتمع (5903) طالبا وطالبة، وفق احصائيات مديرية نابلس، موزعين في (186) شعبة.

تم تطبيق الدراسة على عينة قصدية من طلبة الصف التاسع الأساسي في محافظة نابلس في مدرسة عبد الرحيم جردانة الأساسية للذكور وعددهم (138) طالب موزعين علـى أربعـة شعب، وقد اجريت الدراسة على (68) طالب موزعين على شعبتين صـفيتين، مـن الفصـل الدراسي الأول للعام 2016-2015م ويبين الجدول (1:3) توزيع أفراد عينة الدراسة .

وقد تم اختيار المدرسة المذكورة قصدياً، وذلك لوجود أكثر من شعبة صفية في المدرسة بحيث أشرف على تدريسهم الباحث نفسه، كما أن المدرسة مجهزة بأجهزة حاسوب بشكل جيـد ومناسب لعدد الأفراد في المجموعة التجريبية، وضمن المستوى التعليمي، كما يتوفر أيضا شاشة عرض LCD عالية الجودة، وتم تعيين المجموعة التجريبية والضابطة من هذه الشـعب بشـكل عشوائي.

### **جدول (1:3 )**

| المجموع | المجموعة الضابطة |        | المجموعة التجريبية |        |
|---------|------------------|--------|--------------------|--------|
|         | عدد الطلاب       | الشعبة | عدد الطلاب         | الشعبة |
| 68      | 36               | (ب)    | 32                 |        |

**توزيع عينة الدرا سة**

**5:3 أدوات الدراسة :**

### **1:5:3 المحتوى التعليمي وفق برنامج Minitab :**

**1:1:5:3 وصف المحتوى التعليمي :**

- تكون المحتوى التعليمي\_الذي شملته هذه الدراسة \_ من الوحدة الخامسة من كتـاب رياضـيات الصف التاسع الأساسي الفصل الأول وفق المنهاج الفلسطيني للعام الدراسـي 2016-2015م،

وبعد أن اطلع الباحث على برنامج **Minitab** وأهم مميزاته والعمليات الإحصائية والحسـابية الممكن إجراؤها من خلاله.

- اشتمل المحتوى التعليمي على عدة بنود هي: .1 مقاييس النزعة المركزية. .2 مقاييس التشتت.
	- 3. المئينات(25، 50 ،75) .
- تم تدريس وحدة الإحصاء خلال ثلاثة أسابيع بواقع (10) حصص صفية، وذلك باسـتخدام برنامج **Minitab**، وقد قام الباحث بالخطوات الآتية:

### **2:1:5:3 تدريب الطلبة على استخدام البرنامج الإحصائي Minitab.**

- قام المعلم بتعريف الطلبة على البرنامج وأهميته ومساهماته في تسهيل عمليات التحليل الإحصائي، وقد تم تدريب الطلبه على كيفية فتح البرنامج على أجهزة الحاسوب، وعلى كيفية ادخال البيانات وكيفية إعطاء الأوامر الإحصائية اللازمة للبرنامج حتى يقوم بتحليلها، ولتخطي مشكلة لغة البرنامج\_اللغة الإنجليزية \_ قام المعلم بتعريف الطلبة على أهم معاني مصطلحات البرنامج باللغة العربية، كما وتم تدريبهم على كيفية استيراد البيانات من برامج مايكروسوفت المتوفرة في الحواسيب، وأخيراً كيفية حفظ اوراق العمل والنتائج الصادرة من البرنامج على اجهزة الحاسوب.
	- **3:1:5:3 إعادة صياغة المحتوى التعليمي – وحدة الإحصاء - باستخدام برنامج Minitab** .
- استخدم الباحث برنامج **Minitab** في دراسته، إذ أن استخدام هذا البرنامج يتفق مع مبدأ استخدام التكنولوجيا في تدريس الرياضيات الذي صدر عـن (2000 ,NCTM (حيـث تعتبر التكنولوجيا أساسية في تعليم و تعلم الرياضيات المدرسية وهي تعد عاملاً مساعداً ومؤثراً في تعلمها وتعمل على تحسين قدرة المتعلم على التعلم.
- قام الباحث بإعادة صياغة الوحدة الدراسية باستخدام برنـامج **Minitab**، وقـد التـزم بالمحتوى الدراسي المقرر من قبل وزارة التربية والتعليم الفلسطينية للعـام الد راسـي 2016-2015 .م
- قام الباحث بتحليل المحتوى التعليمي تبعاً لتصــنيف National Assessment of Progress Educational ) NAEP(، وقد اعتمده لبناء جدول المواصفات. ملحـق رقم (7). والاعتماد عليه لإنشاء الاختبار التحصيلي فيما بعد. ملحق رقم (8)
- وضع المحتوى التعليمي ووضح المفاهيم والتعميمات والأهداف السـلوكية والوسـائل التعليمية المقترحة لتدريس كل درس.
- تضمنت المادة مجموعة من أوراق العمل التي أعدها، وتعطى للطلبة أثناء وبعد الانتهاء من كل درس ، حيث تم دمجها مع المحتوى التعليمي الذي تم توزيعه على كل طالب من طلاب المجموعة التجريبية ، وتم مراعاة لغة البرنامج الإنجليزية، إذ أرفقت معاني كـل المصطلحات الإنجليزية اللازمة باللغة العربية داخل المادة التدريبية وأوراق العمل.

#### **4:1:5:3 صدق المحتوى التعليمي :**

 بعد الانتهاء من إعداد المحتوى التعليمي قام الباحث بعرضها علـى مجموعـة مـ ن المحكمين عددهم ستة محكمين، وضمت مشرفين تربويين فـي تـدريس الرياضـيات بدرجـة الماجستير في التربية والتعليم، وأساتذة متخصصين في تدريس الرياضيات والإحصاء في جامعة النجاح الوطنية، وبعض معلمي ومعلمات المدارس الحكومية ذوي الخبرة، الذين يدرسون الصف التاسع، الحاصلين على درجة الماجستير والبكالوريوس في الرياضيات وأساليب تدريسها .

وقد طلب من المحكمين إبداء رأيهم في المحتوى التعليمي من حيث، سلامة وصـياغة الأهداف من الناحية التربوية، وسلامة المهارات الرياضية التي تضمنتها المحتـوى التعليمـي ، وصحة المفاهيم الرياضية، إضافة إلى آرائهم في توزيع وقت الحصص الدراسـية والأسـاليب والأنشطة الرياضية .

 وقد قام الباحث بتعديل المحتوى التعليمي ، وذلك بناء على اقتراحات وتوصيات المحكمـين المتمثلة بإعادة صياغة بعض الأهداف السلوكية وبعض التعديلات اللغوية، وتعديل على توزيـع الوقت بين الحصص، وبالتالي أصبحت المادة التدريبية جاهزة للتطبيق بالصورة النهائية. ملحق ر قم (6).

### **2:5:3 الاختبار التحصيلي القبلي:**

قام الباحث باعتماد نتائج الإختبار المدرسي\_ إختبار منتصف الفصـل الدراسـي الأول للعام 2016/2015\_ كإختبار قبلي للدراسة، وأكد المحكمين على مصداقيتة. 3:5:3 الاختبار التحصيلي البع*دي*:

قام الباحث بإعداد اختبار تحصيلي بعدي ليكون أداة قياس في هذه الدراسة، إذ تكون هذا الاختبار من (19) فقرة، بحيث شمل أسئلة اختيار متعدد ومسائل رياضية مقالية، وقـد اعتمـد الباحث في كتابة فقرات الاختبار على كتاب رياضيات الصف التاسع الأساسي الفصـل الاول ، ودليل المعلم، بالإضافة لفقرات اقترحها المحكمون، وتم ذلك بناء على جدول المواصفات الـذي تم إعداده ليتناسب مع محتويات الوحدة مسبقا .

#### **1:3:5:3 وصف اختبار التحصيل:**

بعد أن قام الباحث بتحليل محتوى وحدة الإحصاء، وبناء جدول المواصفات الخاص بهذه الوحدة وهي الوحدة الخامسة من كتاب رياضيات الصف التاسع الأساسي الفصل الأول، الـذي يدرس في المدارس الحكومية التابعة لوزارة التربية والتعليم للعام الدراسي 2016-2015م، قام الباحث بإعداد اختبار تحصيلي معتمد على جدول المواصفات الخاص بالوحدة. الملحق رقم (7 ، ) وقد تكون الاختبار من خمسة أسئلة موزعين على الشكل الآتي: السؤال الأول تكون مـن (10) فقرات من نوع اختيار من متعدد، والأسئلة الأخرى تكونت من النوع المقالي الملحق رقم (8)، من أجل قياس تحصيل الطلبة في وحدة الإحصاء بعد تطبيق اسـتراتيجية التـدريس باسـتخدام برنامج Minitab .

وعند إعداد الاختبار تم تنويع الأسئلة والفقرات لتشمل مستويات تصنيف الأهداف وف?ق التقييم الوطني للتقدم التعليمي National Assessment of Educational Progress (2011 ,NAEP (التي تناولها الباحث، وفي سؤال الاختيار من متعدد تم اعتماد إجابـة واحـدة صحيحة من البدائل الأربعة لكل فقرة بحيث تحسب علامتان لكل إجابة صحيحة .

### **2:3:5:3 صدق الاختبار التحصيلي**

تم التحقق من صدق الاختبار التحصيلي من خلال عرضه على مجموعة من المحكمين، وضمت مشرفين تربويين، وأساتذة متخصصين، وبعض معلمي ومعلمات المدارس الحكوميـة ذوي الخبرة في تدريس الصف التاسع، وطلب منهم إبداء آرائهم ومقترحاتهم حول التأكد مـن مدى مناسبة موضوع فقرات الاختبار، وإن كان الاختبار يحقق الأهداف، وإن كـان الاختبـار مناسباً لعينة الدراسة، وأن فقرات الاختبار مصاغة بطريقة تناسب أفراد عينة الدراسة، وسلامة الفقرات لغوياً، ثم تم جمع الملاحظات، وتم تعديل الاختبار بناء عليها، حيث تركزت التعديلات على بعض البدائل والصياغة وتصحيح الأخطاء الإملائية الواردة في الاختبار . **3:3:5:3 ثبات الاختبار التحصيلي :**

بعد أن أتم الباحث إجراءات صدق اختبار التحصيل البعدي، تـم التحقـق مـن ثبـات الاختبار التحصيلي البعدي من خلال معادلة كرونباخ ألفا، وبلغت قيمة معامل الثبـات لفقـرات الاختبار البعدي (0.832) وهي قيمة مقبولة تربوياً لأغراض الدراسة .

### **4:3:5:3 تحليل فقرات الاختبار التحصيلي :**

بعد أن قام الباحث بحساب معاملات الثبات، قام بتحليل فقرات الاختبار التحصيلي وذلك بحساب كلٍ من معاملات الصعوبة والتمييز لجميع فقرات الاختبار التحصيلي، فكانت كما يأتي : **1:4:3:5:3 معاملات الصعوبة :**

قام الباحث بحساب معاملات الصعوبة لفقرات الاختبـار التحصـيلي ، وقـد تراوحـت معاملات الصعوبة بين ( 0.23\_0.66)، وهو متفق مع معاملات الصعوبة المقبولة تربوياً والتي تتراوح بين(0.80-0.20 () الكبيسي، 2007 ) ويشير الملحق رقم (9) إلى معـاملات الصـعوبة لفقرات الاختبار .

**2:4:3:5:3 معاملات التمييز :**

قام الباحث بحساب معاملات التمييز لفقرات الاختبار التحصيلي وقـد تراوحـت بـين (0.31\_0.63)، وهي قيم مقبولة تربوياً، حيث يرى التربويون أن الفقرات ذات معامل التمييـز من (صفر –0.1) تعتبر صعبة ويجب تعديلها (جبر ، 2007)، ولم تدخل أي فقر ة مــن فقــرات الاختبار في هذا النطاق ويشير الملحق رقم (9) إلى معاملات التمييز لفقرات الاختبار . **1:4:5:3 وصف مقياس الدافعية نحو تعلم الاحصاء :**

قام الباحث بالإعتماد على مقياس الدافعية الخاصة لدراسة دافعية الطلبــة نحــو تعلــم الاحصاء من خلال إستبانات اعتمدت في دراسات سابقة ، كدراسة جرار(2013) ودراسة عمر (2014)، اذ تكون المقياس بصورته النهائية من (30) فقرة. الملحق رقم (10 ).

وقسم الباحث سلم الاستجابة على فقرات الاستبانة وفق مقياس ليكرت الخماسي المكون من خمس درجات، ولأغراض التحليل مثلت كل درجة رقماً معيناً. الجدول رقـم (2) يوضـح ذلك .

**جدول (2:3 )**

| أوافق بشدة | أو افق | غیر متأکد | لا أو افق | لا أوافق بتاتا |
|------------|--------|-----------|-----------|----------------|
|            |        |           |           |                |

**توزيع مقياس الاستجابة على فقرات الاستبيان** 

**2:4:5:3 صدق مقياس الدافعية نحو تعلم الإحصاء :**

تم التحقق من صدق مقياس الدافعية نحو الإحصاء من خلال عرضه على مجموعـة مـن المحكمين، وطلب منهم إبداء آرائهم ومقترحاتهم حول الصياغة اللغوية لفقرات المقياس، ومدى مناسبته لقياس دافعية طلبة الصف التاسع الأساسي نحو الإحصاء وتعلمها، ومناسـبة الفقـرات لمستوى الطلاب، تم جمع ملاحظات واقتراحات لجنة المحكمين، وتم تعديل المقياس بناء عليها. **3:4:5:3 ثبات مقياس الدافعية نحو الإحصاء ( الاستبانة):** 

لقياس ثبات مقياس الدافعية قام الباحث بتطبيق الاستبيان على عينة الدراسة والتحقق من ثباتها من خلال معادلة كرونباخ ألفا، وبلغت قيمة معامل الثبات (0.852) وهي قيمـة مقبولـة تربوياً لأغراض الدراسة.

**6:3 اجراءات الدراسة :**

قام الباحث باتباع الخطوات الآتية في إعداد الدراسة وتحقيق أغراضها : 1) مراجعة عمادة كلية الدراسات العليا في جامعة النجاح الوطنية للحصول على كتاب مهمة تطبيق الدر اسة الملحق رقم (1–أ).

- 2) مراجعة مكتب التربية والتعليم في مديرية نابلس ، للحصول على كتاب تسهيل مهمة تطبيق الدراسة في مدارسها الملحق رقم 1( -ب)
- 3) صياغة الأهداف السلوكية، والأهداف الوجدانية، والاهداف النفسـحركية للمحتـوى التعليمي ( وحدة الإحصاء) من كتاب رياضيات الصف التاسع الأساسي للفصل الأول للعام الدراسي (2015l2016 ( الملحق رقم (3).
- 4) تحليل المحتوى التعليمي ( وحدة الإحصاء) من كتاب التاسع الأساسي للفصـل الأول للعام الدراسي (2015l2016 ( الملحق رقم (4).
- 5) تحضير مذكرة التحضير للمحتوى التعليمي (دليل المعلم لوحدة الإحصاء) من كتاب رياضيات الصف التاسع الأساسي للفصل الأول للعـــام الدراســـي (2016l2015 ) باستخدام الحاسوب الملحق رقم (5).
- 6) اعتماد نتائج الإختبار المدرسي (إختبار نصـف الفصـل الدراسـي الأول للعـام 2016l2015) عوضا عن الإختبار القبلي.
- 7) اعداد اختبار تحصيلي بعدي لوحدة الإحصاء وفق جـدول المواصـفات لقيـاس تحصيل طلبة الصف التاسع الأساسي الملحقان رقم (7 (، ) 8).
	- 8) إعداد مقياس خاص لقياس دافعية الطلاب نحو تعلم الإحصاء الملحق رقم (10)
- 9) توزيع المحتوى التعليمي، والإختبار التحصيلي البعدي، ومقياس الدافعية نحو تعلـم الإحصاء على مجموعة من المحكمين الخبراء لإجراء التعديلات اللازمة لها.
- 10) قام الباحث بتطبيق دراسته في مدرسة عبد الرحيم جردانة للذكور، وأجرى على عينة الدراسة الإختبار التحصيلي البعدي، ومقياس الدافعية نحو تعلم الإحصاء.
	- 11) تم اختيار الشعبتين التجريبية والضابطة في المدرسة بطريقة عشوائية.
- 12) قام الباحث بتدريس المجموعتين التجريبية والضابطة وحدة الإحصاء بواقع 10 حصص صفية، لمدة ثلاثة أسابيع حيث تم تدريس المجموعة التجريبيـة باسـتخدام برنامج Minitab، والمجموعة الضابطة بالطريقة التقليدية (الإعتيادية).
- 13) بعد الإنتهاء من تطبيق التجربة قام الباحث بتطبيق الإختبار التحصيلي البعـدي الخاص بالتجربة على مجموعتي الدراسة، وصُحِّحَت الأوراق، ورُصلِت العلامات من أجل المعالجة الإحصائية واستخراج النتائج.
- 14) تم تطبيق مقياس الدافعية نحو تعلم الإحصـاء علـى المجموعـة التجريبيـة، والمجموعة الضابطة لقياس دافعيتهم نحو تعلم الإحصاء، قبل وبعد الإنتهـاء مـن تدريس الوحدة.
	- 15) مناقشة النتائج، والخروج بالتوصيات الناتجة عن هذه الدراسة .

**7:3 تصميم الدراسة :**

استخدم الباحث التصميم الإحصائي المشار إليه بالرموز التالية**:**

 $G_1: O_2 O_1 X O_2 O_3$ 

 $G_2 : O_2 O_1$   $O_2 O_3$ 

حيث يشير الرمز ${\sf G}_1$  إلى المجوعة التجريبية، والرمز  ${\sf G}_2$  إلى المجموعة الضابطة، ويشير الرمز الى الاختبار القبلي، والرمز O2 إلى مقياس الدافعية نحو تعلّم الإحصاء، والرمز O<sub>3</sub> إلـــي O الإختبار التحصيلي البعدي، كما ويشير الرمز X إلى المعالجة التجريبية وهي برنامج Minitab .

اشتملت الدراسة على المتغيرات التالية :

**المتغيرات المستقلة :**

- طريقة التدريس ولها مستويان :
- -1 طريقة التدريس باستخدام الحاسوب، إذ تم تدريس المجموعـة التجريبيـة باسـتخدام برنامج Minitab .
	- -2 طريقة التدريس التقليدية، إذ تم تدريس المجموعة الضابطة بالطريقة التقليدية .

**المتغيرات التابعة :**

-1 تحصيل طلبة الصف التاسع الأساسي في الاختبار التحصيلي البعدي في وحدة الإحصاء. -2 دافعية طلبة الصف التاسع الأساسي نحو الإحصاء وتعلمه .

**8:3 المعالجة الإحصائية:**

لتحليل نتائج الدراسة الحالية استخدم الباحث الرزمة الإحصائية للعلوم الاجتماعيـة (SPSS ( إذ تم استخدام المعالجات الإحصائية التالية :

- -1 المتوسطات الحسابية والانحرافات المعيارية، لوصف تحصـيل طـلاب ا لمجمـوعتين الضابطة والتجريبية في الاختبار ومقياس الاتجاهات نحو الرياضيات لفحص الفرضيات الثلاث.
- -2 تحليل التباين الأحادي المصاحب (ANCOVA Way -One (لفحص دلالة الفروق فـي متوسطات تحصيل مجموعتي الدراسة في الاختبار التحصيلي ومقياس الدافعيـة، وتـم استخدام هذه المعالجة لزيادة درجة الدقة والضبط، وزيادة قوة وحساسية اختبار F.
- 3- معادلة كر و نباخ ألفا لحساب معامل الثبات لكل من اللاختبار التحصيلي و مقياس الدافعية.
- -4 معامل ارتباط بيرسون (Pearson (لحساب قيمة العلاقـة بـين التحصـيل الدرا سـي والدافعية نحو الإحصاء وتعلمه .

# **الفصل الرابع نتائج الدراسة**

# **1:4 المقدمة**

**2:4 النتائج الإحصائية المتعلقة بفرضيات الدراسة** 

# **الفصل الرابع**

# **نتائج الدراسة**

**1:4 المقدمة :**

سعت هذه الدراسة إلى معرفة أثر استخدام برنامج Minitab علـى تحصـيل طلبـة الصف التاسع الأساسي في الاحصاء ودافعيتهم نحو تعلّمه في مدينة نـــابلس، ولتحقيــق هــدف الدراسة تم تدريس مجموعتين من الطلاب إحداهما كانت مجموعة تجريبية درسـت باسـتخدام برنامج Minitab، والأخرى مجموعة ضابطة درست بالطريقة التقليدية، كما وتم إعداد محتوى تعليمي لتدريس وحدة الإحصاء وفق برنامج Minitab، واختبار للتحصيل، ومقياس الدافعيـة، وتم التأكد من صدق الأدوات المستخدمة، ومعاملات ثباتها، ومعاملات الصعوبة والتمييز لفقرات الاختبار، وبعد عملية جمع البيانات، تم ترميزها ومعالجتها باستخدام برنامج الرزم الإحصـائية للعلوم الاجتماعية (SPSS( .

### وتوصل الباحث إلى النتائج التالية :

**2:4 النتائج الإحصائية المتعلقة بفرضيات الدراسة :**

**1:2:4 نتائج الفرضية الأولى :**

نصت الفرضية الأولى على ما يلي: لا يوجد فرق ذو دلالة إحصـائية علـى مسـتوى الدلالة (0.05=α (بين متوسطي تحصيل طلاب المجموعة التجريبيـة والمجموعـة الضـابطة تعزى إلى طريقة التدريس (تقليدية ، استخدام برنامج Minitab(

ولاختبار الفرضية الأولى تم استخراج المتوسطات الحسابية والانحرافـات المعياريـة لتحصيل طلاب المجموعة الضابطة ( التي درست بالطريقة اللتقليدية)، والمجموعة التجريبيـة (التي درست باستخدام برنامج Minitab)، في الاختبارين القبلي والبعدي، وكانت النتائج كمـا فـي  $(1:4)$  الجدول

## **الجدول رقم (1:4 )**

**المتوسطات الحسابية والانحرافات المعيارية لعلامات الط لاب في الاختبارين القبلي و البعدي تبعاً لمجموعتي الدراسة** 

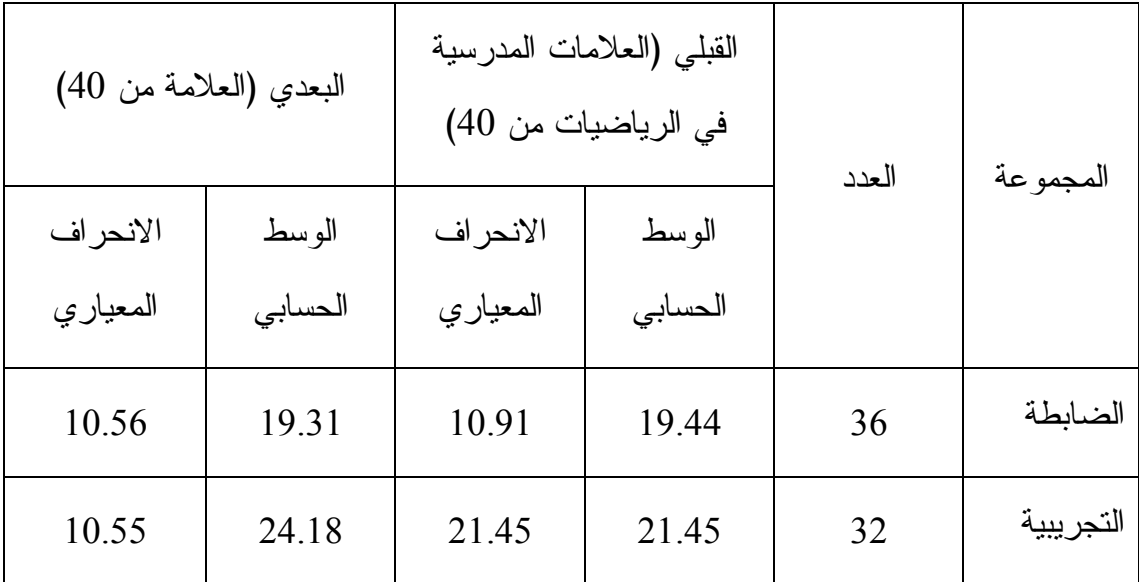

يبين الجدول ( رقم 1:4) فرقاً ظاهرياً في المتوسطات الحسابية لتحصـيل الطلبـة فـي الاختبار البعدي إذ، بلغ المتوسط الحسابي للمجموعة الضابطة ( 19.31) بينما بلـغ المتوسـط الحسابي للمجموعة التجريبية ( 24.18 .)

 ولبيان دلالة الفروق الإحصائية بين المتوسطات الحسابية تم اسـتخدام تحليـل التبـاين الأحادي المصاحب ( ANCOVA (وكانت النتائج كما في الجدول ( رقم 2:4)

### **الجدول رقم (2:4 )**

**نتائج تحليل التباين الأحادي المصاحب لأثر طريق التدريس باستخدام برنامج Minitab على درجات ط لاب الصف التاسع الأساسي في المجموعتين الضابطة والتجريبية على اختبار**

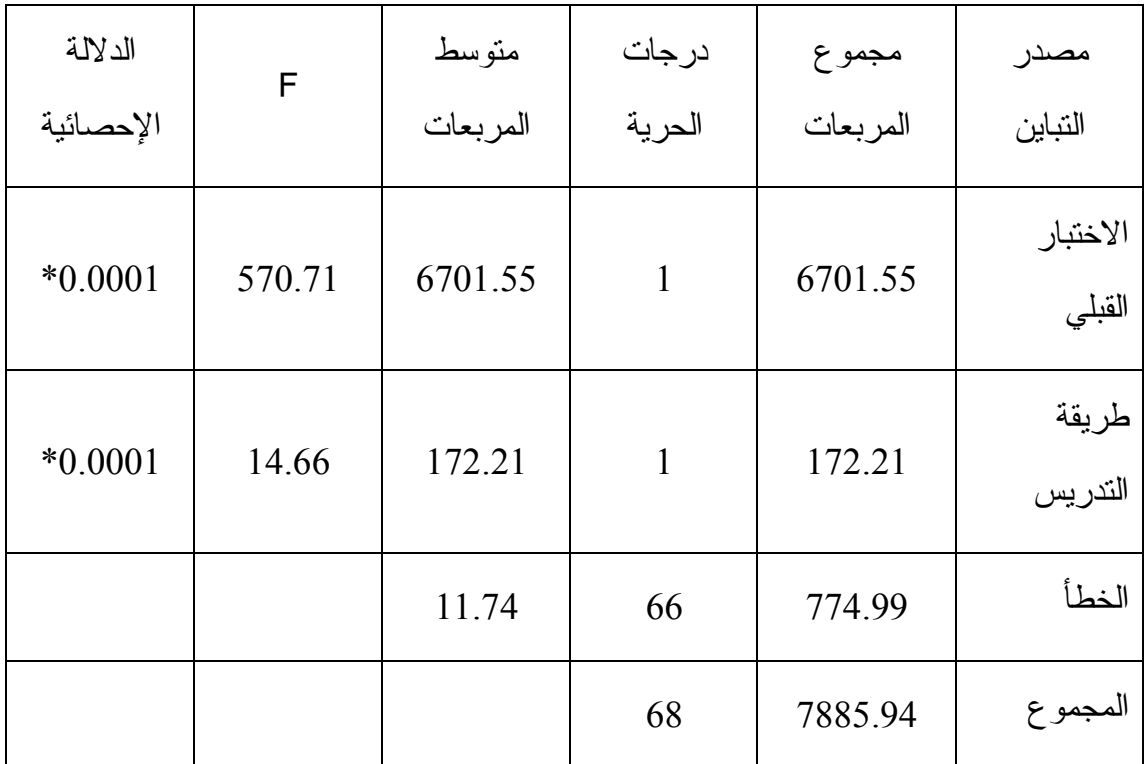

**التحصيل البعدي** 

**\*دالة إحصائيا عند مستوى الدلالة ( 0.05=α( .**

يتبين من جدول ( رقم 2:4) رفض الفرضية الصفرية، وبالتالي وجود فرق ذي دلالـة إحصائية عند مستوى الدلالة ( 0.05=α (بين متوسطي تحصيل طلاب المجموعـة التجريبيـة والمجموعة الضابطة تعزى إلى طريقة التدريس ( التقليدية، استخدام برنامج Minitab ( وذلـك لصالح المجموعة التجريبية التي درست وحدة الإحصاء من كتاب الصف التاسـع الأساسـي باستخدام برنامج Minitab .

ومما سبق يتضح وجود أثر إيجابي لبرنامج Minitab على تحصــيل طلبـــة الصـــف التاســـع الأساسي .

نصت الفرضية الثانية على ما يلي: لا يوجد فرق ذو دلالة إحصائية على مستوى الدلالة (0.05) بين متوسطات دافعية طلبة المجموعة التجريبية والمجموعة الضابطة، على مقياس (0.05) الدافعية نحو تعلم الإحصاء، تعزى إلى طريقة التدريس (تقليدية ، استخدام برنامج Minitab( .

ولاختبار الفرضية الثانية تم استخراج المتوسطات الحسـابية والانحرافـات المعياريـة لمقياس الدافعية نحو تعلّم الرياضيات للمجموعتين الضابطة التي درسـت بالطريقـة التقليديـة والمجموعة التجريبية التي درست باستخدام برنامج Minitab فكانت النتائج كما يلي :

**جدول رقم (3:4 )**

**المتوسطات الحسابية والانحرافات المعيارية لعلامات الطلا ب في مقياس الدافعية نحو تعلّم الإحصاء البعدي والقبلي تبعاً لمجموعتي الدراسة** 

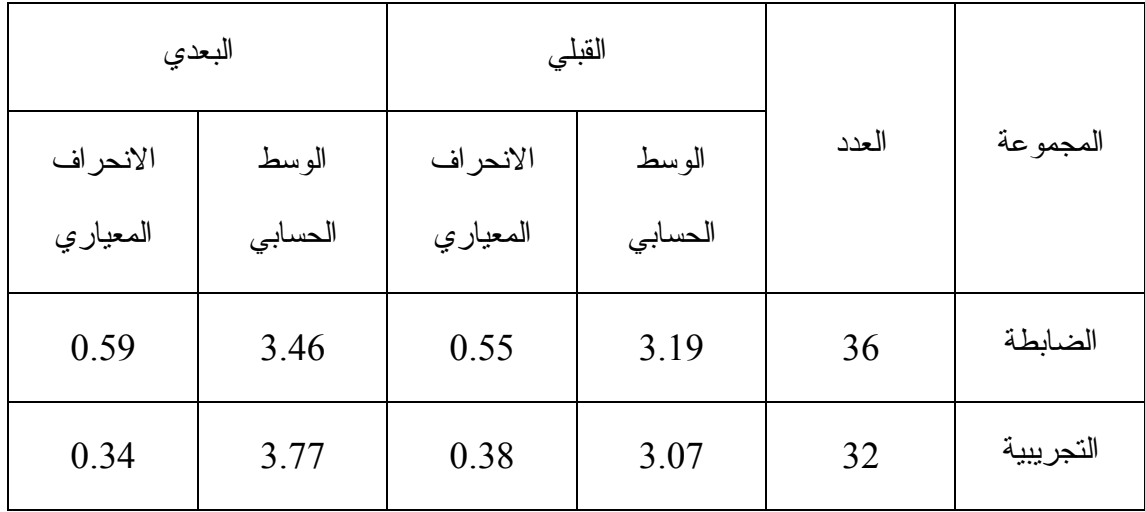

يبين الجدول رقم (3:4) فرقاً ظاهرياً في المتوسطات الحسابية لعلامـات الطلبـة فـي مقياس الدافعية البعدي، فقد بلغ المتوسط الحسابي للمجموعة الضابطة (3.46 ب) ينما بلغ المتوسط الحسابي للمجموعة التجريبية (3.77 .)

ولبيان دلالة الفروق الإحصائية بين المتوسطات الحسابية تم استخدام تحليـل التبـاين الأحادي المصاحب (ANCOVA (وكانت النتائج كما في الجدول رقم (4:4 .)

### **الجدول ( 4:4 )**

**نتائج تحليل التباين الأحادي المصاحب لأثر استخدام برنامج** Minitab **على درجات طلاب الصف التاسع الأساسي في المجموعتين الضابطة والتجريبية على مقياس الدافعية نحو** 

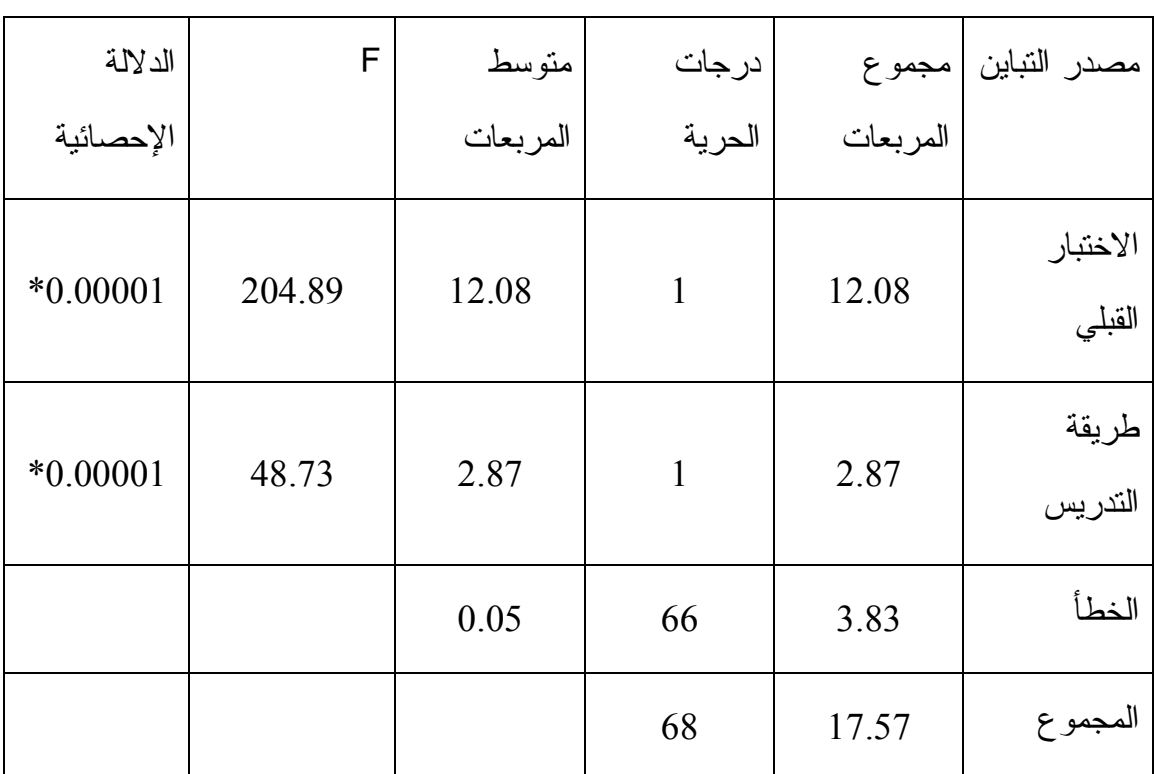

**الاحصاء** 

**\*دالة إحصائيا عند مستوى الدلالة ( 0.05=α .(**

يتبين من الجدول رقم (4:4) رفض الفرضية الصفرية، وبالتالي وجود فرق ذي دلالــة إحصائية عند مستوى الدلالة (0.05=α) بين متوسطي الدافعية نحو الإحصاء لطلبة المجموعة التجريبية والمجموعة الضابطة تعزى إلى طر يقة التدريس (تقليدية، استخدام برنامج Minitab(. وذلك لصالح المجموعة التجريبية التي درست وحدة الإحصاء من كتاب الصف التاسع الأساسي باستخدام برنامج Minitab.

ومما سبق يتضح وجود أثر إيجابي لبرنامج Minitab على الدافعية نحو الإحصاء لطلبة الصف التاسع الأساسي .

نصت الفرضية الثالثة على ما يلي: لا توجد علاقة ارتباطية ذات دلالة إحصائية، عنـد مستوى الدلالة (0.05=α) بين التحصيل الدراسي ودافعية طلبة الصــف التاســع نحــو تعلــم الإحصاء .

ولاختبار الفرضية الثالثة تم حساب معامل ارتباط بيرسـون correlation Pearson coefficient بين علامات طلاب المجموعة التجريبية في الاختبار البعـدي وعلامـاتهم فـي مقياس الدافعية نحو تعلم الإحصاء وتتضح النتائج في الجدول ( 5:4 )

**جدول (5:4 )**

| مستوى الدلالة | قيمة ر | الدافعية |         | التحصيل  |         |
|---------------|--------|----------|---------|----------|---------|
|               |        | الانحراف | المتوسط | الانحراف | المتوسط |
| $*0.0001$     | 0.87   | 0.34     | 3.77    | 10.55    | 24.18   |

**معامل الارتباط بين التحصيل الدراسي والدافعية نحو الاحصاء** 

يتبين من الجدول ( رقم 5:4) رفض الفرضية الصفرية عنـد مسـتوى الدلالـة (0,05 = α ،( وبالتالي يوجد علاقة ارتباطية ذات دلالة إحصائية بين الدافعية نحو تعلم الإحصاء و التحصـيل الدر اسي، لطلبة الصف التاسع الأساسي.

ويبين الجدول قيمة معامل الارتباط بيرسون ر= (0.87 ) وهي قيمة موجبة، أي أن هناك علاقة طردية بين التحصيل الدراسي والدافعية (كلما زادت الدافعية لدى الطلبـة يـزداد التحصـيل ) والعكس صحيح .

# **الفصل الخامس**

# **مناقشة النتائج والتوصيات**

- **1:5 مناقشة نتائج الفرضية الأولى**
- **2:5 مناقشة نتائج الفرضية الثانية**
- **3:5 مناقشة نتائج الفرضية الثالثة**
- **4:5 ملاحظات الباحث حول الصعوبات التي واجهها وحول سلوك الطلبة** 
	- **5:5 ملاحظات مدير المدرسة** 
		- **5:5 التوصيات**

#### **الفصل الخامس**

# **مناقشة النتائج والتوصيات**

هدفت الدراسة الحالية إلى التعرف على أثر استخدام برنامج Minitab على تحصـيل طلاب الصف التاسع الأساسي في الإحصاء ودافعيتهم نحو تعلّمها في مدينة نابلس .

 ويتناول هذا الفصل مناقشة النتائج التي تم التوصل إليها في هذه الدراسة بعـد إجـراء المعالجات الإحصائية وتوصياتها.

## **1:5 مناقشة نتائج الفرضية الأولى :**

نصت الفرضية الأولى على ما يلي : لا يوجد فر وذ ق دلالة إحصـائية علـى مسـتوى الدلالة (0.05=α (بين متوسطي تحصيل طلاب المجموعة التجريبيـة والمجموعـة الضـابطة تعزى إلى طريقة التدريس (تقليدية ، استخدام برنامج Minitab ( في الإختبار التحصيلي البعدي .

وأشارت نتائج فحص الفرضية إلى وجود فرق ذو دلالة إحصائية عند مستوى الدلالـة رس بين متوسطي تحصيل طلاب المجموعة التجريبية والمجموعة الضابطة تعزى إلى  $\alpha\texttt{=}0.05)$ طريقة التدريس ( التقليدية، استخدام برنامج Minitab(، وذلك لصالح المجموعة التجريبية التي درست وحدة الإحصاء من كتاب الصف التاسع الأساسي باستخدام برنـامج Minitab، أي أن للتدريس باستخدام برنامج Minitab أثراً إيجابياً في تحصيل الطلبة .

ويفسر الباحث تفــوق برنــــامج Minitab علـى التعليم التقليدي (الإعتيـادي) فـي تنميـة تحصيل طلاب الصف الناسع الأساسي في و حدة الإحصاء لأسباب عديدة أهمها، تخصص البر نامج Minitab A2-8+92ء وعمليات التحليل الإحصائي بصورة عامة، وشـموله علـى التحلـيلات الإحصائية التي يتضمنها كتاب الصف التاسع على وجه الخصوص، كما أن بسـاطة البرنـامج وسهولة استخدامه والحصول على الرسم الإحصائي البياني من خلاله، ووضوح خوارزميـات تطبيقه ساعدت الطلاب على الإندماج مع المادة، وبدوره زاد من روح المشاركة والمنافسة بين

المجموعات، وأثار حماس الطلبة في استنتاج القواعد المرجوة من الدروس المقررة فـي هـذه الوحدة، وسهل إثارة أسئلة ومشكلات اضافية تثير روح المناقشة لدى الطلاب من خلال عملهـم التعاوني، مما يسهل إدراك العلاقات الناتجة عن البيانـــات الإحصــــائية والبيانيـــة، وتحليلهـــا، واستنتاج خصائصها .

ولكون برنامج Minitab أحد البرمجيات المحوسبة المستخدمة في العملية التعليمية هو أسلوب جديد وغير تقليدي ومرن في الاستخدام، فقد أثار انتباه الطلبة واهتمامهم وكذلك عمل على إبعاد عامل الخجل، وعزز التفاعل الإجتماعي داخل الغرفة الصفية من خلال العمل الجماعي، وكذلك زيادة اعتماد الطالب على نفسه في الاستنتاج وحل المشكلات .

ومن خلال متابعة الباحث لتطبيق الحصص لاحظ تفاعل الطلبة مـع البرنـامج حيـث أعطيت الدروس بطريقة تراعي مستويات جميع الطلبة وفروقهم الفردية في اكتساب المعرفـة، ومن الدراسات التي اتفقت مع نتائج الدراسة الحالية دراسة قينو 5( 201)، ودراسـة دراوشـة (2014)، ودراسة صلاح (2011)، ودراسة غيجــو وســاتيجي (Gecu & Satici, 2012)، ودراسة إدريس ( 2009 ,Idris(، التي كشفت جميعها عن وجود أثر إيجابي لاستخدام برنـامج محوسب في تدريس الرياضيات .

## **2:5 مناقشة نتائج الفرضية الثانية :**

نصت الفرضية الثانية على ما يلي: لا يوجد فرق ذو دلالة إحصائية على مستوى الدلالة (0.05=α (بين متوسطات دافعية طلبة المجموعة التجريبية والمجموعة الضابطة، على مقياس الدافعية نحو تعلم الإحصاء، تعزى إلى طريقة التدريس (تقليدية ، استخدام برنامج Minitab( .

وأشارت نتائج فحص الفرضية وجو د فرق ذو دلالة إحصائية عنـد مسـتوى الدلالـة ربيب (0.05) بين متوسطات الدافعية نحو الإحصاء لطلبة المجموعــة التجريبيــة والمجموعــة التجريبيــة والمجموعــة ا الضابطة تعزى إلى طر يقة التدريس (تقليدية، اسـتخدام برنـامج Minitab(. وذلـك لصـالح المجموعة التجريبية التي درست وحدة الإحصاء من كتاب الصف التاسع الأساسـي باسـتخدام برنامج Minitab.

يفسر الباحث الأثر الإيجابي لاستخدام برنامج Minitab على دافعية طلبـة الصـف التاسـع الأساسي نحو الإحصاء وتعلمها إلى الأسباب الآتية :

يتمتع برنامج Minitab بعدة مزايا من أبرزها إتاحة الفرصة امام الطلبة للتعلم الذاتي، بحيث يستطيع الطالب إعادة وتكرار المحاولة في حال عدم فهمه، ووضوح تمثيـل المنحنيـات الإحصائية باستخدام ألوان متعددة وإمكانية استخدام الحركات للمنحنيات البيانية، وكـذلك قـدرة البرنامج على حل المشكلات السهلة والمعقدة والتغلب عليها ببساطة .

بالإضافة إلى أن برنامج Minitab يساعد على زيادة تركيز الطلبة من خـلال تقـديم النتائج الإحصائية والبيانية بأسلوب جديد بعيد عن الروتين والملل، فأصبح للطالب دور فعال في العملية التعليمة بعيداً عن التلقين، وزاد من ثقة الطالب بقدرته على فهم واسـتنتاج التعميمـات الإحصائية وتحسين مستواه، وكذلك خفف من الشعور بالخوف والملل لدى الطلبة وذلك لأنهـم مارسوا الإحصاء بطريقة مختلفة تتفق مع رغباتهم وميـولهم نحـو التعامـل مـع الحاسـوب والتكنولوجيا .

تتفق نتيجة هذه الدراسة مع العديد من الدراسات، مثل دراسة عمر(2014)، ودراسـة جرار (2013)، التي كشفت جميعها عن وجود أثر إيجابي لاستخدام برنــــامج محوســـب فـــي تدريس الرياضيات على دافعية الطلبة .

### **3:5 مناقشة نتائج الفرضية الثالثة :**

نصت الفرضية الثالثة على ما يلي: لا توجد علاقة ارتباطية ذات دلالة إحصائية، عنـد مستوى الدلالة (0.05=α) بين التحصيل الدراسي ودافعية طلبة الصــف التاســع نحــو تعلــم الإحصاء .

وأشارت نتائج فحص الفرضية إلى وجودعلاقة ارتباطية ذات دلالـة إحصـائية علـى مستوى الدلالة (0.05) بين التحصيل الدراسي والدافعية نحو تعلم الإحصاء لطلبة الصـف التاسع الأساسي، كما وأشارت إلى أن العلاقة بين التحصيل الدراسي والدافعية هي علاقة طردية إيجابية .

يفسر الباحث هذه العلاقة الارتباطية الإيجابية بين التحصيل الدراسي ودافعية الطلبة نحو الإحصاء إلى أن استخدام برنامج Minitab يحفز الطلبة على حل التمارين والواجبات البيتيـة ، إذ قام أغلب الطلبة بتفعيل البرنامج على أجهزة الحاسوب في بيوتهم، كما ويحفز البرنامج الطلبة على أداء الأنشطة ومواجهة الصعوبات في حل المشكلات .

تتفق نتيجة هذه الدراسة مع العديد من الدراسات السابقة مثل دراسـة عمـر ( 14 )20 ، ودراسة جرار ( 2013)، ودراسة أبو ثابت ( 2013 ،) التي توصلت إلى أن الطلبة ذوي الدافعية الإيجابية نحو الرياضيات يكون تحصيلهم أعلى من غيرهم .

**4:5 ملاحظات الباحث حول الصعوبات التي واجهها وحول سلوك الطلبة**:

وضع الباحث بعض الملاحظات بصفته المعلم الذي طبق البحث على عينتي الدراسـة، والمتمثلة في المجموعة الضابطة ( التي درست وحدة الإحصاء بالطريقة التقليدية)، والمجموعـة التجريبية(التي درست وحدة الإحصاء باستخدام برنامج Minitab( .

**الصعوبات التي واجهها الباحث :**

واجه الباحث العديد من الصعوبات في شتى مراحل انشاء هذه الدراسة تم تلخيص أهمهـ ا فيما يلي :

- نظراً لأن هذه الدراسة الأولى التي يجريها الباحث، فقد واجهته بعض الصعوبات فـي تحديد مشكلة الدراسة وكيفية اختيار الأدوات والعينات المناسبة لتطبيق الدراسة عليها .

- واجه الباحث صعوبات في الحصول على الموافقات الإداريـة والمتمثلـة بالموافقـات الرسمية من عمادة كلية الدراسات العليا لإجراء الدراسة في المدارس الحكومية لـدى وزارة التربية والتعليم الفلسطينية، بالإضافة إلى مشكلة التأخير في إرسـال الموافقـة لإجراء الدراسة من مديرية التربية والتعليم إلى المدرسة التي تم اجراء البحث علـى طلابها .
- أثناء تطبيق الدراسة واجهت الباحث بعض الصعوبات في الوقت المسموح له باستخدام مختبر الحاسوب، إذ أنه المختبر الوحيد والذي يعتمد عليه العديد من معلمي المدرسة الآخرين في تدريس الطلبة باستخدام وسائل تكنولوجية، كما أن عدد الأجهزة المتوفرة غير كاف لجميع الطلبة .
- مشكلة اللغة، حيث لم يعتد الطلبة على الرمـوز و المصـطلحات الإحصـائية باللغـة الإنجليزية وهي لغة البرنامج Minitab، فاضطر الباحث لتخصـيص وقـت (غيـر الحصص الأصلية) لتعليم طلبة المجموعة التجريبية علـى كيفيـة اسـتخدام رمـوز ومصطلحات البرنامج بما يتناسب مع مقدراتهم وإمكانياتهم .

#### **ملاحظة الباحث سلوك الطلبة داخل مختبر الحاسوب :**

- أبدى طلاب المجموعة التجريبية (الذين تـم تدريسـهم باسـتخدام برنـامج Minitab ( اهتمامهم بحصة الرياضيات والتزامهم التام بالقوانين والانظمة التي فرضت عليهم خلال فترة إجراء الدراسة .
- أ بدى الطلاب رضاهم عن الدراسة باستخدام الحاسوب، لان في ذلك كسر للروتين الذي اعتادو عليه داخل الغرفة الصفية .
- ظهر على الطلاب الإرتياح في فهم المعلومات وخطوات حـل المسـائل الإحصـائية باستخدام الحاسوب، يعزى ذلك إلى مهارتهم في استخدام البرامج الحاسوبية بشكل عام .
- طلب بعض الطلاب المتفوقين نسخة من برنامج Minitab وفعلوه على أجهزة الحاسوب الخاصة بهم في منزلهم، في إشارة منهم برغبتهم في اكتشاف بعض خصائص البرنامج الأخرى التي لم تطرح خلال المادة التدريبية .
- ظهر التعلم التعاوني بين الطلاب أثناء دروس الإحصاء، نتج ذلك عن تقسـيم الطلبـة لمجموعات داخل مختبر الحاسوب وكان لكل مجموعة دور في الحصول على النتـائج، مما حفز روح الفريق الجماعية والتعاونية بينهم .
- أبدى الطلاب ذوو التحصيل المتدني في الرياضيات براعتهم غير المتوقعة في استخدام الحاسوب، مما انعكس إيجابياً على فهمهم لمادة الإحصاء باستخدام برنامج Minitab و، ساعدهم ذلك على المشاركة في وضع الاستنتاجات الختامية للمادة الإحصاية المطلوبـة منهم وبالتالي زيادة تحصيلهم .
- لاحظ الباحث زيادة دافعية طلابه في المجموعة التجريبية، وكانت دافعيـتهم الداخليـة واضحة، إذ كانو ا ينتظرون حصة الإحصاء بفارغ الصبر .
- ساد النظام والترتيب والهدوء النسبي داخل الحصص في مختبر الحاسوب، وذلك رغبة من الطلاب في دراسة باقي مواضيع الرياضيات بنفس الطريقة، والتي وصفوها بالجذابة والممتعة .

#### **ملاحظة الباحث سلوك طلبة المجموعة الضابطة داخل الغرفة الصفية :**

- أبدى طلاب المجموعة الضابطة ( الذين درسوا وحدة الإحصاء بالطريقة التقليدية) عـدم رضاهم، وذلك لعدم اختيارهم لدراسة المحتوى التعليمي (مـادة الإحصـاء ) باسـتخدام الحاسوب كما درسها زملاؤهم في المجموعة التجريبة . - لم ير طلاب هذه المجموعة تغييراً في طريقة تدريس هذة الوحدة عن الوحدات السـابقة .لها
- ساد أسلوب المحاضرة تارة وأسلوب النقاش والحوار تارةً أخرى بين المعلم والطـلاب، وعلى جميع الأحوال تم استخدام اللوح والطباشير الملونة كوسيلة تعليمية فـي أغلـب الحصص .
- كان التعاون بين الطلاب في المجموعة الضابطة قليلاً، وذلك لانشغال كل طالب بتدوين ما كتبه المعلم وبعض الطلبة على اللوح في دفتره .
	- استغرق الطلبة وقتا طويلا في حل المسائل الإحصائية وخصوصا الجدوليه والبيانية .
- استنتج بعض الطلبة في المجموعة الضابطة قليلا من النتائج التي استنتجها زملاؤهم في المجموعة التجريبية، مما اضطر المعلم أن يعرضها عليهم بطريقة التلقين .
- ساد النظام والهدوء الغرفة الصفية في أغلب الأحيان، وأحيانا ساد الملل بين الطلاب في نهاية الحصة الصفية .
- لاحظ الباحث أن الدافعية قليلة جدا عند طلاب المجموعة الضابطة، والقليل من الدافعية الخارجية حصلو ا عليها نتيجة تحفيز المعلم لهم بين الحين والآخر .
	- **5:5 ملاحظات مدير المدرسة :**

حضر مدير المدرسة بعض الحصص الإشرافية لدى المجموعتين الضابطة والتجريبيـة في فترة تطبيق الدراسة عليهم، وكان له بعض الملاحظات، تم توثيقها كما يلي :

- أثنى على جهود المعلم ونشاطه في تفعيل التكنولوجيا في التعليم .
- أشار إلى أهمية استخدام الحاسوب كوسيلة تعليمية تعلمية، وأن هذا ما يسعى إليه التربيويون اليوم .
- أبدى إعجابه بزيادة دافعية طلبة المجموعة التجريبية داخل مختبر الحاسوب، وأشار إلى أن دافعيتهم فاقت دافعية الطلبة في المجموعة الضابطة أضعاف المرات .
- لاحظ تفاعل الطلبة مع معلمهم أثناء الدرس، وتحضيرهم لواجباتهم البيتية، كما لاحظ روح الفريق والتعاون بينهم عندما شكلوا مجموعات وسادت أجواء المنافسة في المجموعة التجريبية .
- أكد على مصداقية إجراء الإختبار البعدي، واطلع على نتائج تحصيل الطلبة في المجموعتين، وأبدى دهشته من تفوق الطلبة في المجموعة التجريبية .
- وضع بنداً أساسياً في بنود الإجتماع الذي يجرى شهرياً للكادر التعليمي في المدرسة، ينص على أهمية تفعيل التكنولوجيا ومختبر الحاسوب لما له من أثر في زيادة تحصيل الطلبة، كما له أثر ايجابي في زيادة دافعيتهم نحو التعلم .
- شكر المعلم المشرف على هذه الدراسة ، وأصدر كتاب أكد فيه على إتمام إجراء هذة الدراسة ميدانياً في مدرسته. الملحق 1( ج- ).

### **6:5 التوصيات :**

في ضوء النتائج التي توصلت إليها هذه الدراسة يوصي الباحث بما يلي :

- -1 الإستفادة من نتائج هذه الدراسة وتوصياتها، لما أظهرته من أثر لبرنامج Minitab في تنمية تحصيل طلبة الصف التاسع ودافعيتهم .
- -2 تفعيل طريقة التدريس باستخدام برنامج Minitab في تعليم منهاج الإحصاء وخصوصاً الموضوعات المتعلقة بالإحصاء الوصفي والاستدلالي في جميع المراحل التعليمية .
- -3 عقد دورات تدريبية لمعلمي الرياضيات في استخدام برنامج Minitab لما يوفره مـن دعم لوحدات الإحصاء، وتوعيتهم لأهمية استخدامه كطريقة وأسـلوب حـديث لتعلـيم الطلبة .
- -4 العمل على ربط منهاج الرياضيات ببرمجيات تعليمية حديثة مثـل برنـامج Minitab واعتباره أساساً من أساسيات منهاج الرياضيات للصف التاسع الأساسي .
- -5 إجراء دراسات تكشف فاعلية استخدام برنامج Minitab على متغيرات أخرى تتعلـق بالطالب أو المعلم أو بمراحل عمرية أخرى للطلبة ضمن منهاج الرياضيات .

#### **قائمة المصادر والمراجع**

#### **اولا: المراجع العربية :**

- أحمد، عقيل عبد المحسن(2004 ) **" أثر استخدام برمجيات تعليمية محوسبة فـي تحصـيل الطلبة الجامعيين لمفاهيم الجداول والاستعلامات في قواعد المعلومـات "**. مجلـة العلـوم التربوية والنفسية: مجلد،8 العدد18 :2 \_ 95.
- اسحاق، حسن (2012) "**اتجاهات معلمي الرياضيات بالمرحلة الابتدائية في منطقة جـازان نحو استخدام الحاسب الالي في تدريس المـادة** . " مجلة كليـة التربيـة جامعـة الأزهـر ، العدد(150)، الجزء ، )2( ،367-430 مصر .
- بادي، عبد االله ضامن(2001). **"أثر استخدام الحاسوب التعليمي علـى التحصـيل الآنـي والمؤجل لطلبة الصف العاشر الأساسي في مبحث الكيمياء في محافظة سلفيت"** . رسـالة ماجستير غير منشورة، جامعة النجاح الوطنية، نابلس، فلسطين .
- البلوي، جازي (2013). **أثر برنامج تعليمي مستند إلى برمجية جيـوجبرا GeoGebra في حل المسألة الرياضية وفي الدافعية نحو تعلم الرياضيات لـدى طلبـة الصـف الأول الثانوي في المملكة العربية السعودية. مجلة كلية التربية**، جامعة الأزهر، العـدد (154 ، ) الجز ء(1)، 683–729.
- البلوي ، عايد(2012 " ،) **برنامج تدريبي قائم على البرامج التفاعلية في تعليم الرياضـيات وتعلّمها"** ، رسالة دكتوراة غير منشورة ، جامعة أم القرى ، مكة المكرمة ا ، لمملكـة العربيـة السعودية .
- ابو ثابت ، اجتياد(2013 ". ) **مدى فاعليـة برنـامج جيـوجبرا (GeoGebra (والوسـائل التعليمية في التحصيل المباشر والمؤجل لدى طلبة الصف التاسع الأساسي في الرياضيات في المدارس الحكومية في محافظة نابلس** ،" رسالة ماجستير غير منشورة ، كلية الدراسات العليا،جامعة النجاح الوطنية ،نابلس ، فلسطين.
- جبــر، وهيــب(2007 " . ) **أثر استخدام الحاسوب على تحصيل طلبة الصف السابع في الرياضيات واتجاهات معلميهم نحو استخدامه كوسيلة تعليمية** ،" رسالة ماجسـتير غيــ ر منشورة ، كلية الدراسات العليا ، جامعة النجاح الوطنية، نابلس ، فلسطين .
- جر ،ار أكرم(2013)."**أثر التدريس باستخدام برنامجي اكسل وبوربوينت في تحصيل طلبة الصف الثامن الأساسي في وحدة الإحصاء ودافعيتهم نحوه في منطقـة نـابلس "** ، رسـالة ماجستير غير منشورة ،كلية الدراسات العليا ، جامعة النجاح الوطنية ، نابلس ، فلسطين .
- حمادات، محمد(2009). **منظومة التعليم وأساليب التدريس،**دار الحامد للنشـر والتوزيـع، عمان، الأردن .
- الحيح، محمد(2015 " . ) **العلاقة بين الروح الرياضية والدافعية لدى لاعبـي كـرة القـدم المحترفين في الضفة الغربية\_فلسطين**"، رسالة ماجســتير غيــر منشورة، كلية الدراسات العليا ، جامعة النجاح الوطنية، نابلس ، فلسطين .
- الخياط، غنى(2002). "**أثر استخدام الآلة الحاسبة على تحصيل طلبـة الصـف التاسـع الأساسي في مادة الرياضيات في مدينة نابلس**"، رسالة ماجستير غير منشـورة، جامعـة النجاح الوطنية، نابلس،فلسطين .
- الدايل، سعد(2005 " ). **أثر استخدام الحاسوب في تدريس الرياضيات على تحصيل طـ لاب الصف الثاني الابتدائي". مجلة العلوم التربوية والنفسـية** ،)4(،6 ،62-45 الصخير: جامعة البحرين. البحرين.
- دراوشة، روضة(2014). "**أثر استخدام برنامج سكتش باد sketchpad علـى تحصـيل طلاب الصف التاسع الأساسي في الرياضيات ومفهوم الذات الرياضي لديهم في محافظـة**  <mark>نابلس"</mark>، رسالة ماجستير غير منشورة ، كلية الدراسات العليا،جامعــة النجــاح الوطنيــة، نابلس، فلسطين .
- الرفاعي، أماني(2010 " .) **أثراستخدام برمجية حاسوبية في تدريس الهندسة على تحصيل طالبات الصف السابع الأساسي واتجاهاتهن نحو الهندسة** " رسالة ماجستير غير منشورة، كلية الدراسات العليا، الجامعة الأردنية، عمان .
- الزعبي، وبني دومي، علي وحسن(2007) "، **أثر استخدام طريقة الـتعلم المتمـازج فـي المدارس الأردنية في تحصيل طلاب الصف الرابع الأساسي في مـادة الرياضـيات وفـي دافعيتهم نحو تعلمها**"، مجلة جامعة دمشق، مجلد ،28العدد الأول،ص486-485 .
- الزعبي، وبني دومي، علي وحسن(2012). **أثر استخدام طريقة الـتعلم المتمـازج فـي المدارس الأردنية في تحصيل تلاميذ الصف الرابع الأساسي في مـادة الرياضـيات وفـي دافعيتهم نحو تع***لمها***. مجلة جامعة دمشق، ال**مجلد(1)، العدد(28)، 518-518.
- ابو زينة، فريد(2010).**"تطوير مناهج الرياضيات المدرسية وتعلمها**". دار وائـل للنشـر والتوزيع، عمان، الأردن .
- سليمان، أسامة(2008 ، ) "**دليل الباحثين في التحليل الإحصائي للبيانات باسـتخدام برنـامج Minitab** "،**مجلة جامعة المنوفية**، السادات، مصر .
- صلاح، احلام(2012). **أثر تدريب معلمي الرياضيات على استخدام برمجية جيوجيبرا في تعليم رسم الإقترانات في الصف التاسع واتجاهاتهم نحو استخدام الكمبيوتر في صفوفهم وممارساتهم**.(دراسة بحثية). مؤتمر(أفضل الممارسات في تعليم الرياضيات). الجامعة العربية الأمريكية، جنين، فلسطين .
- ابو طامع، بهجت أحمد(2011). "**دوافع مشاركة لاعبي ولاعبات الجامعات الفلسطينية في فعاليات ألعاب القوى التنافسية**". مؤتمر كليات التربية الرياضية العربية ومتطلبات سوق العمل، كلية التربية الرياضية، جامعة اليرموك، وجمعية كليات معاهد وأقسام التربية الرياضية العربية .
- طربية، محمد(2008)"**أساليب وطرق التدريس الحديث**" ط،1 دار حمورابي للنشر والتوزيع، عمان ، الاردن .
- عفانة ، الخزندار ، الكحلوت ( 2011 ط .) **رق تدريس الحاسوب** ط ، 3 دار المسيرة للنشر والتوزيع ،عمان ،الأردن .
- عمر، إناس عبد الرحيم(2014) . "**أثر استخدام برنامج كابري D3 Cabri في تحصيل طلبة الصف الثامن الأساسي في وحدة الهندسة ودافعيتهم نحو تعلمها في مدارس جنوب**  <mark>نابلس</mark>"، رسالة ماجستير غير منشورة ، كلية الدراسات العليا،جامعة النجاح الوطنية ،نابلس فلسطين .
- قادر، اَريان و محي الدين، سرمد (2015**). فاعلية برنامج جيوجبرا في تحصـيل طلبـة الصف الثاني المتوسط وزيادة دافعيتهم نحو دراسة الرياضيات**. **مجلة دراسات عربية في التربية وعلم النفس(ASEP(**، العدد( ، )60 269-247 .
- قطامي، يوسف وعدس، عبدالرحمن. (2002). **علم النفس العام**. عمان، الاردن : دار الفكر للطباعة والنشر .
- قينو، ولاء (2015). " **أثر استخدام برنامج Grapher Advanced على تحصيل طلبة الصف العاشر الأساسي في الرياضيات واتجاهاتهم نحو تعلّمها في مدينة نابلس** ،" رسـالة ماجستير غير منشورة، كلية الدراسات العليا، جامعة النجاح الوطنية، نابلس ، فلسطين .
- الكبيسي، عبد الواحد حميد(2007): **القياس والتقويم تجديدات ومناقشات.** ط .1 دار جرير للنشر والتوزيع، عمان، الأردن .
- كنسارة، إحسان محمد(2009)" **أثر استخدام التعليم التعاوني باسـتخدام الحاسـوب علـى التحصيل المباشر والمؤجل لطلاب مقرر تقنيات التعليم مقارنـة مـع الطريقـة الفرديـة والتقليديـة** ". رسالة ماجستير غير منشورة، جامعة أم القرى، مكة المكرمة، المملكة العربية السعودية .
- محمود، سميح(2012).**التعليم الالكتروني** ط، 1، دار البداية للنشر والتوزيع ،عمان ، الأردن .
- المطيري، بندر(2008)." **فاعلية استخدام برمجية تعليمية على طلاب الصف الأول ثانوي في الرياضيات**"، رسالة ماجستير، جامعة أم القرى، مكة المكرمة، المملكة العربية السعودية .
- نصر، محمود(2000) "، **أثر تدريس الإحصاء بمساعدة دائرة الكمبيوتر على تحصيل طلبة الصف الثاني اعدادي واتجاهاتهم نحو الإحصاء**" بحث محكم، **مجلة تربويات الرياضـات** ، المجلد الخامس،2002، ص99 ،100.
- نور، فايز أحمد(2003 " .) **أثر استخدام الحاسوب التعليمي في تدريس الرياضـيات علـى االتحصيل الدراسي لطلبة الصف الرابع الابتدائي في منطقة العين التعليمية بدولة الإمارات العربية المتحدة ،"** رسالة ماجستير غير منشورة، جامعة الفاتح، ليبيا .
- وزارة التربية والتعليم، نابلس(2014)، **تقرير تحصيل الطلبة فـي الإختبـارات الموحـدة للفصل الدراسي الأول**، وزارة التربية والتعليم العالي، نابلس، فلسطين .
- وزارة التربية والتعليم، نابلس(2015)، **تقرير تحصيل الطلبة فـي الإختبـارات الموحـدة للفصل الدراسي الأول، وزارة التربية والتعليم العالي**، نابلس، فلسطين .
- وزارة التربية والتعليم، نابلس(2016)، **تقرير تحصيل الطلبة فـي الإختبـارات الموحـدة للفصل الدراسي الأول، وزارة التربية والتعليم العالي**، نابلس، فلسطين .

#### **ثانيا: المراجع الأجنبية :**

- Ayden, F & Cosckun, M. (2011). Secondary school students **Achivement motivation towards geography lesson**. Archivees of Applied science Research,3(2), 121-134.
- Fan, W. & Zhang, L. (2009). Are achievement motivation and thinking styles related? A visit among Chinese university student. **Learning and Individual Differences**, 19, P299-303.
- Fini, A. zadeh, M. (2011). Survey on relationship of achievement motivation, focus of control and academic achievement in high school students in Bandar Abbas-Iran. Procedia, **social and Behavioral sciences**, 30, 866-870.
- **-** Gecu, Z.& Satici, A. (2012). The Effects of Using Digital Photographs with Geometer's Sketchpad at 4th Grade. Procedia-**Social and Behavioral Sciences,** 46, 1956-1960.
- **-** Glenn,A. (2002). **Emergence of technology standards for preservice teacher aducation**.
- **-** Idris, N. (2009). The Impact of Using Geometers' Sketchpad on Malaysian Student' Achievement and Van Hiele Geometric Thinking. **Journal of Mathematics Education**, 2(2), 94-107.
- **-** Minitab Inc (2014).**" Getting started with minitab 17" .**http://www.minitab.com/uploadedFiles/Documents/gettingstarted/Minitab17\_GettingStarted-en.pdf27/7/2015**.**
- **-** Methalal, L. (2009). 3D Geometry and Learning of Mathematical Reasoning**. Proceedings of CERME 6, January 28th-February 1 st 2009, France.**
- **-** National Assesment Governing Board U.S. Department of Education: Mathematics Framework for the 2011 (NAEP). Retrieved 18/4/2016, from : http://www.nagb.org/newsroom/pressrelaeases/2010/relaeases**-**20100930.html
- **-** National Council of Teachers of Mathematics (2000**). Principles and standards for school mathematics**. Reston, VA: NCTM .

### **الملا حق**

**ملحق 1( ): الإجراءات التنظيمية والإدارية لتنفيذ الدراسة** 

**ملحق 2( ): قائمة بأسماء أعضاء لجنة تحكيم المحتوى التعليمي واختبارات الدراسة** 

**ملحق 3( ): الأهداف المعرفية والوجدانية والنفس حركية الخاصة بالمحتوى التعليمي "وحـدة الإحصاء" للصف التاسع الأساسي** 

**ملحق 4( ت ): حليل المحتوى التعليمي "وحدة الإحصاء" للصف التاسع الأساسي** 

**ملحق 5( ): تحضير المحتوى التعليمي "وحدة الإحصاء" باستخدام برنامج minitab** 

**ملحق 6( ): تصميم دروس المحتوى التعليمي "وحدة الاحصاء" باستخدام برنامج Minitab** 

**ملحق 7( ): جدول المواصفات للإختبار التحصيلي البعدي لوحدة الإحصـاء للصـف التاسـع الأساسي** 

**ملحق 8( ): الإختبار التحصيلي البعدي .**

**ملحق 9( ): جدول معاملات الصعوبة والتمييز للإختبار التحصيلي البعدي .**

**ملحق ( 10 ): استبانة خاصة لقياس دافعية طلبة الصف التاسع الأساسي نحو تعلم الإحصاء .**

# **ملحق )1( الإجراءات التنظيمية والإدارية لتنفيذ الدراسة**

 $:(\dot{\bar{\mathsf{I}}}-1)$  :

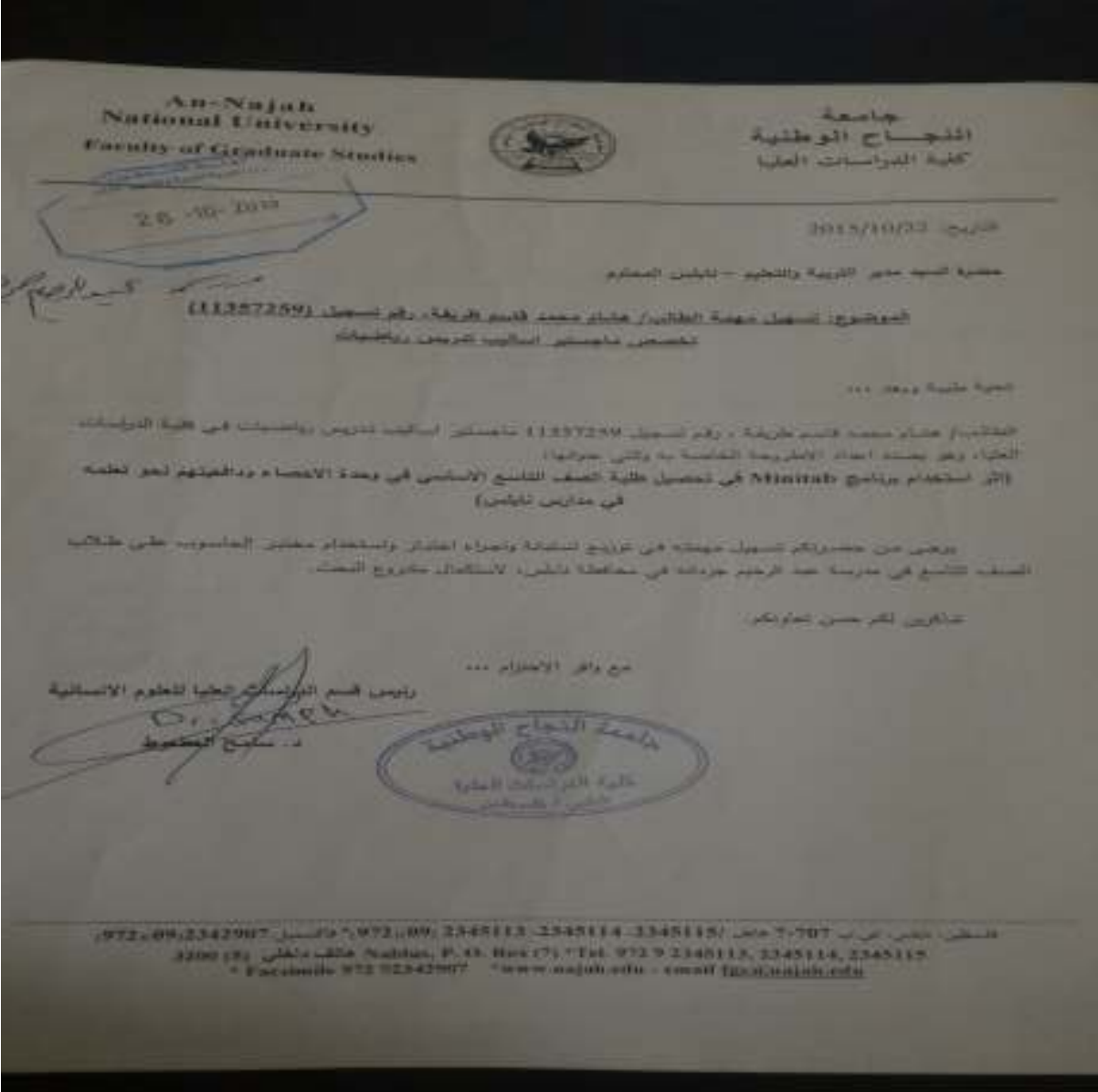

### $(-1)$  ملحق  $(1 - 1)$ :

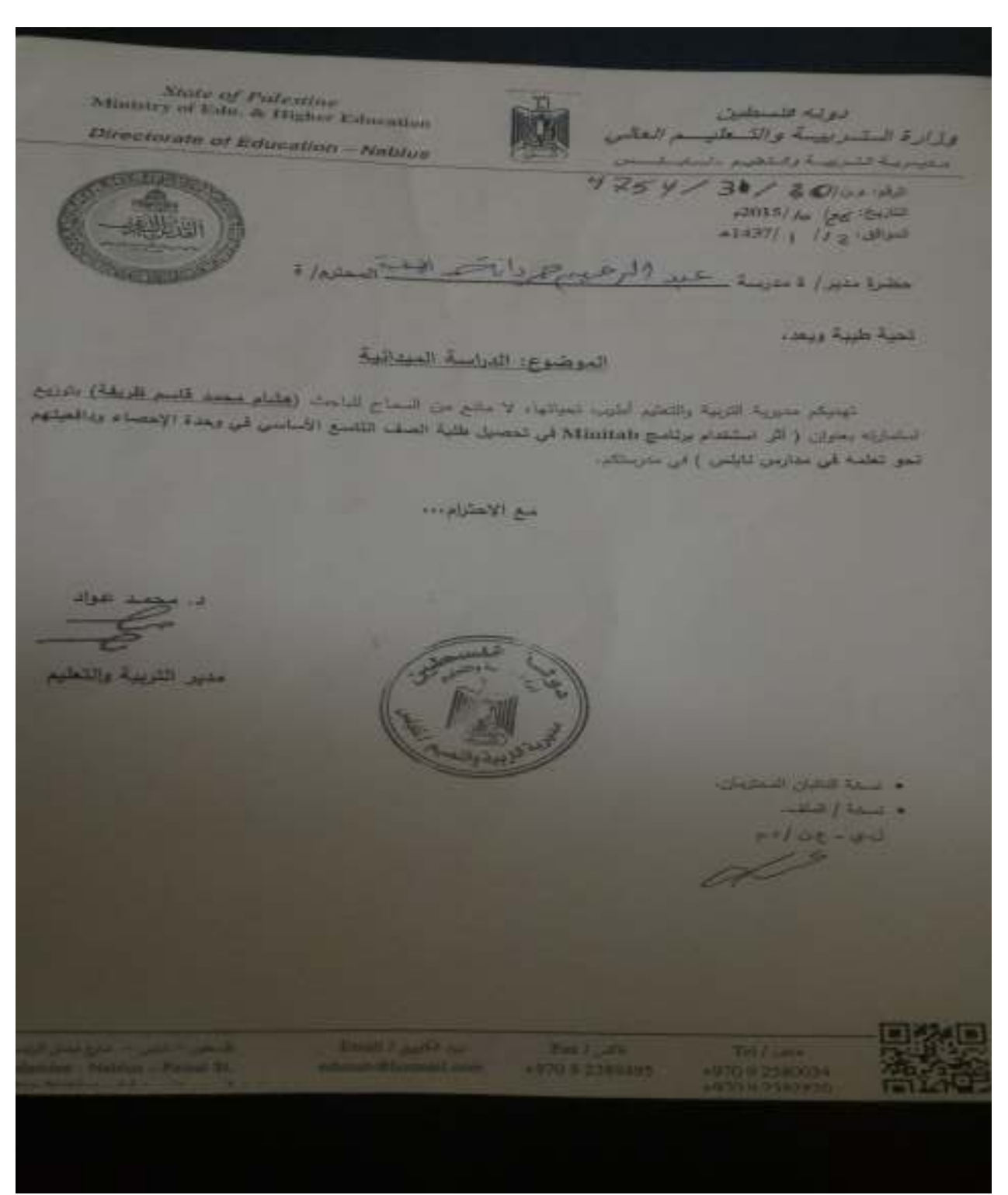

## $:(z-1)$  :

and its care it all our the first limit for a best for the first فاستكا كالمتك وجو الموصوح المام لجراء التراسة المهانية للباهلة عشام معمد طريقة للدخام البائعات بغلمام محمد فلريقة من جامعة التجاح الربطنية) دليلس باللية قابر لبنات المليا بيكمراه مراسكة متدانية بمتراث الكل استخدام مناسخ Montrad في تحصيل بلكية المنشئة التاسيع الأساسي أبي وبعدة الإمصالا وواقعتهم تبدو الطبيه في مدارس تخليص في مدرسة حد الرموم ببريانية الأسلمية البنين، بعيث فام بتنزيين وبعده الإنصباء باستعدام المتبوب لطلبة المسف التاسع الأساسي إبرارا (المجدوعة التجريدية))، وتتزيدن نعنى الوجدة لطلبة المسف الثانيع الاقدامي (أ) (المجموعة المسابطة) بالطريقة التقليدية، ثم تم هزيج استنبان على الطلبة، والعراء الفترال التفسيلي استابعة مشروع التراسة وذلك بالتشبيل الكامل مع متين المنزيمة ومشرف معاشر المتسوسة وقد لمريث الدرسة عي الفترة الراقعة من ١٩/٢٩/١٩ -٢ راعابة ٢٠/٢٢/٢٠٠ ويتاء على ملكة أعطى هذه الشهادة. مع والل الإحترام نعد اللب **STAR START** 

# **ملحق )2(**

 **قائمة بأسماء أعضاء لجنة تحكيم المادة التدريبية واختبارات الدراسة**

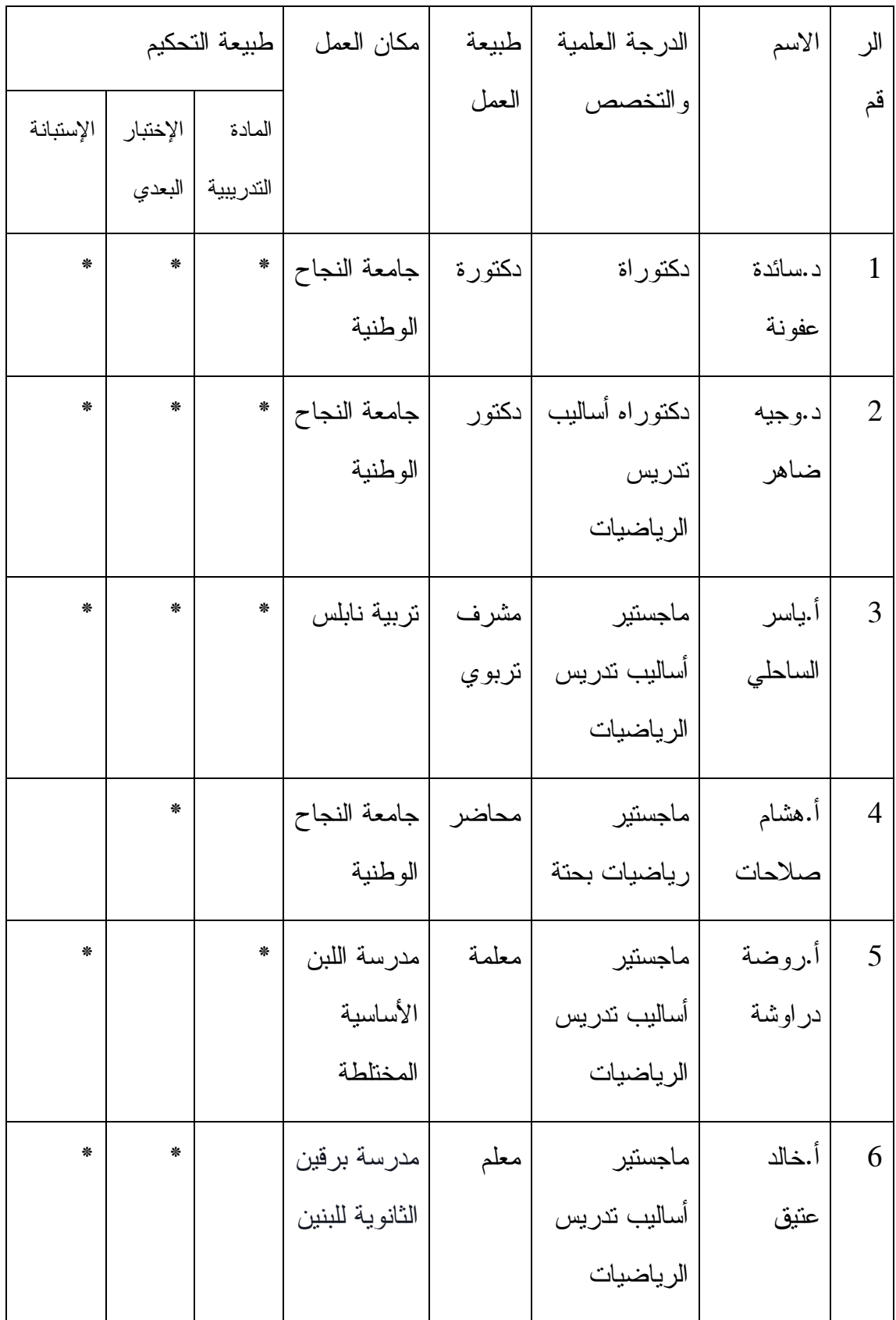

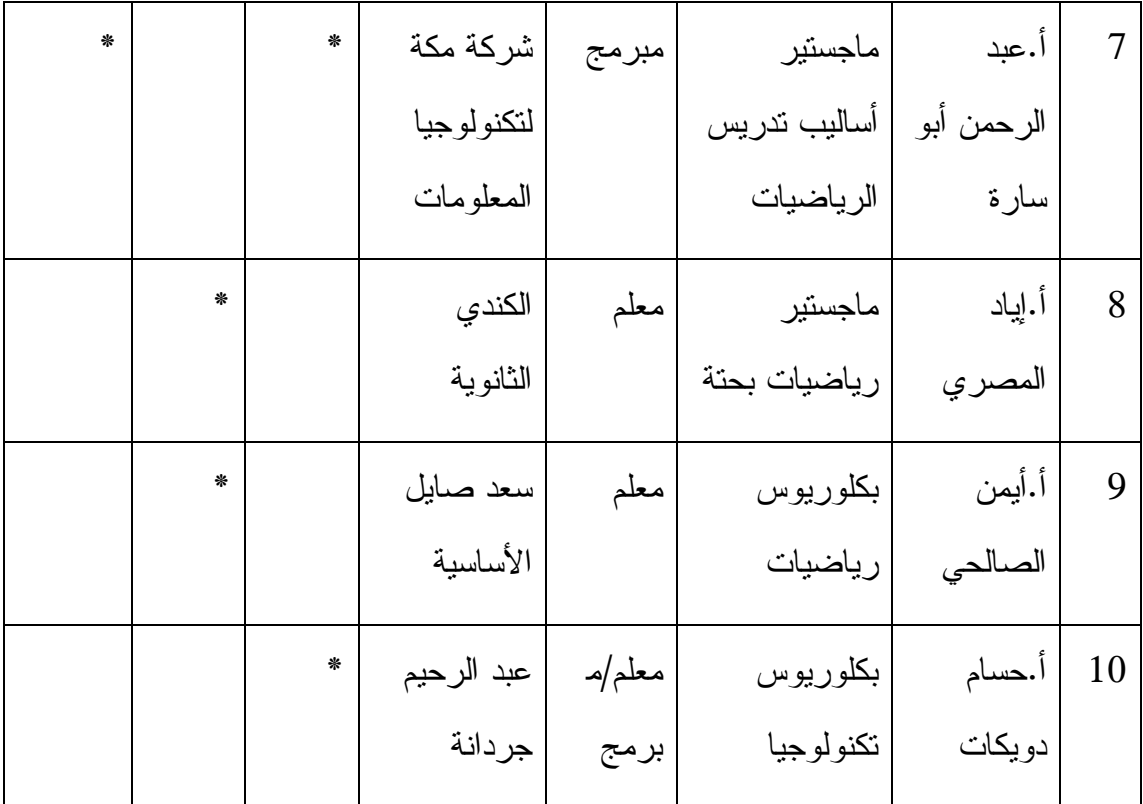

# **ملحق (3)**

**الأهداف المعرفية والوجدانية والنفس حركية الخاصة بالمحتوى التعليمي " وحدة الإحصاء" للصف التاسع الأساسي** 

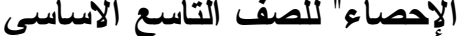

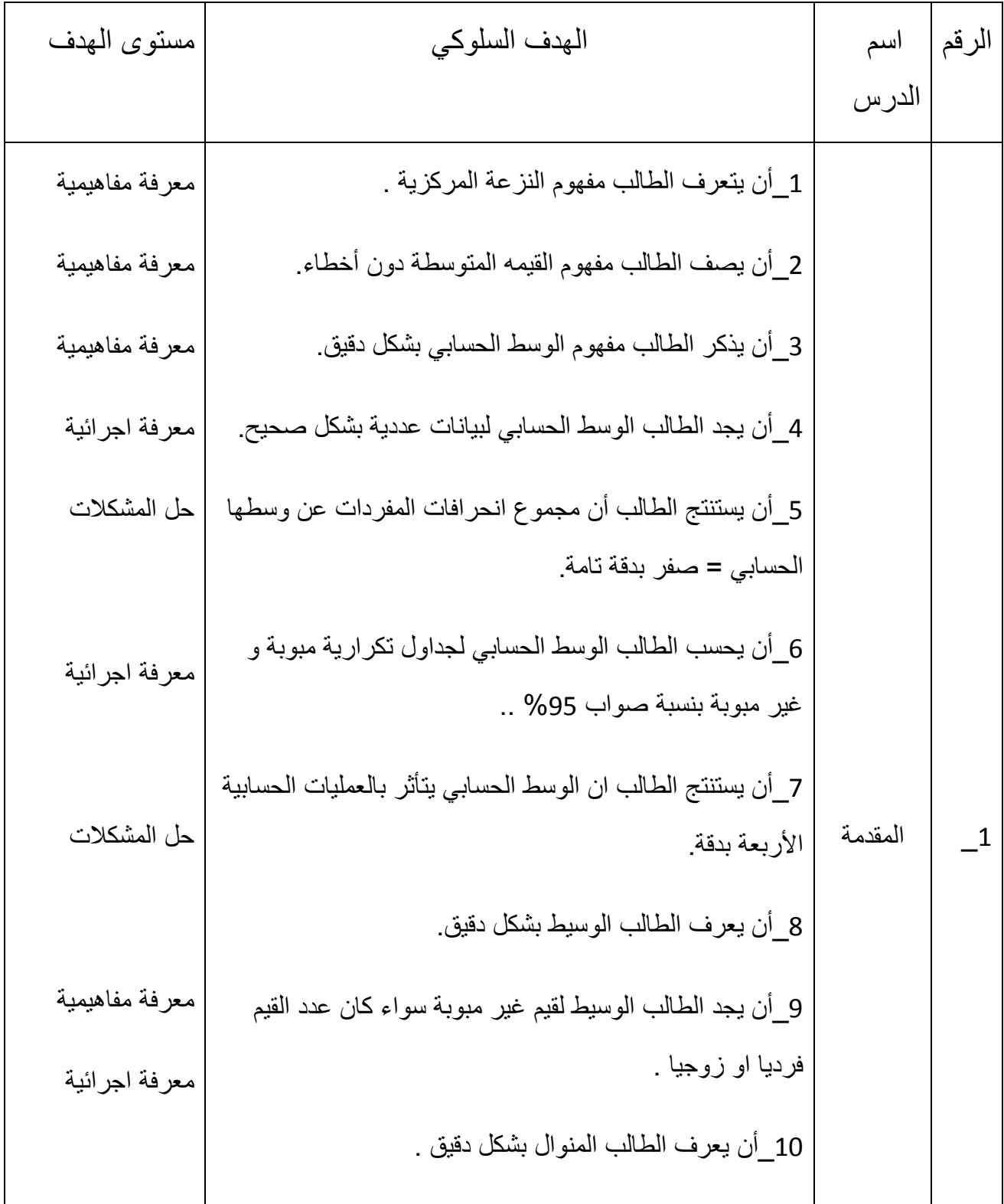

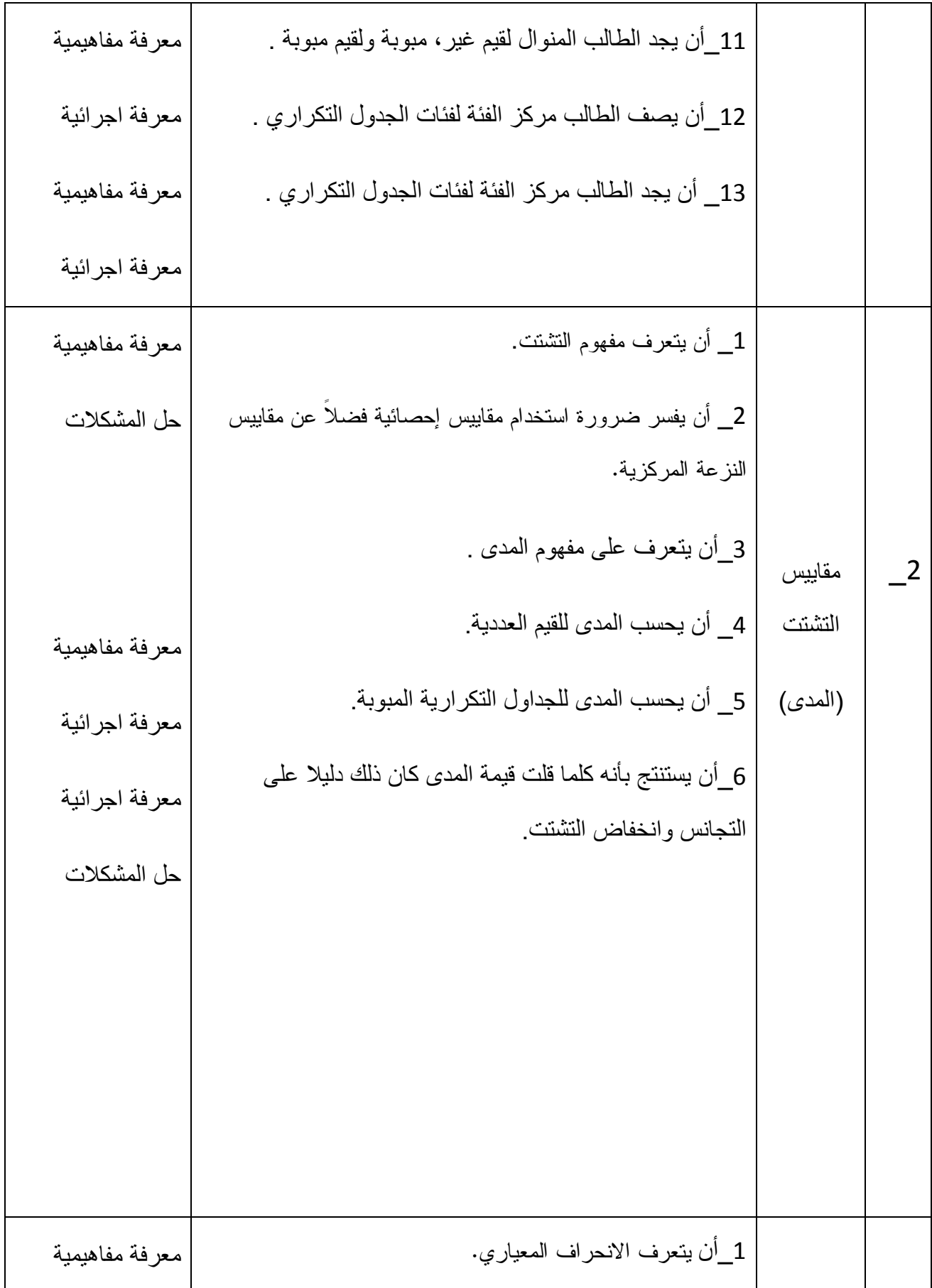

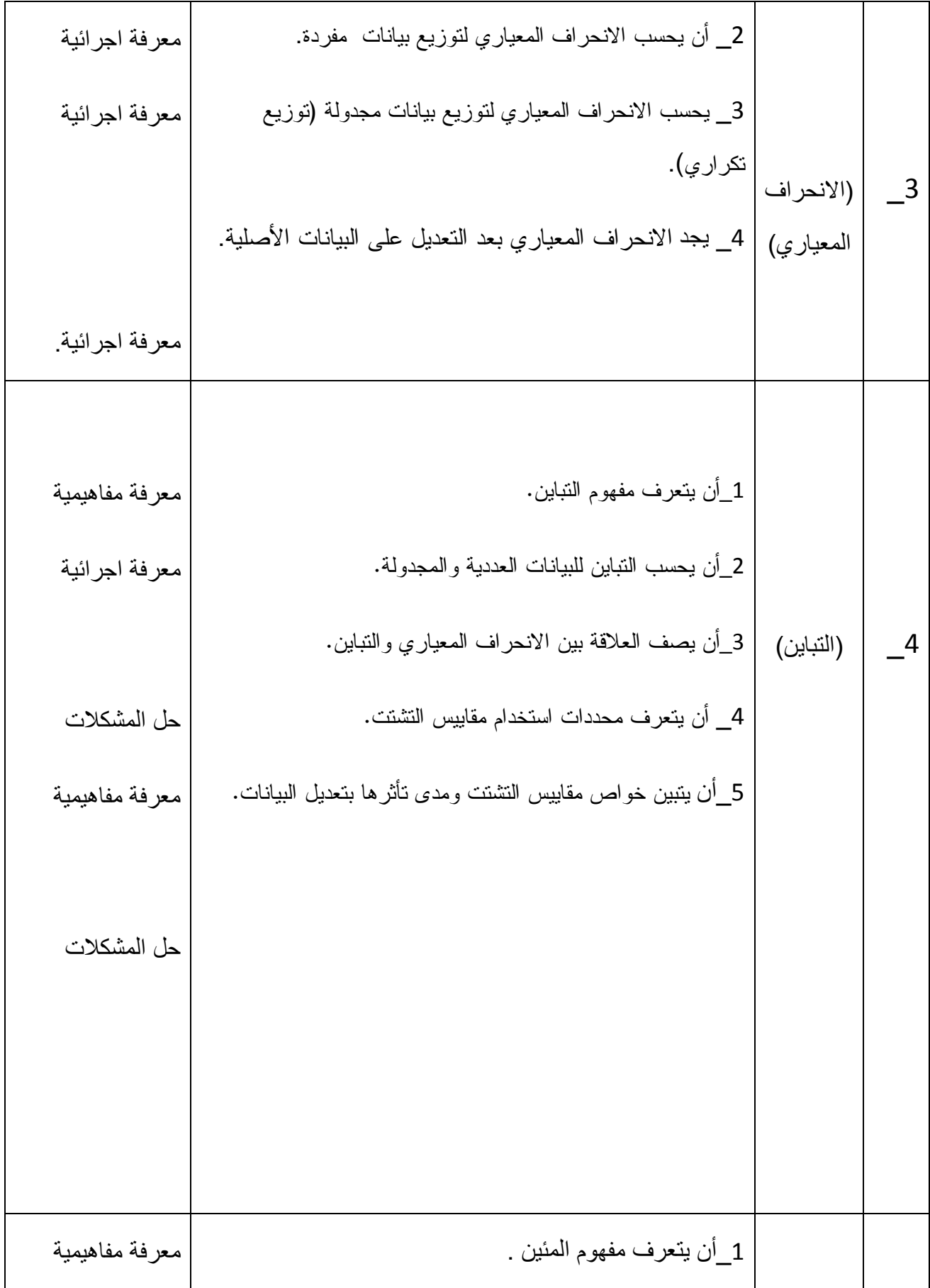

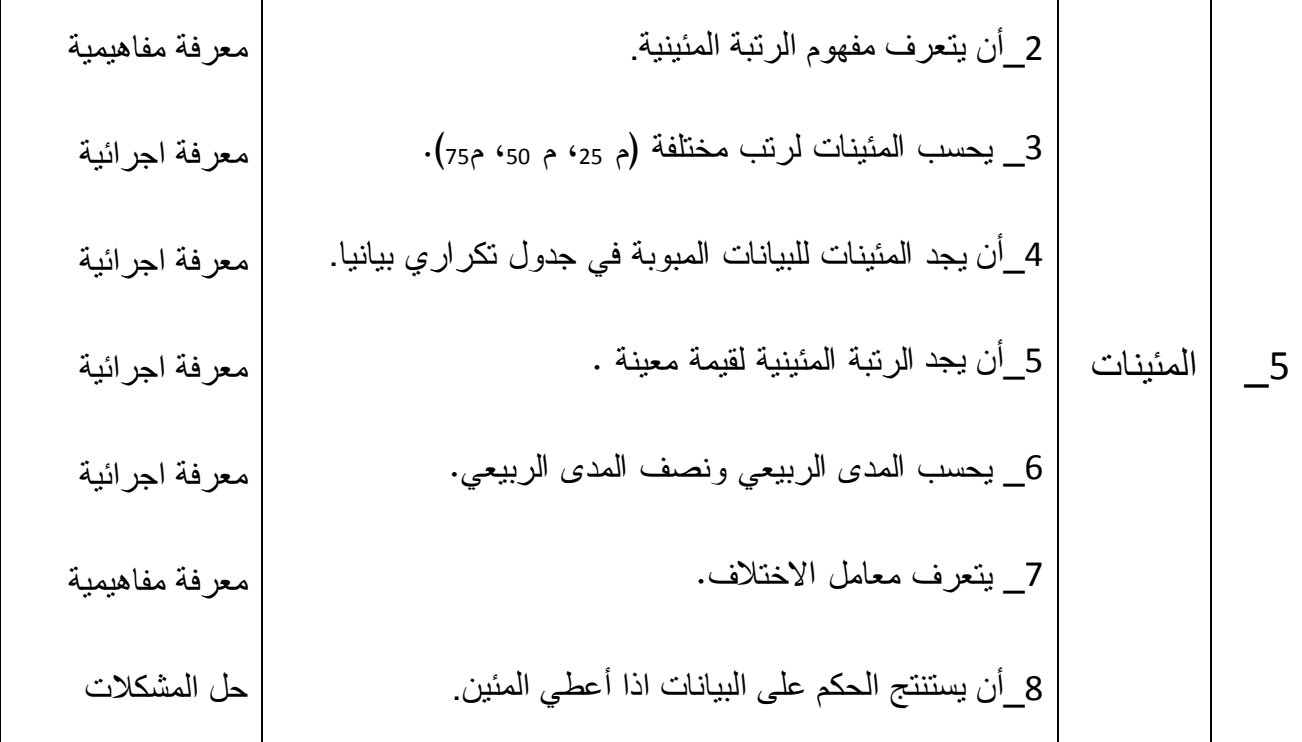

# **جدول صياغة أھداف الوحدة :**

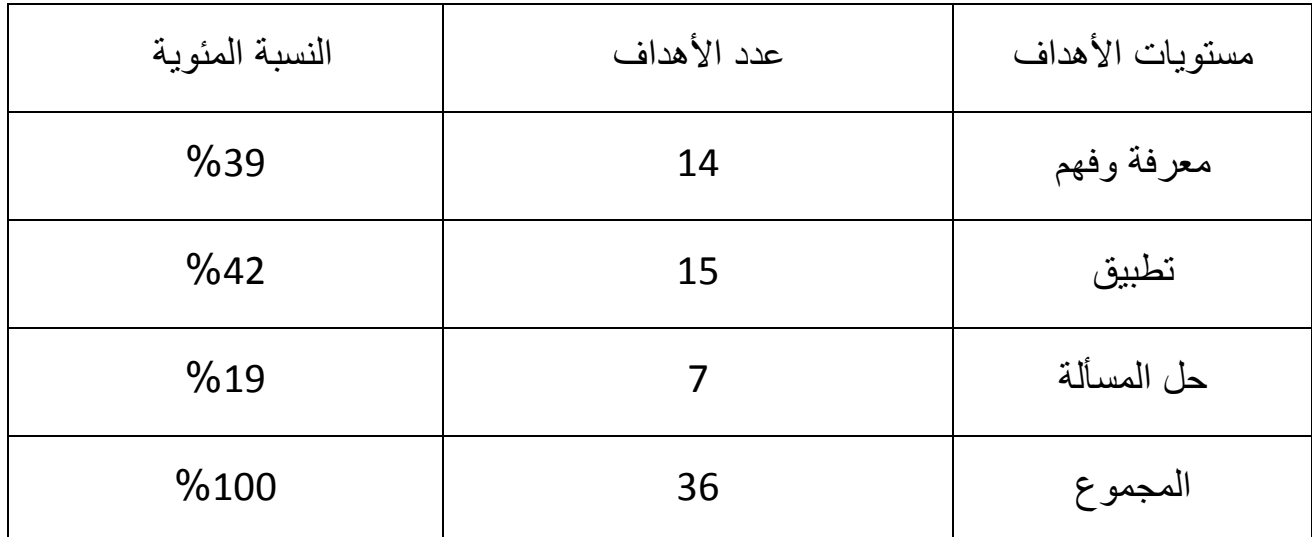

## **اھداف الوجدانية :**

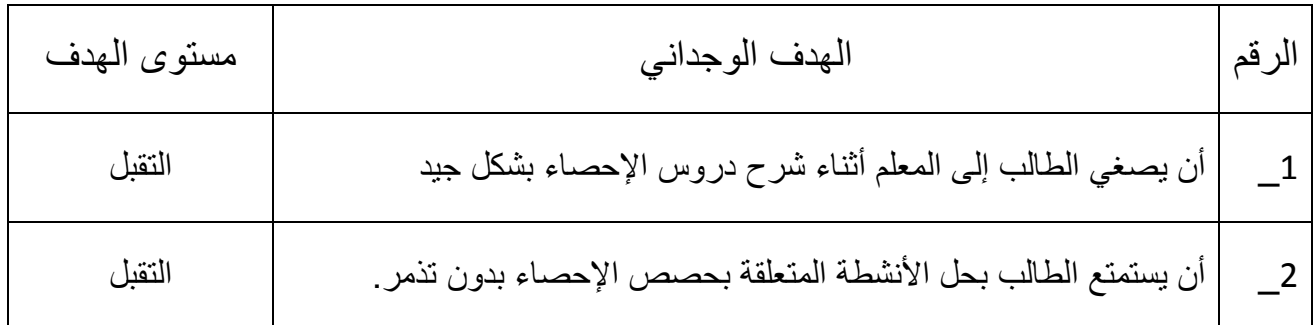

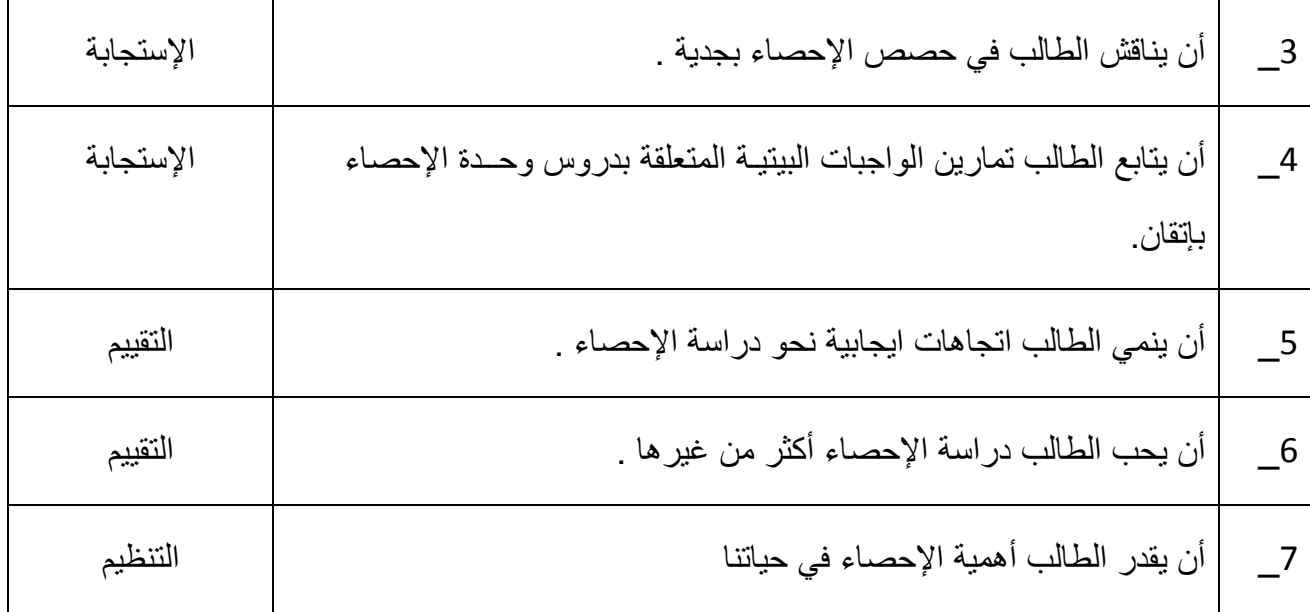

**اھداف النفس حركية:** 

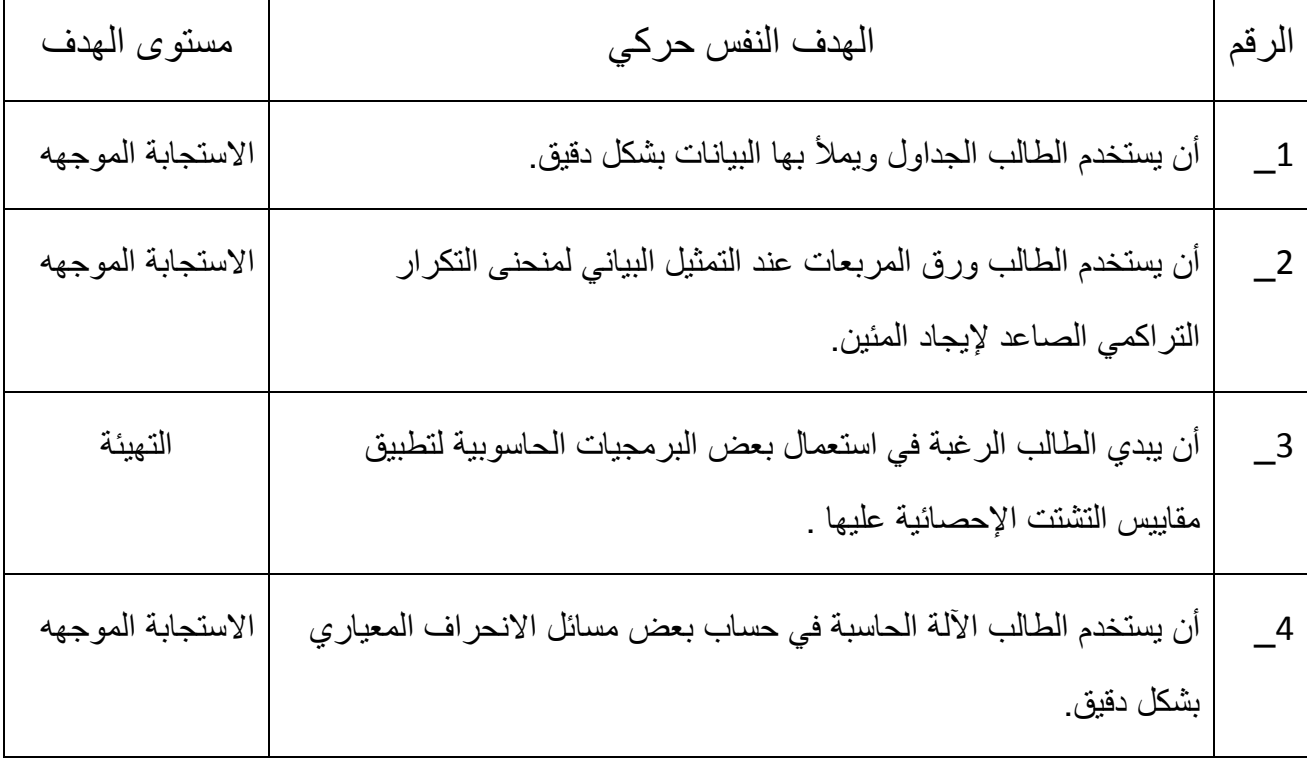

**ملحق )4(** 

**تحليل المحتوى التعليمي " وحدة الإحصاء" للصف التاسع الأساسي** 

| المفاهيم              | التعميمات                             | الخوارزميات                                    | حل المسائل   |
|-----------------------|---------------------------------------|------------------------------------------------|--------------|
|                       |                                       |                                                |              |
| 1_النزعة المركزية.    | 1_المدى= (أكبر قيمة ــ أصغر قيمة)     | 1_خوارزمية إنشاء                               | جميع المسائل |
|                       |                                       | جدول تكراري .                                  | الواردة في   |
| 2_الوسط الحسابي.      | 2_المدى للجداول النكرارية =(الفرق     |                                                | الوحدة       |
|                       | بين الحد الأعلى للفئة الأخيرة والحد   | 2_خوارزمية التمثيل                             | التدريبية من |
| 3_ المنوال            | الأدنى للفئة الأولى) +1               | بمنحنى التكرار                                 | الكتاب .     |
|                       |                                       | التراكمي الصاعد                                |              |
| 4_مقاييس النشنت_      | 3_الوسط الحسابي = مجموع (س*ك)         | لايجاد المئين                                  |              |
|                       | ÷ مجموع ك                             |                                                |              |
|                       |                                       | 3_خوارزمية ايجاد                               |              |
| 5_المدى.              | 4_الإنحراف المعياري = الجذر           | الوسط الحسابي.                                 |              |
|                       | التربيعي لمتوسط مجموع مربعات          |                                                |              |
| 6_الإنحراف المعياري   | انحرافات القيم عن وسطها الحسابي.      |                                                |              |
|                       |                                       | 4_خوارزمية ايجاد<br>الإنحراف المعيار <i>ي.</i> |              |
| 7_ التباين.           |                                       |                                                |              |
|                       | 5_التباين = (مربع الانحراف المعياري)  |                                                |              |
|                       |                                       | 5_خوارزمية ابجاد                               |              |
| 8 المئين <sub>.</sub> | 6 لا تتأثر قيمة الإنحراف المعياري عند | التباين.                                       |              |
|                       | اضافة أو طرح عدد ثابت للقيم الأصلية.  |                                                |              |
|                       |                                       | 6_ خوارزمية ايجاد                              |              |

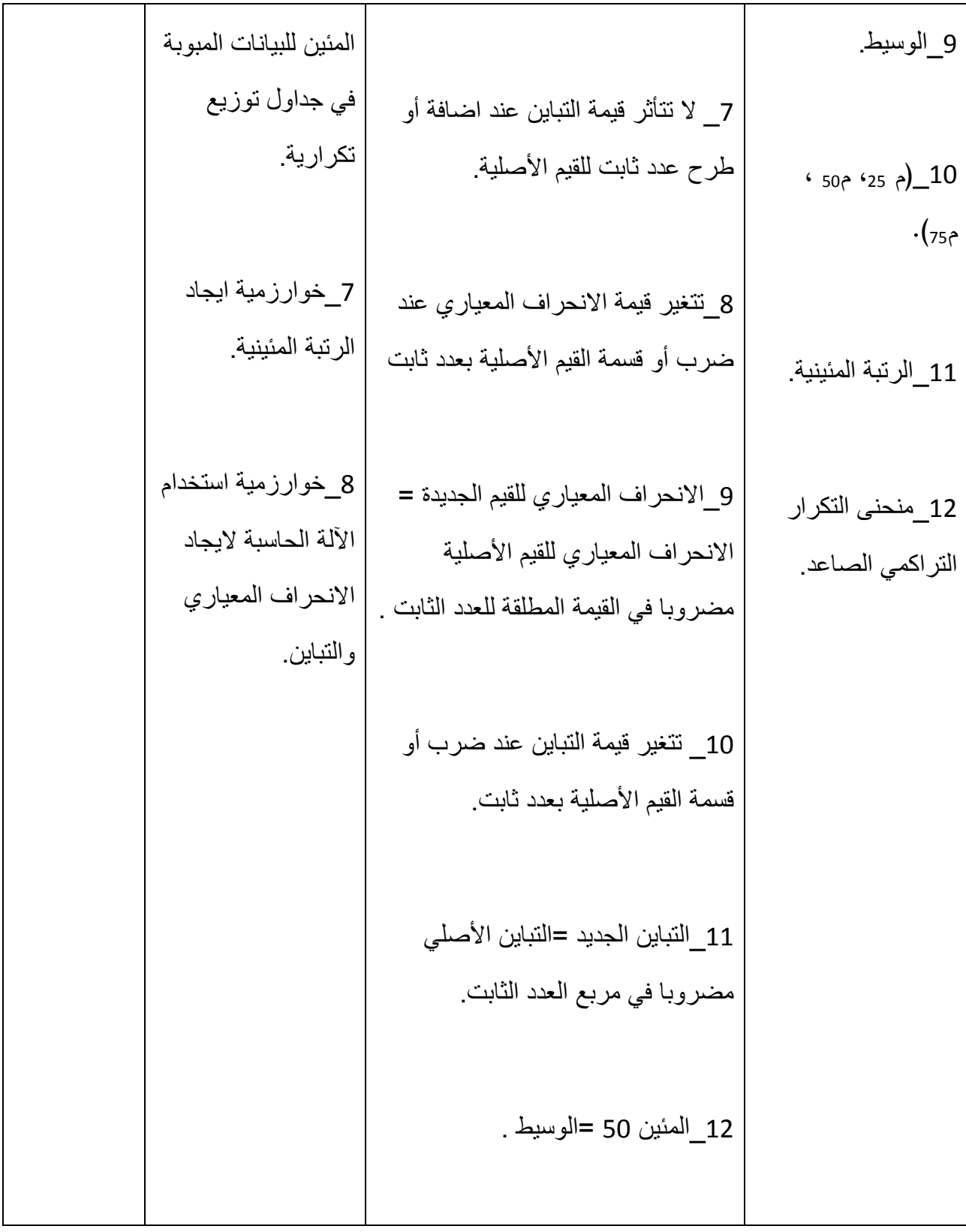

## **ملحق )5(**

**تحضير المحتوى التعليمي " وحدة الإحصاء" باستخدام الحاسوب**  تحضير محتوى المادة التدريبية "وحدة احصاء " باستخدام برنامج (Minitab ( عدد الحصص المقترح تدريس وحدة الإحصاء للصف التاسع خلالها (باستخدام برنامج ( . Minitab

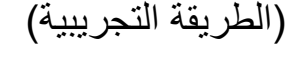

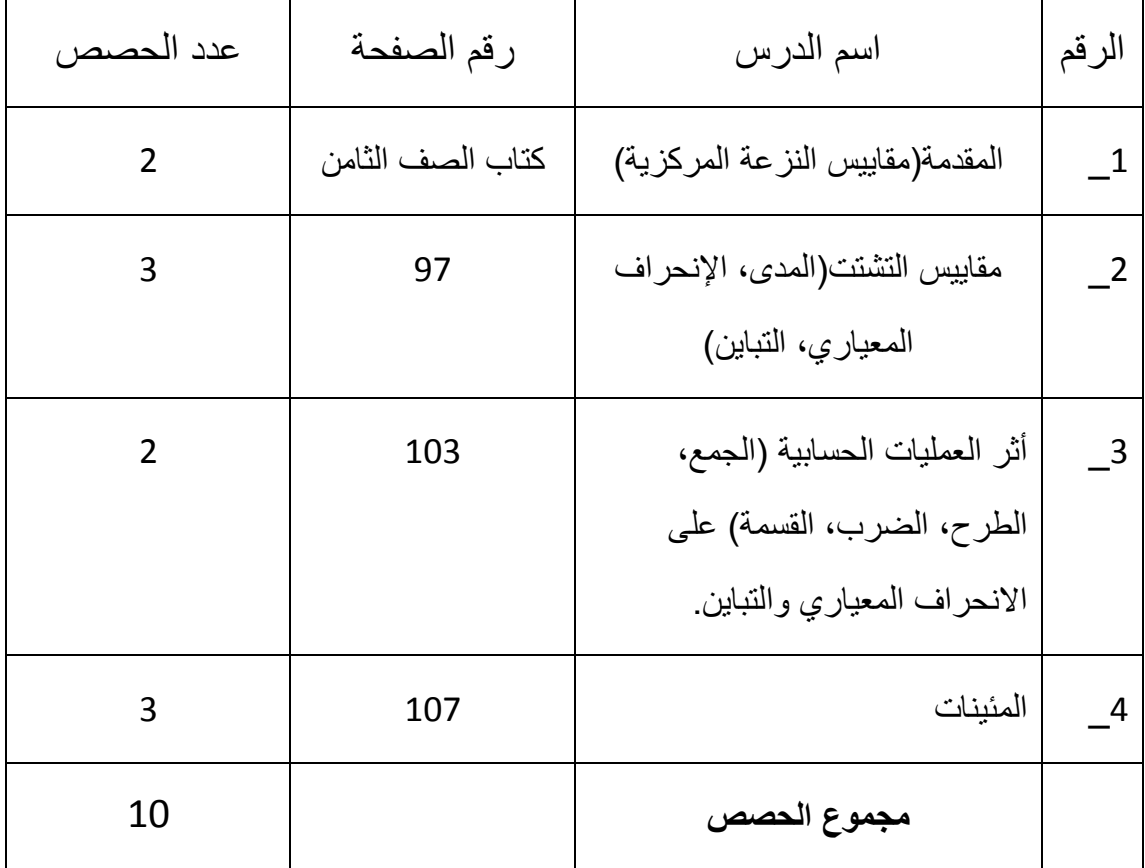

**الصف : التاسع** 

**الوحدة : الخامسة (الإحصاء )**

**الدرس الأول:** المقدمة (مقاييس النزعة المركزية)

**المحتوى الرياضي:** 

**المفاهيم :**

.1 الوسط الحسابي .2 الوسيط .3 المنوال

**المهارات :**

.1 يحسب الطالب الوسط الحسابي لمجموعة من القيم .2 يحسب الطالب الوسيط لمجموعة من القيم .3 يجد الطالب المنوال لمجموعة من القي .4 يستخدم الطالب برنامج Minitab لايجاد مقاييس النزعة المركزية

**الأهداف السلوكية :**

1. أن يقدر الطالب أهمية الإحصاء في حياتنا . 2. أن يعرف الطالب الوسط الحسابي. 3. أن يعرف الطالب الوسيط . 4. أن يعطي مثال على مجموعة من القيم لها منوال . 5. أن يكون جدول تكراري للبيانات المبوبة ويحسب مقاييس النزعة المركزية لها. 6. أن يستخدم الطالب برنامج Minitab في ايجاد مقاييس النزعة المركزية بإتقان.

7. أن يقارن الاجابات التي قام بحسابها مع النتائج التي حصل عليها باستخدام برنامج . Minitab

**الوسائل التعليمية :**

الأقلام الملونة، أوراق عمل، برنامج Minitb ، الآلة الحاسبة، الحاسوب ،شاشة LCD .

**الحصة الأولى : الوسط الحسابي ، المدة الزمنية (45 دقيقة )**

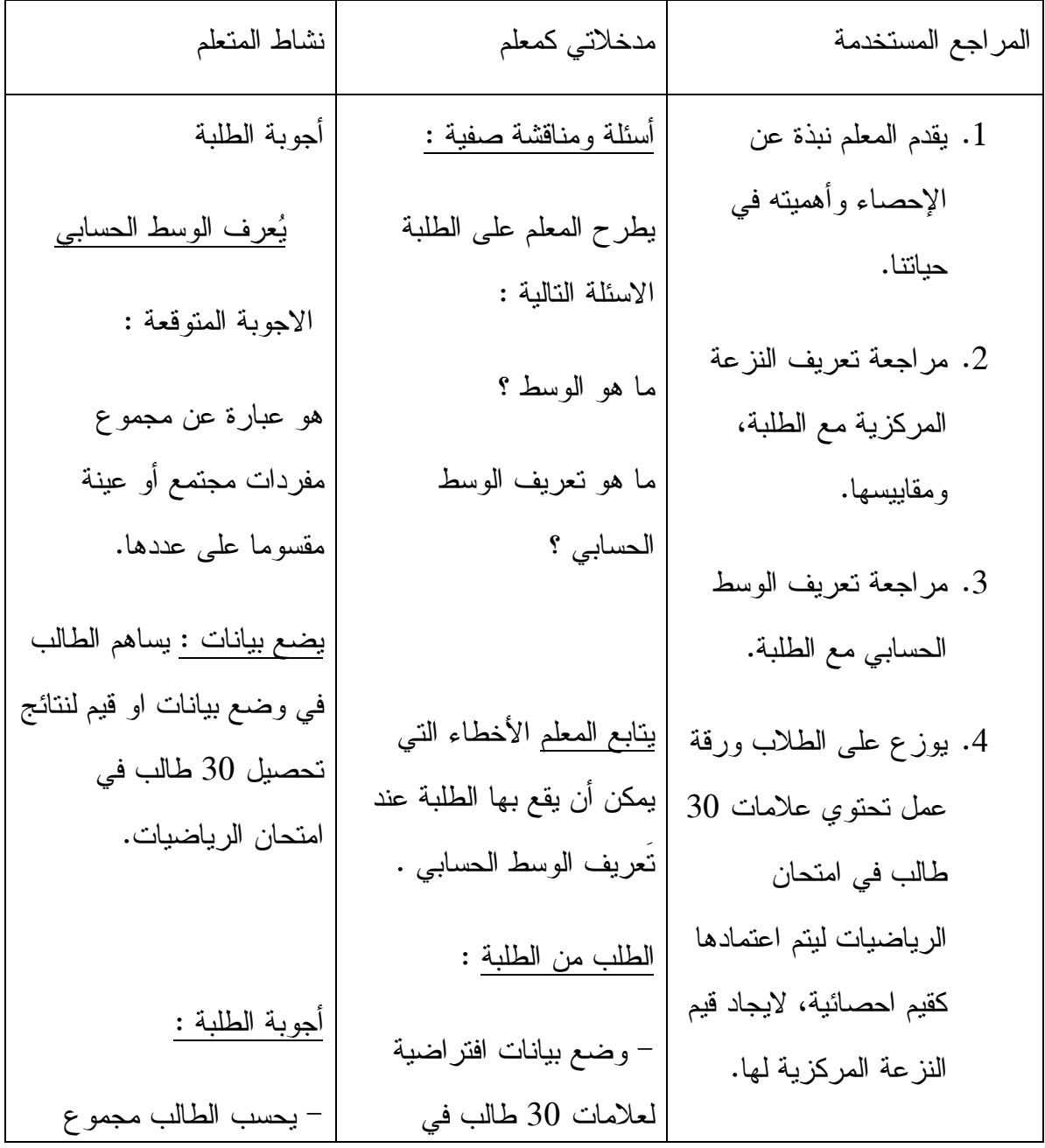

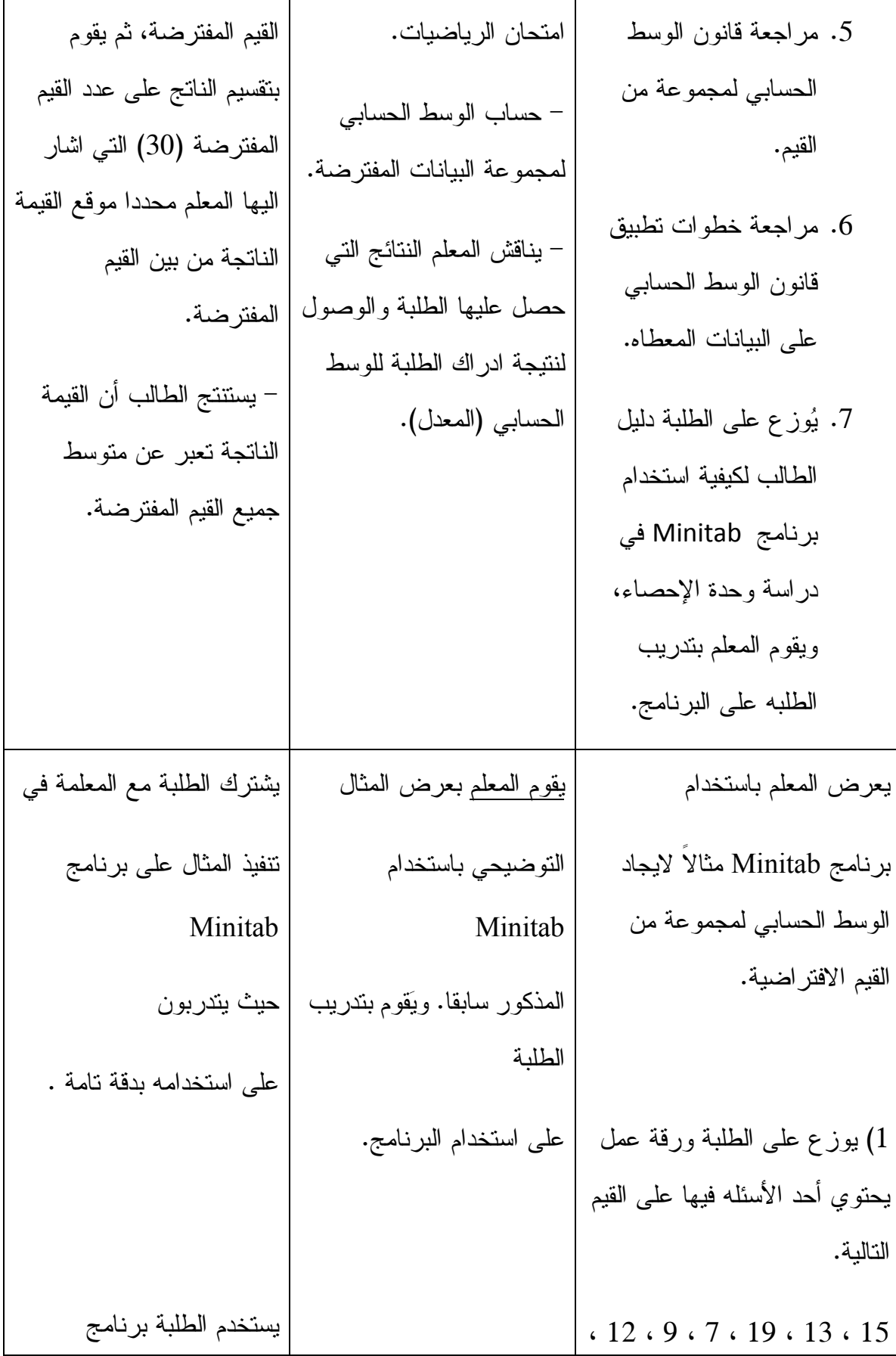

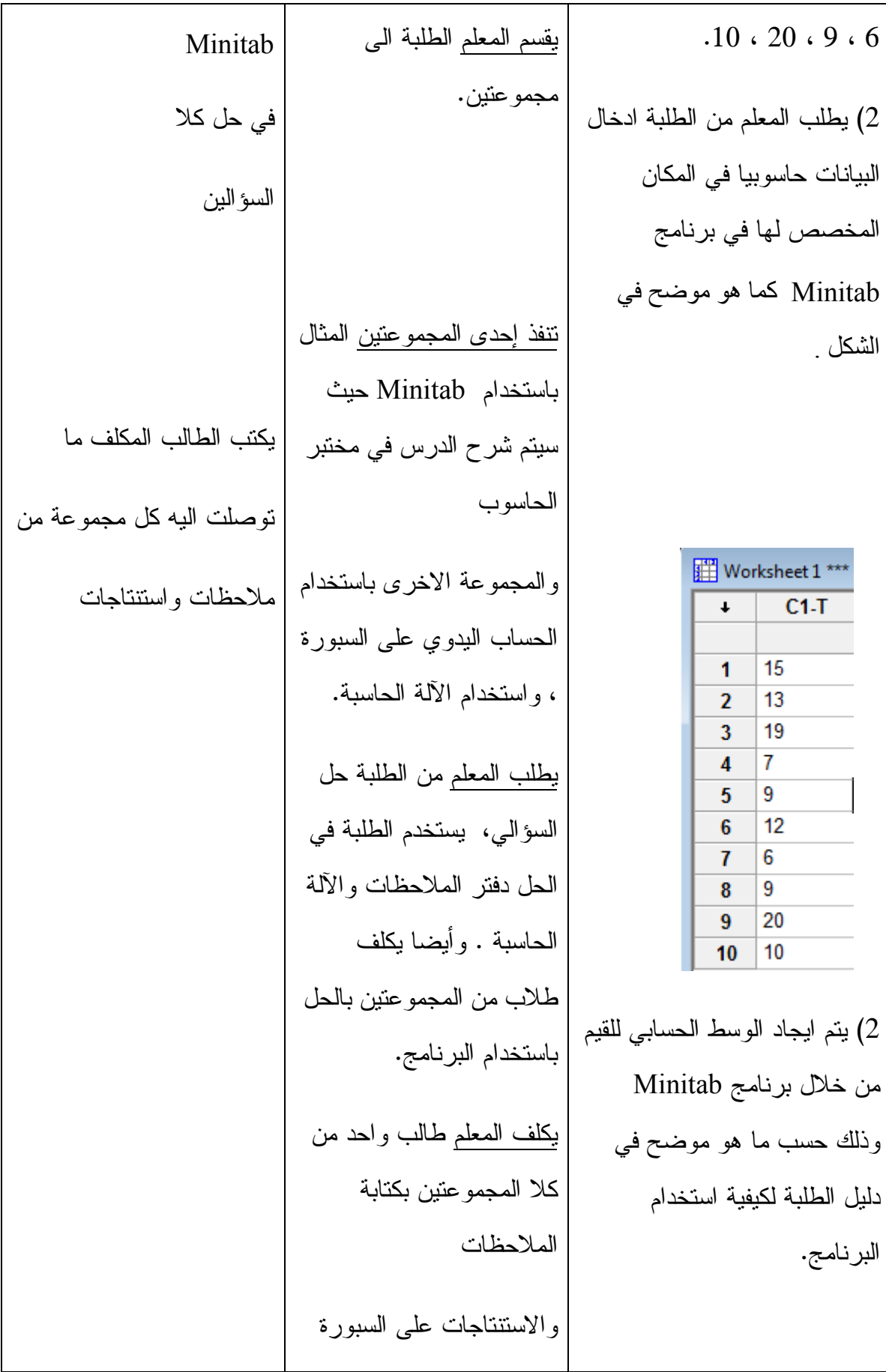

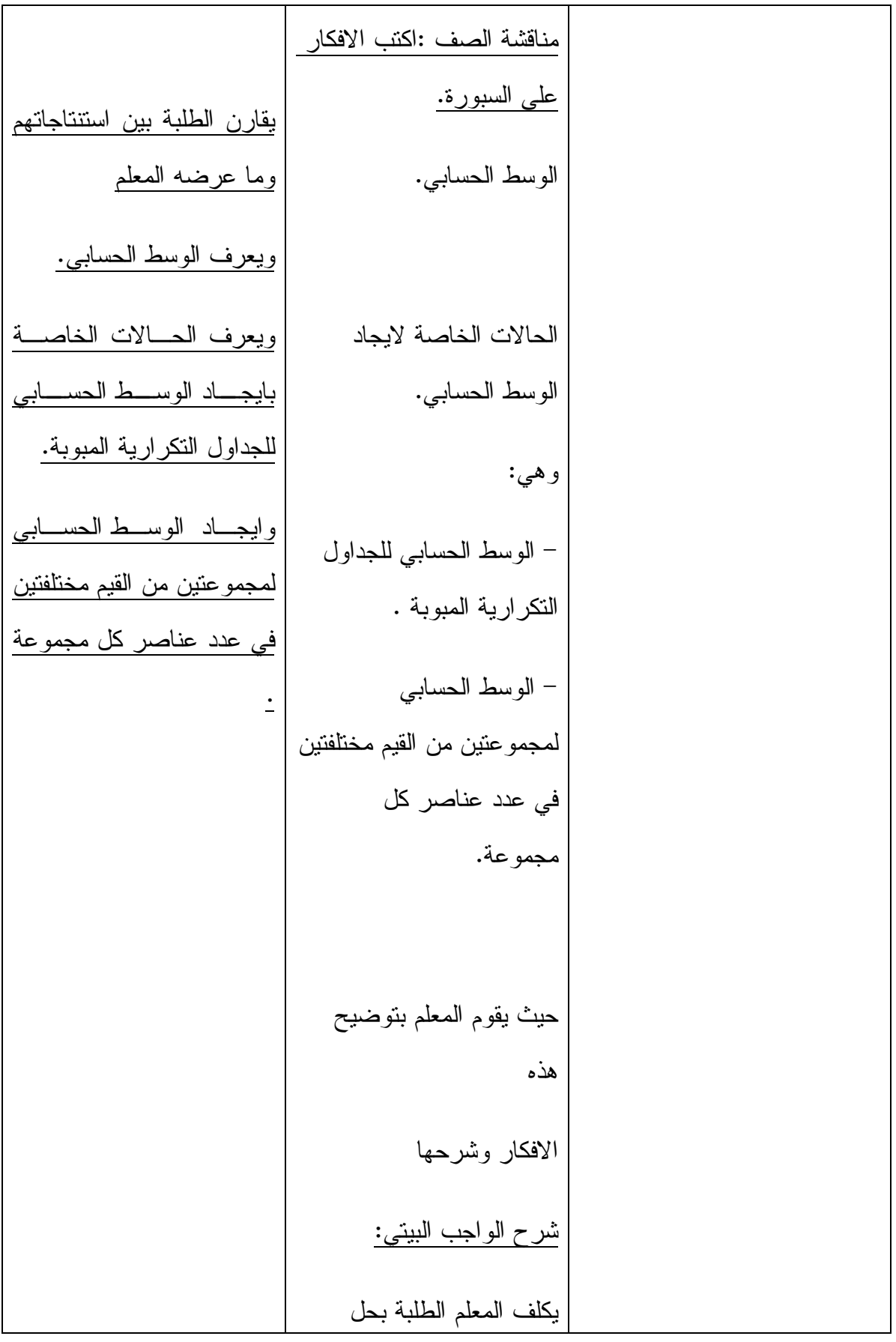

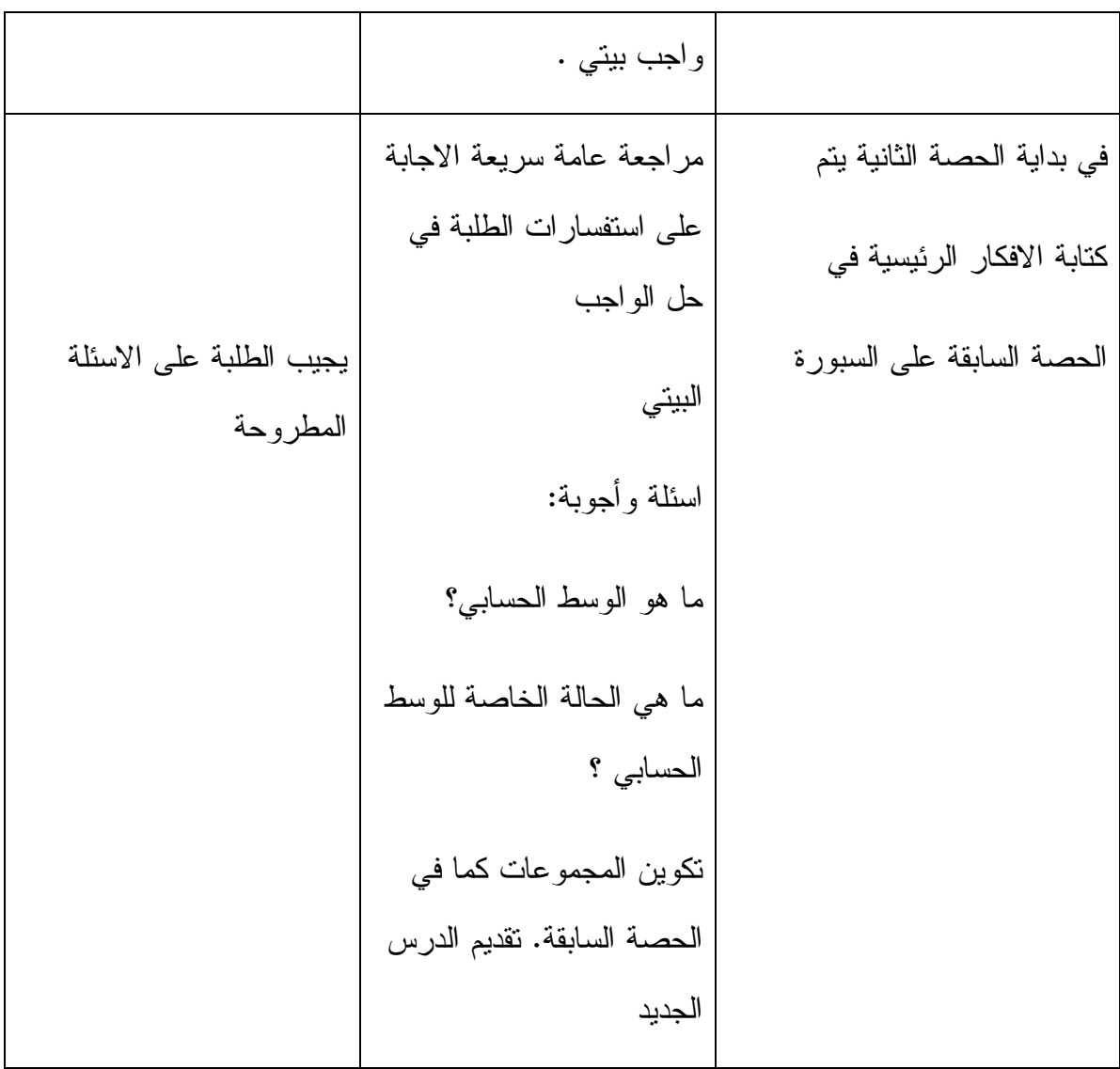

الحصة الثانية : الوسيط و المنوال ، المدة الزمنية ( 45 دقيقة )

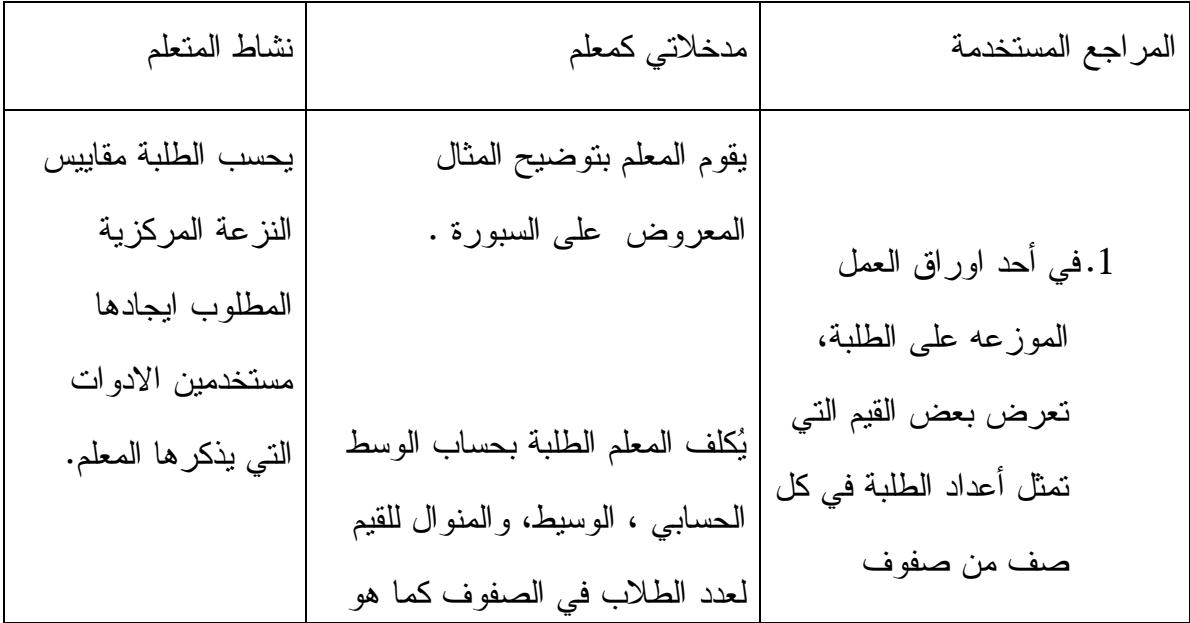

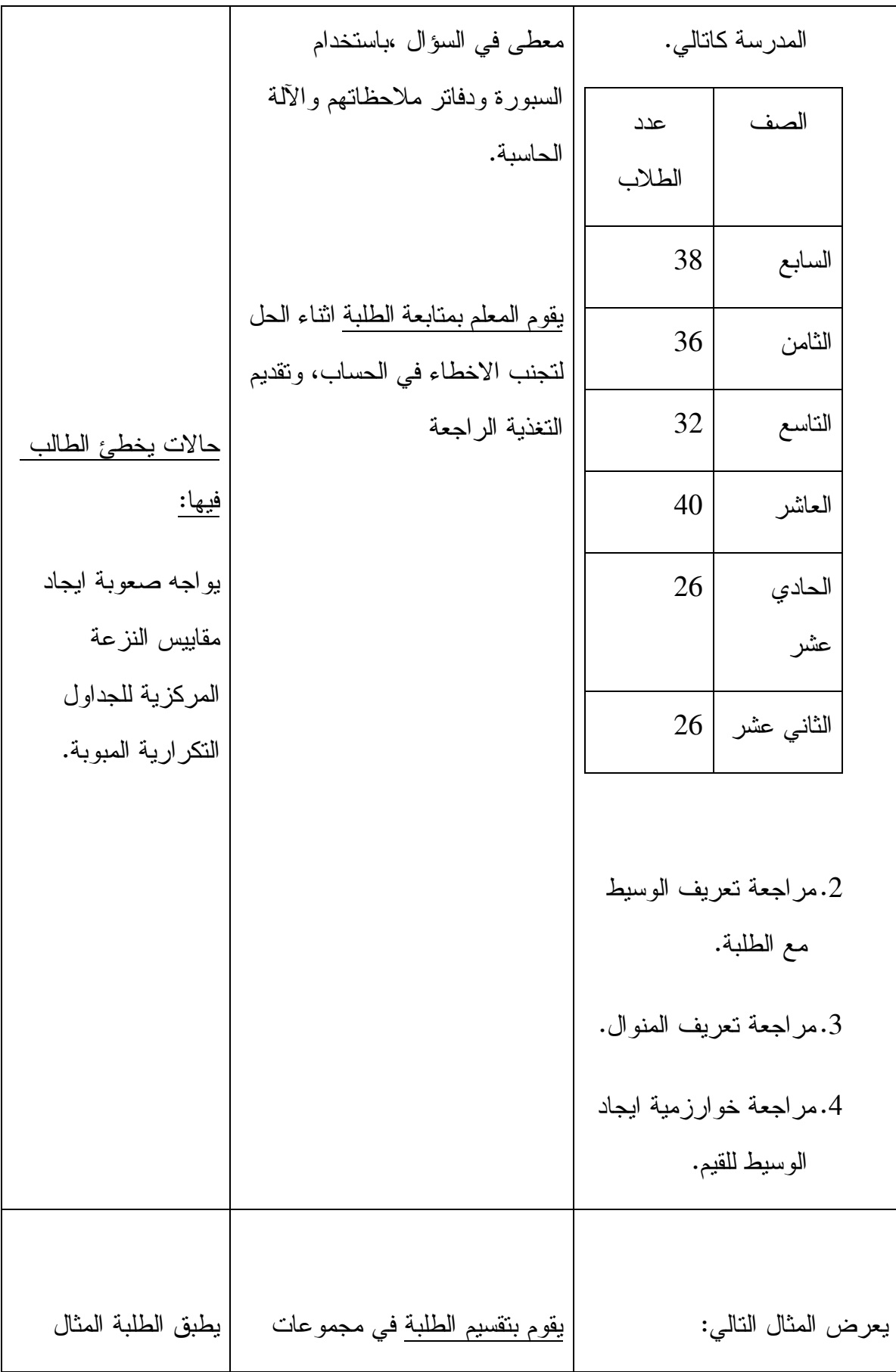

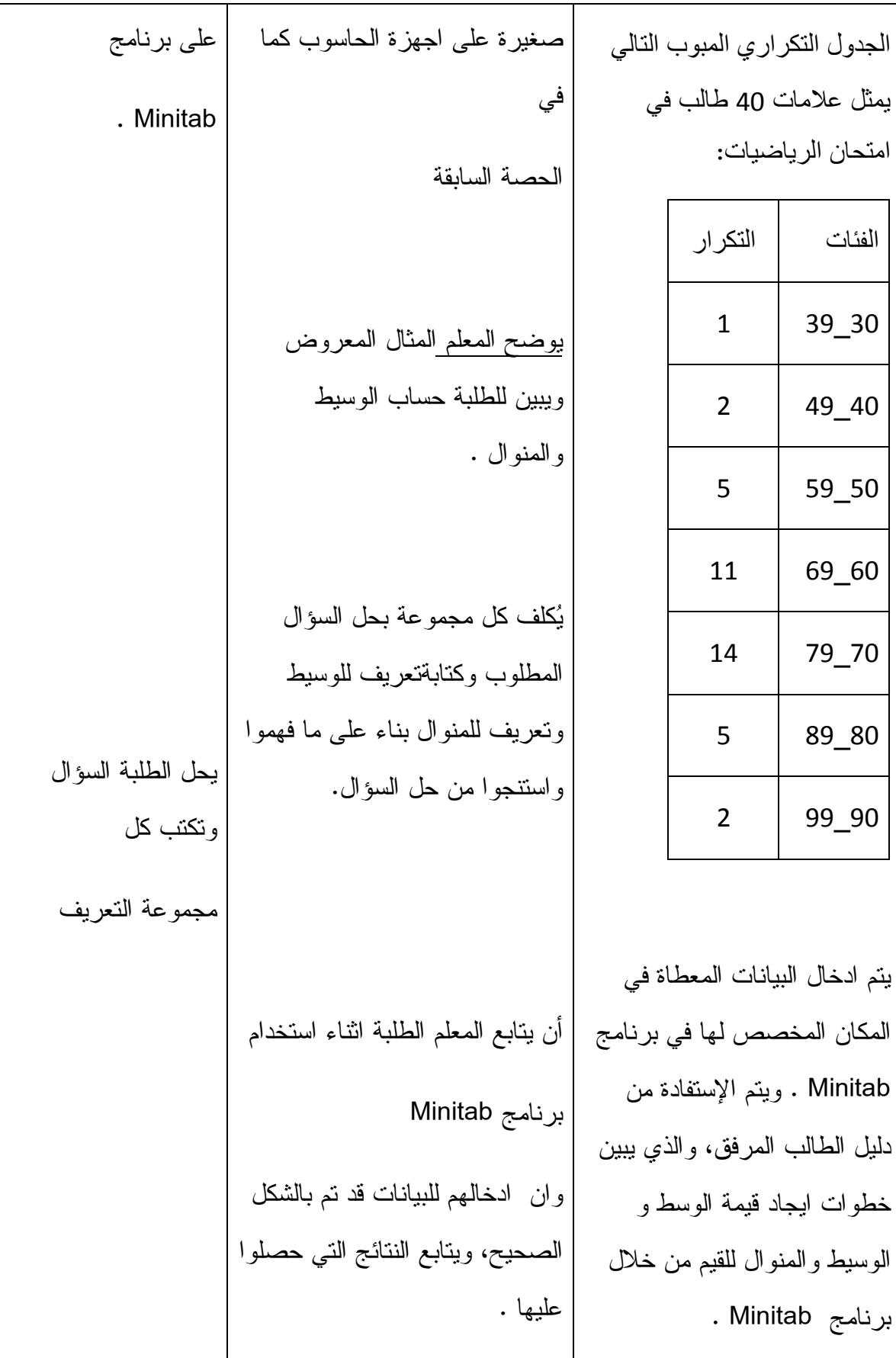

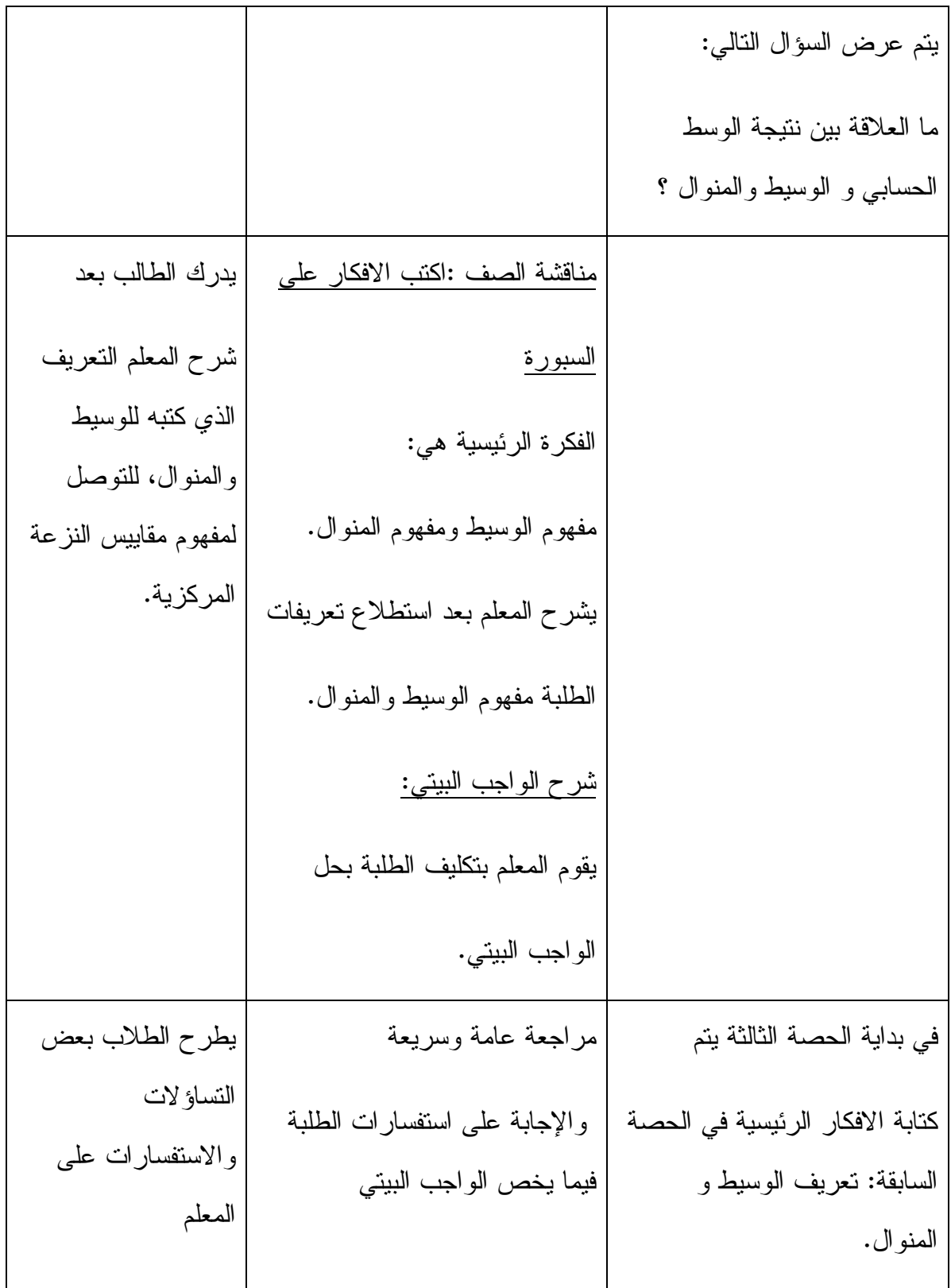

**الدرس الأول:** (مقاييس التشتت)

**المحتوى الرياضي:** 

**المفاهيم :**

1) المدى 2) الانحراف المعياري 3) التباين

### **المهارات :**

1) يحسب الطالب المدى لمجموعة من القيم 2 ي) حسب الطالب الانحراف المعياري من القيم 3)يجد الطالب التباين لمجموعة من القيم. 4)يستخدم الطالب برنامج Minitab لايجاد مقاييس التشتت.

**الأهداف السلوكية :**

1) أن يميز الطالب الفرق بين مقاييس النزعة المركزية ومقاييس التشتت . 2)أن يعرف الطالب المدى. 3)أن يعرف الطالب الانحراف المعياري . 4)أن يعرف الطالب تباين. 5)أن يكون جدول تكراري للبيانات المبوبة ويحسب مقاييس التشتت لها. 6)أن يستخدم الطالب برنامج Minitab في ايجاد مقاييس التشتت بإتقان. 7)أن يقارن الاجابات التي قام بحسابها يدوياعلى دفترة مع النتائج التي حصل عليها باستخدام برنامج Minitab .

**الوسائل التعليمية :**

الأقلام الملونة، الكتاب المدرسي، برنامج Minitab ، الآلة الحاسبة، الحاسوب ،شاشة LCD . الحصة الثالثة : مقاييس التشتت(أولاً: المدى ،) المدة الزمنية (45) دقيقة

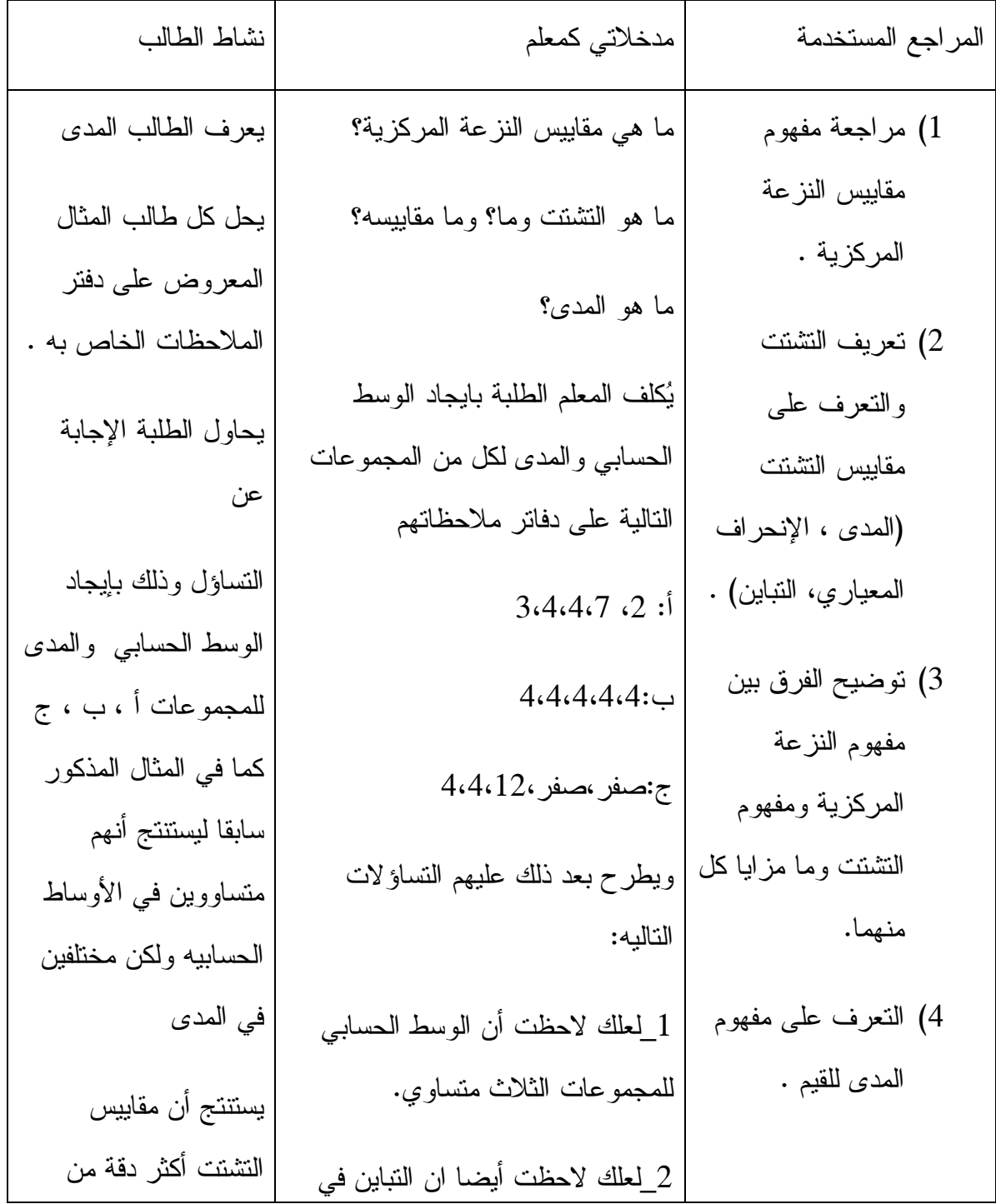

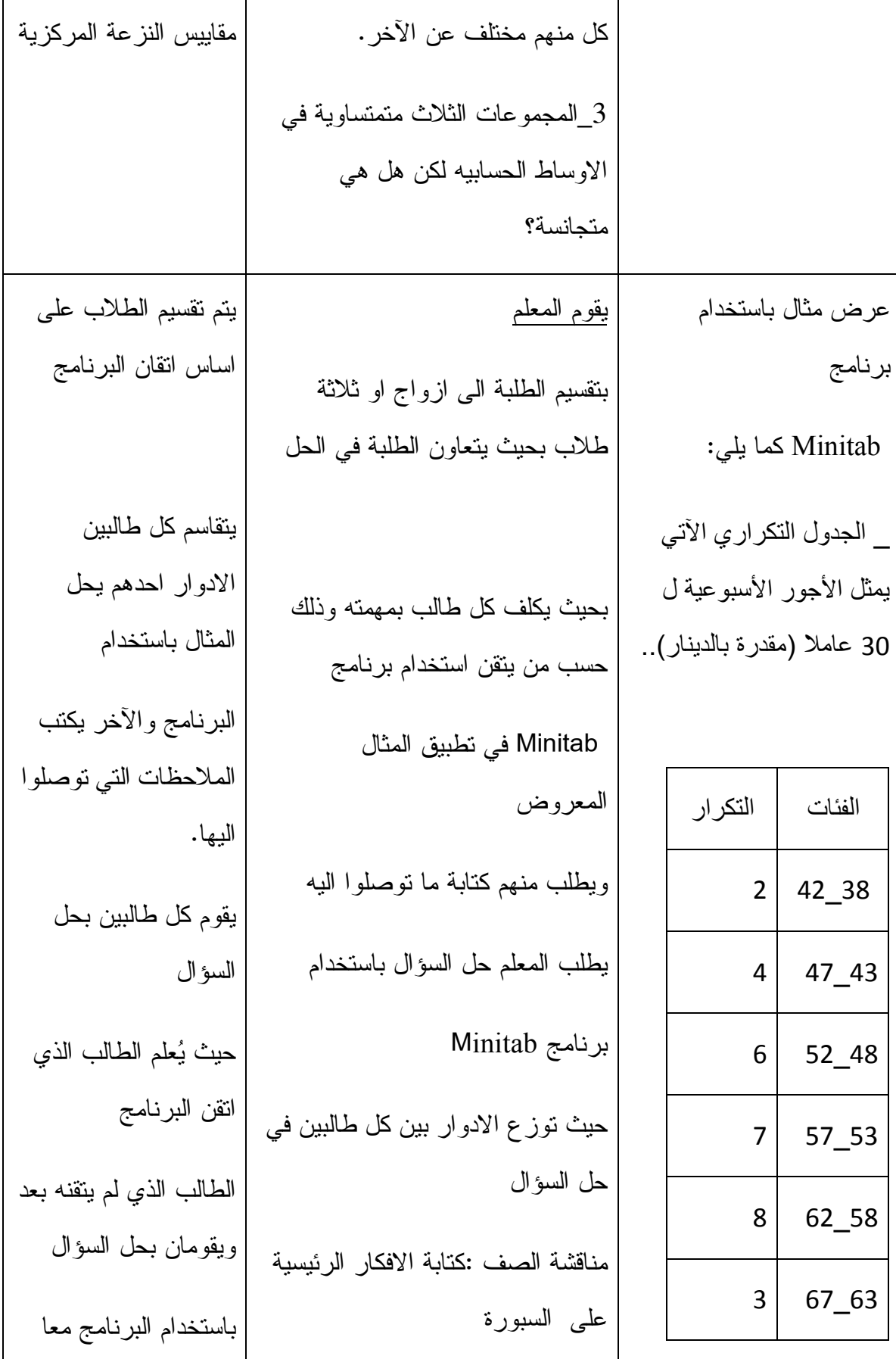

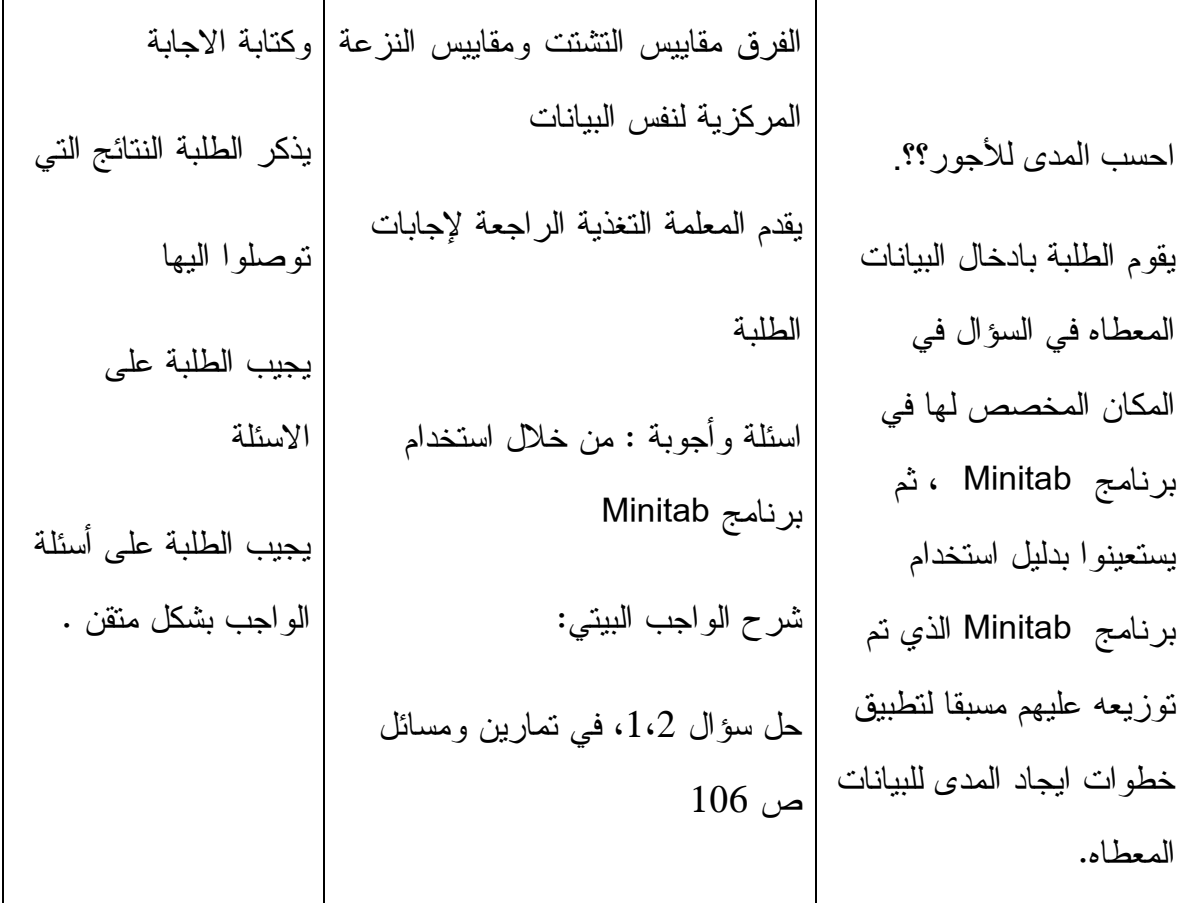

الحصة الرابعة+الخامسة : مقاييس التشتت(ثانياً: الإنحراف المعياري، التباين )

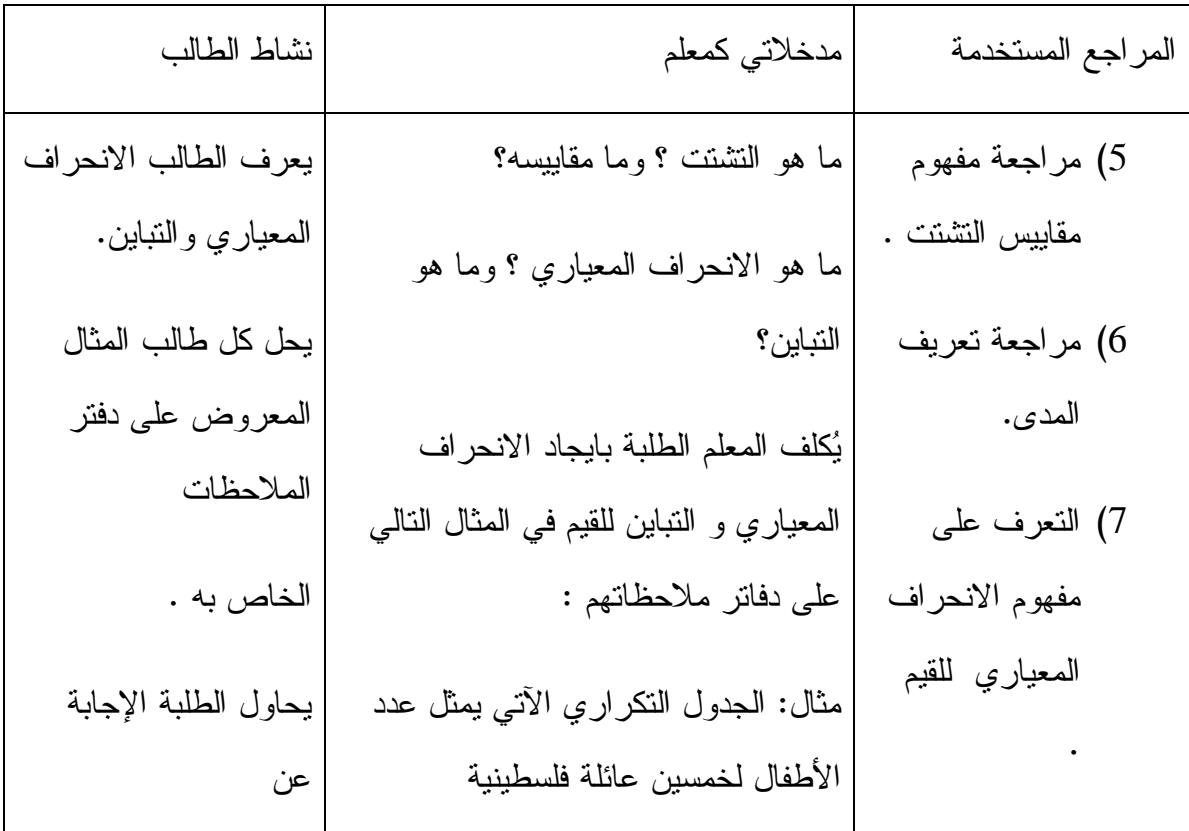

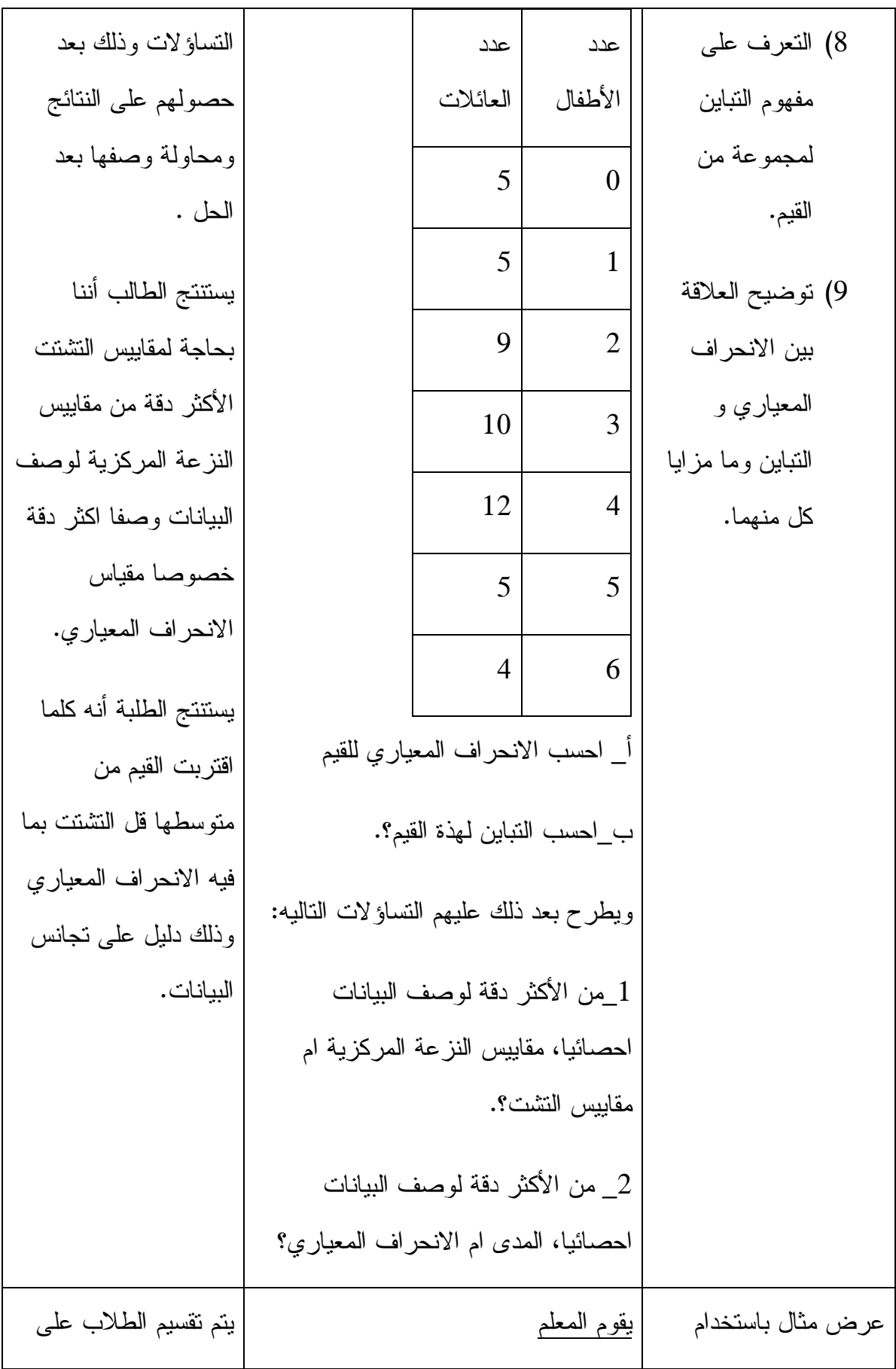
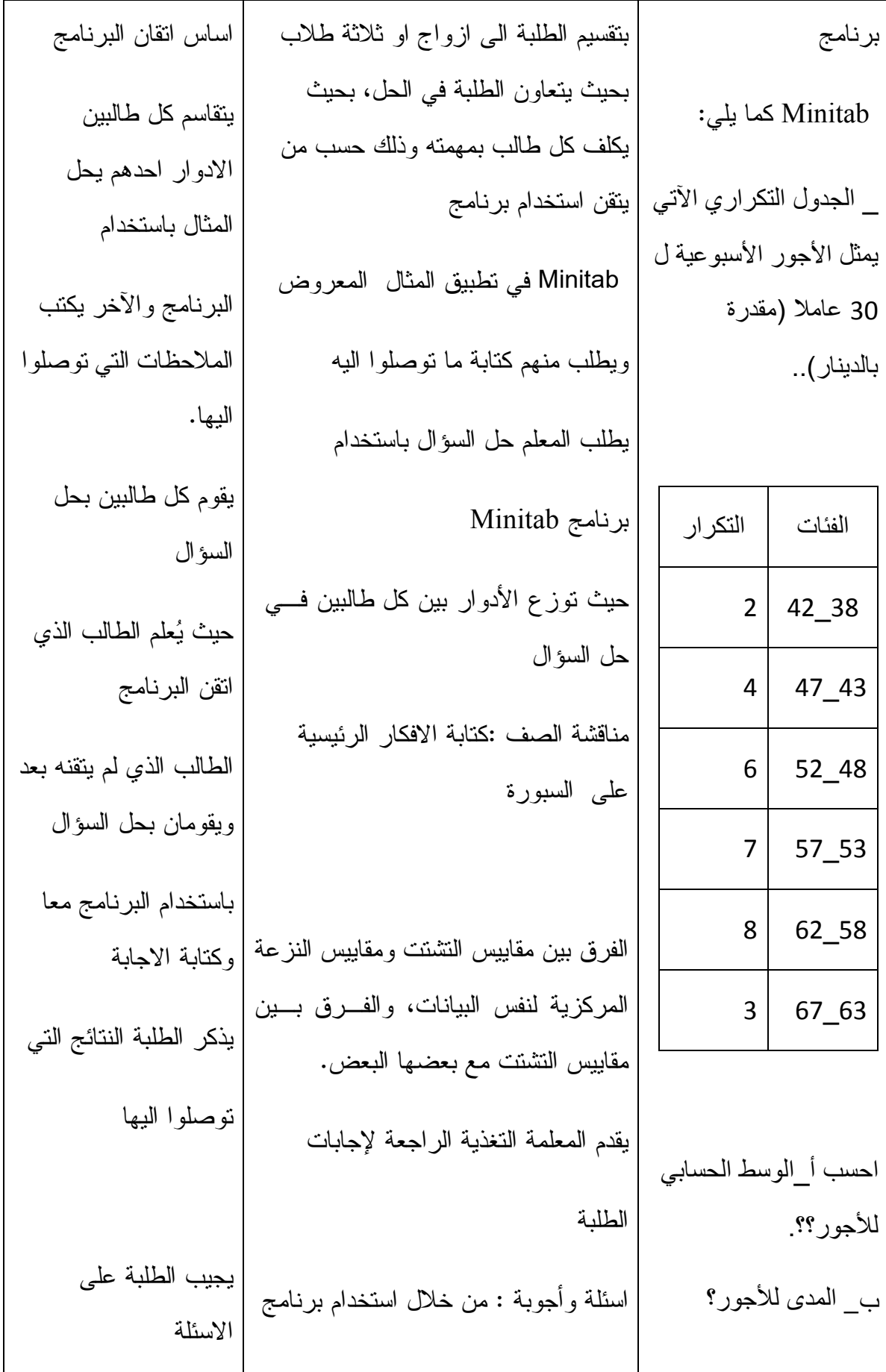

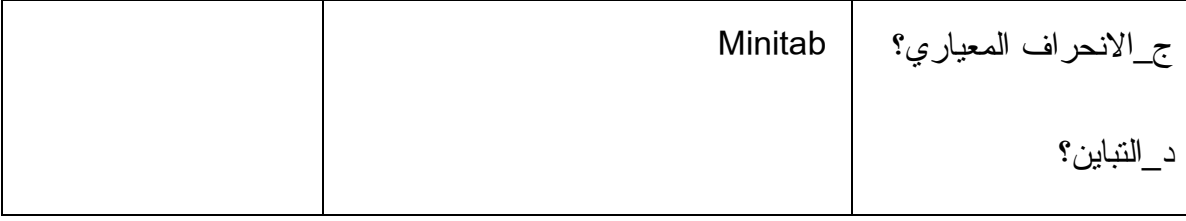

الحصة السادسة: أثر العمليات الحسابية (جمع، طرح) على الانحراف المعياري

والتباين

| نشاط المتعلم               | مدخلاتي كمعلم                         | المراجع المستخدمة              |
|----------------------------|---------------------------------------|--------------------------------|
| يحسب الطلبة الانحراف       | يقوم المعلم بتوضيح المثال المعروض     | 1_ مراجعة اهم خصائص            |
| المعياري والتباين          | على السبورة .                         | عمليتي الجمع والطرح للأعداد    |
| المطلوب ابجادها            |                                       | الصحيحة والاعداد الحقيقية.     |
| مستخدمين الادوات التي      |                                       | 2_يضع المعلم المثال النالي     |
| يذكرها المعلم.             |                                       | على السبورة أو على شاشة        |
| الانتباه والمشاركة أثناء   | يُكلف المعلم الطلبة بحساب الانحراف    | العرضLCD .                     |
| الحصة الصفية.              | المعياري، النباين، كما هو معطى في     |                                |
|                            | السؤال، باستخدام السبورة ودفانر       | أ_احسب الانحراف المعياري       |
|                            | ملاحظاتهم والآلة الحاسبة.             | للبيانات التالية               |
|                            |                                       | .1.2.3.4.5.6.7                 |
| يستنتج الطلبة أن           |                                       |                                |
| الانحراف المعياري          |                                       | ب_احسب الانحراف المعياري       |
| والنباين لا بنأثران بعملية |                                       | بعد اضافة العدد 100 لكل        |
| اضافة أو طرح عدد           | بقوم المعلم بمنابعة الطلبة اثناء الحل | قيمة من قيم البيانات في الفر ع |
| ثابت للقيم الأصلية.        | لنجنب الاخطاء في الحساب، وتقديم       |                                |
|                            | التغذية الراجعة لهم.                  | ج_احسب الانحراف المعياري       |
|                            |                                       | بعد طرح العدد 3 من كل قيمة     |
|                            |                                       |                                |

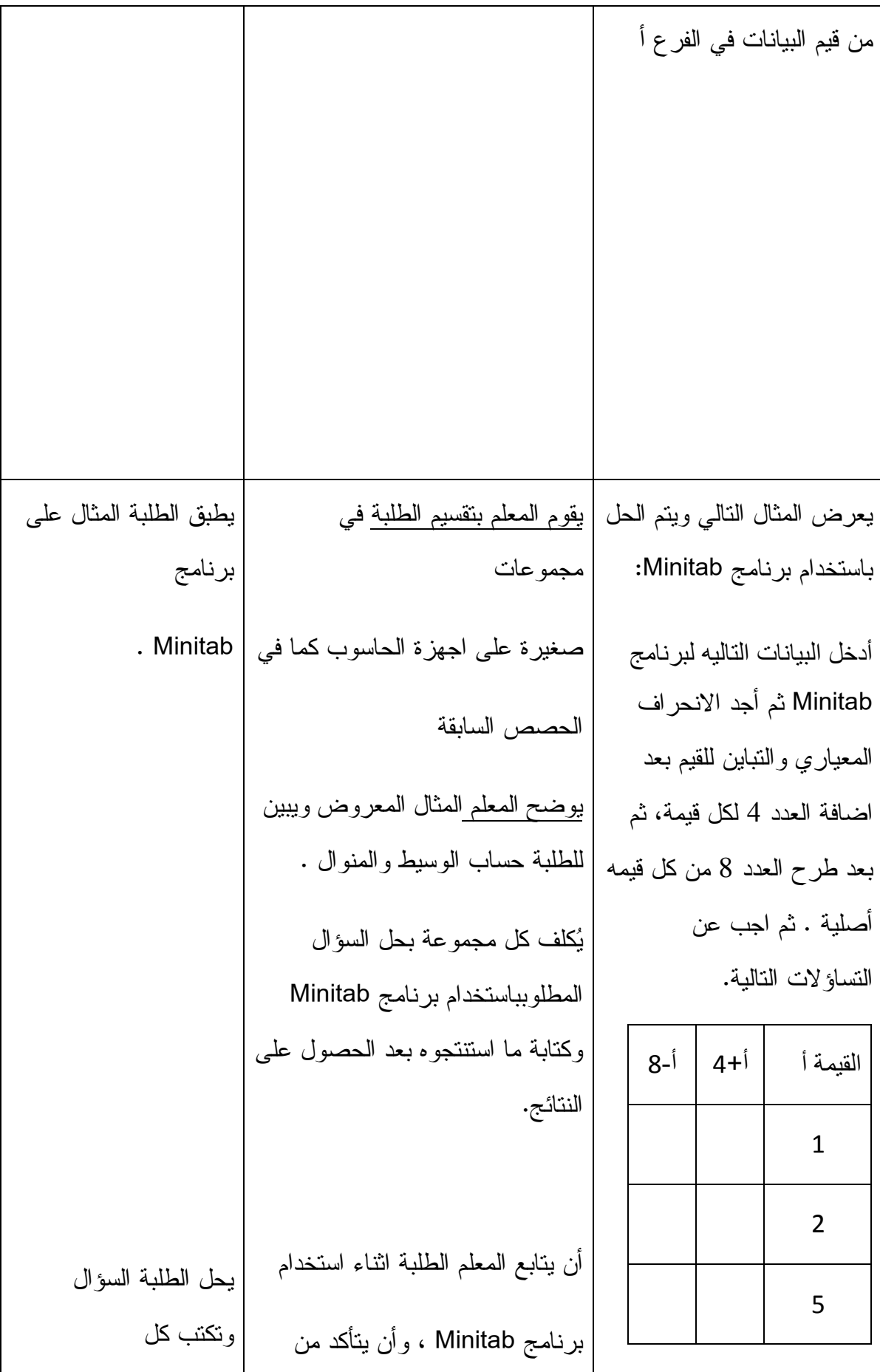

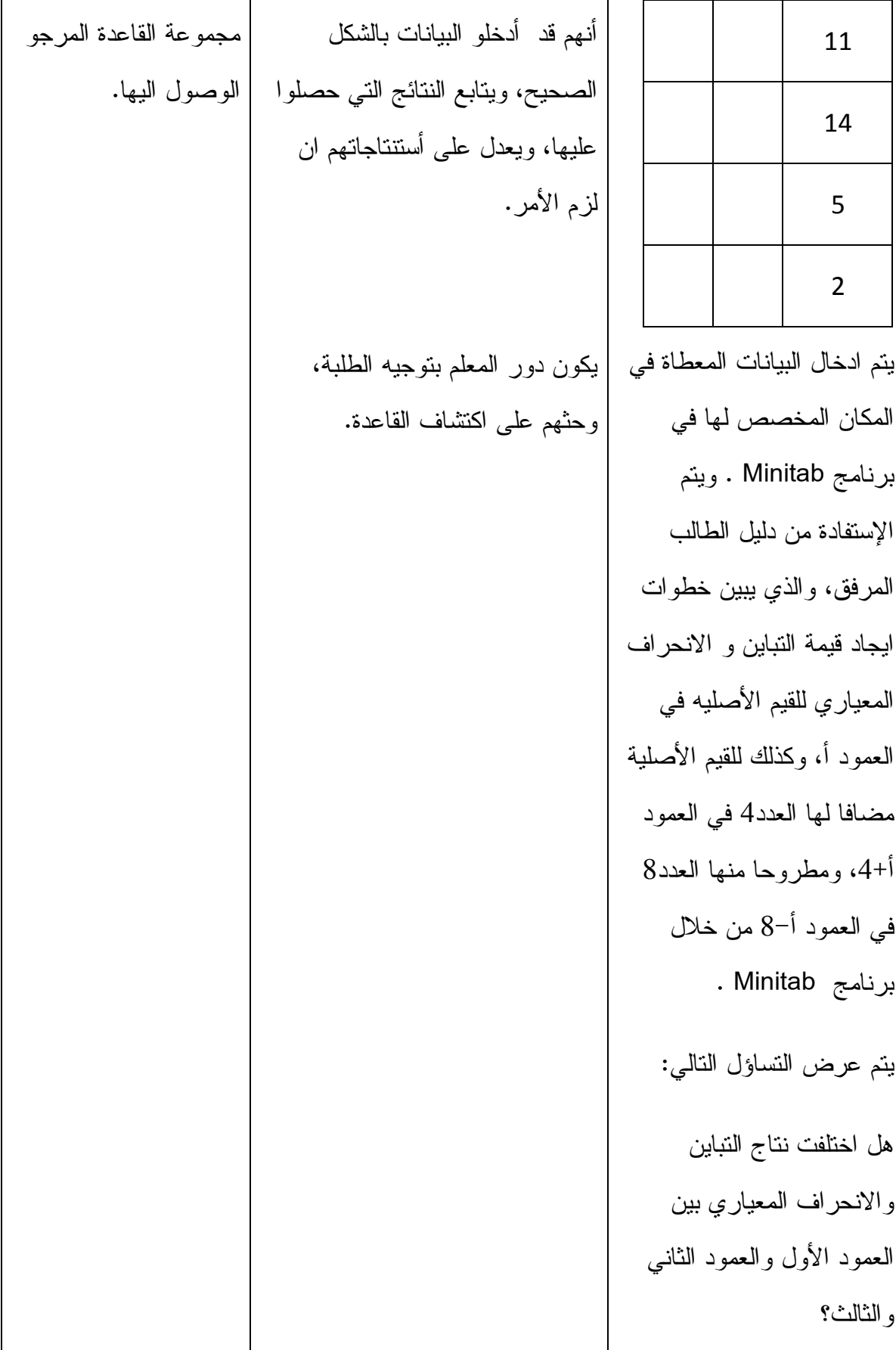

|                         | مناقشة الصف :اكتب الافكار على       |  |
|-------------------------|-------------------------------------|--|
|                         | <u>السبورة</u>                      |  |
| يدرك الطالب بعد         |                                     |  |
| شرح المعلم القاعدة.     | الفكرة الرئيسية هي:                 |  |
|                         | لا يتأثر الانحراف المعياري والنباين |  |
| يحل الطالب الواجب       | عند اضـافة او طرح عدد ثابت لقيم     |  |
| البيتي بناء على القاعدة | البيانات الاصلية .                  |  |
| التبي نوصل اليها خلال   |                                     |  |
| الحصة بدقة تامة.        | <u>شرح الواجب البيتي:</u>           |  |
|                         | بقوم المعلم بتكليف الطلبة بحل       |  |
|                         | الواجب البيتي، سؤال 3 فرعي أ، د .   |  |
|                         | في صفحة 106.                        |  |
|                         |                                     |  |

الحصة السابعة: أثر العمليات الحسابية (الضرب، القسمة) على الانحراف المعياري والتباين ،

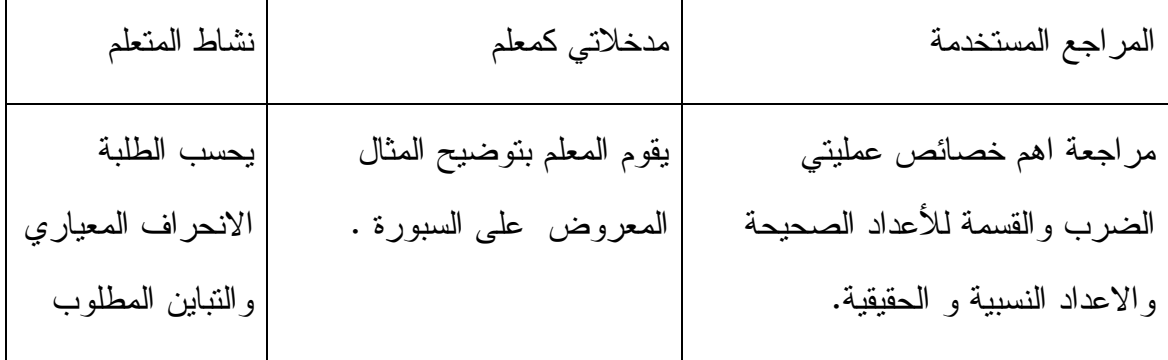

يمرمن المطد نفس مثال الحصة  
اسابقة على شلثة المرىض CLOD مع  
اسابقة على شلثة المرىض (LOD مع  
اسلقة فرعن جنديين، كالتالي: املاحمران المعباري، الثباين، كما ملاتوله و المشاركة  
الصلة فرعن جنديين، كالتالي: 1.12:3:4:5:6:7  
1-1-2:4:3:4:5:6:7 1-3:4:4:5:6:7 1-3:4:5:6:7 1-4:4:5:6:7 1-4:4:5:6:7 1-4:4:5:6:7 1-4:4:5:6:7 1-4:4:5:6:7 1-4:4:5:6:7 1-4:4:7-4:4:8  
و التبابن بعد انشافة العدر و ال收ي تيا  
مليتان في الفرع أ.  
1-1-2:4:4:5:6:7 1-4:4:5:6:7 1-4:4:7-4:4:8-4:8  
م يبياتان في الضراي بعدة من قيم المعليتات في ال displayات في الفرت فى للة و المزى ت走 سبستج المللية أن  
ميم مند من قمر لبيلات في للفرع أ.  
1-1-4:4:5:8-1:4:8-1:4:8-1:4:8-1:4:8-1:4:8-1:4  
ميمن تيا شوع أ.  
1-1-4:4:8-1:4:8-1:4:8-1:4:8-1:4:8-1:4:8-1:4  
ميمن تلاح رהت بع دشر بيالغات في المق المطي
$$
\frac{1}{2}
$$
 فيرم للتمل ميمون قلالجىزات في تلاصالدات في الفرع قى لك قي مشلان 1.5  
ميمن تياشفت في الفرع أ.  
1-1-4:4:4:8-1:4:8-1:4:8-1:4:8-1:4:8-1:4:8-1:4:8-1:4  
ت يسلات تى الفرع أ.  
1-1-4:4:8-1:4:4:4:4:4:9-1:4:8-1:4:8-1:4:8-1:4:8-1:4  
ت-1-1:8-1:4:8-1:4:8-1:4:8

الحل باستخدام برنامج Minitab : أدخل البيانات التاليه لبرنامج Minitab ثم أجد الانحراف المعياري والتباين للقيم بعد اضافة العدد 4 لكل قيمة، ثم بعد طرح العدد 8 من كل قيمه أصلية . ثم بعد الضرب بالعدد -5 وأخيرا بعد القسمة على العدد 9 وبعد ذلك اجب عن التساؤلات التالية . القيمة أ +أ 4 -أ 8 5-أ /أ 9 1 2 5 11 14 5 2 يتم ادخال البيانات المعطاة في المكان المخصص لها في برنامج Minitab . ويتم الإستفادة من دليل الطالب المرفق، والذي يبين خطوات ايجاد يوضح المعلم المثال المعروض يو بين للطلبة حساب الوسيط والمنوال . يكلف كل مجموعة بحل السؤال المطلوبباستخدام برنامج Minitab وكتابة ما استنتجوه بعد الحصول على النتائ .ج أن يتابع المعلم الطلبة اثناء استخدام برنامج Minitab ، وأن يتأكد من أنهم قد أدخلو البيانات بالشكل الصحيح، ويتابع النتائج التي حصلوا عليها، ويعدل على أستنتاجاتهم ان لزم الأمر . يكون دور المعلم بتوجيه الطلبة، وتكتب كل مجموعة ال قاعدة المرجو الوصول اليها . يستنتج الطالب أنه، 1\_لا يتأثر الانحراف المعياري والتباين عند اضافة او طرح عدد ثابت لقيم البيانات الاصلية . 2\_ يتأثر الانحراف المعياري والتباين عند ضرب او قسمة عدد ثابت في قيم البيانات الاصلية .

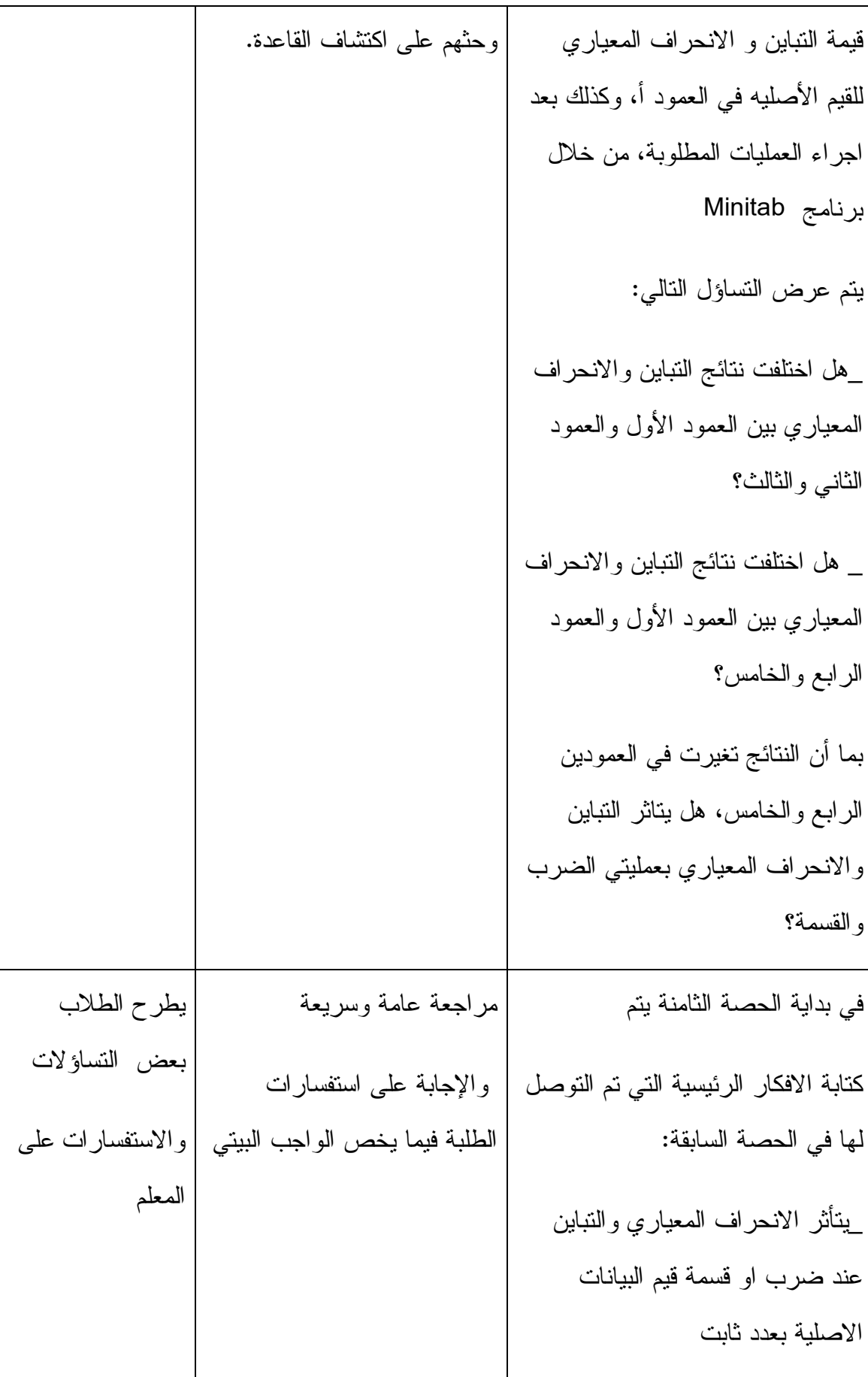

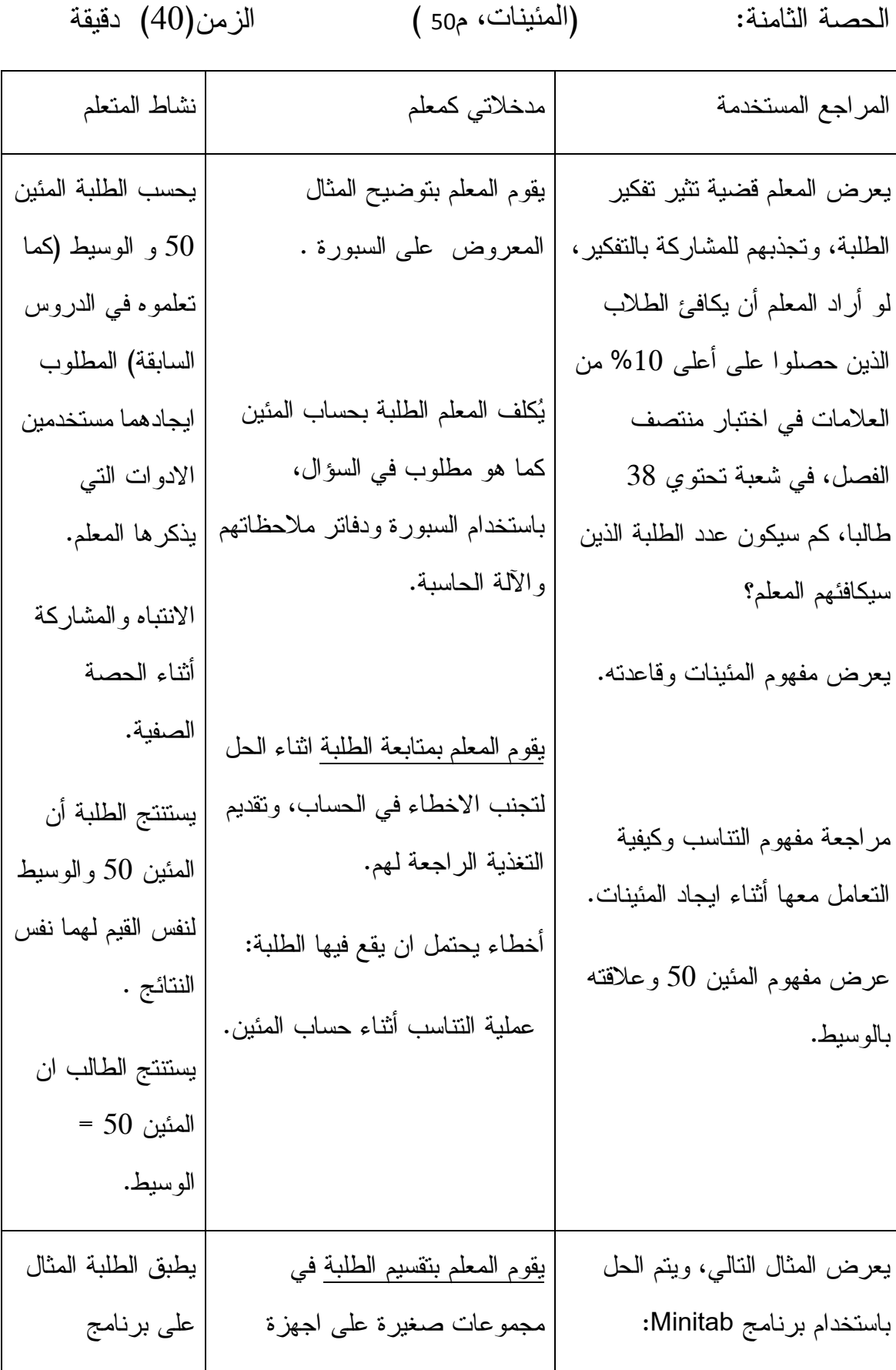

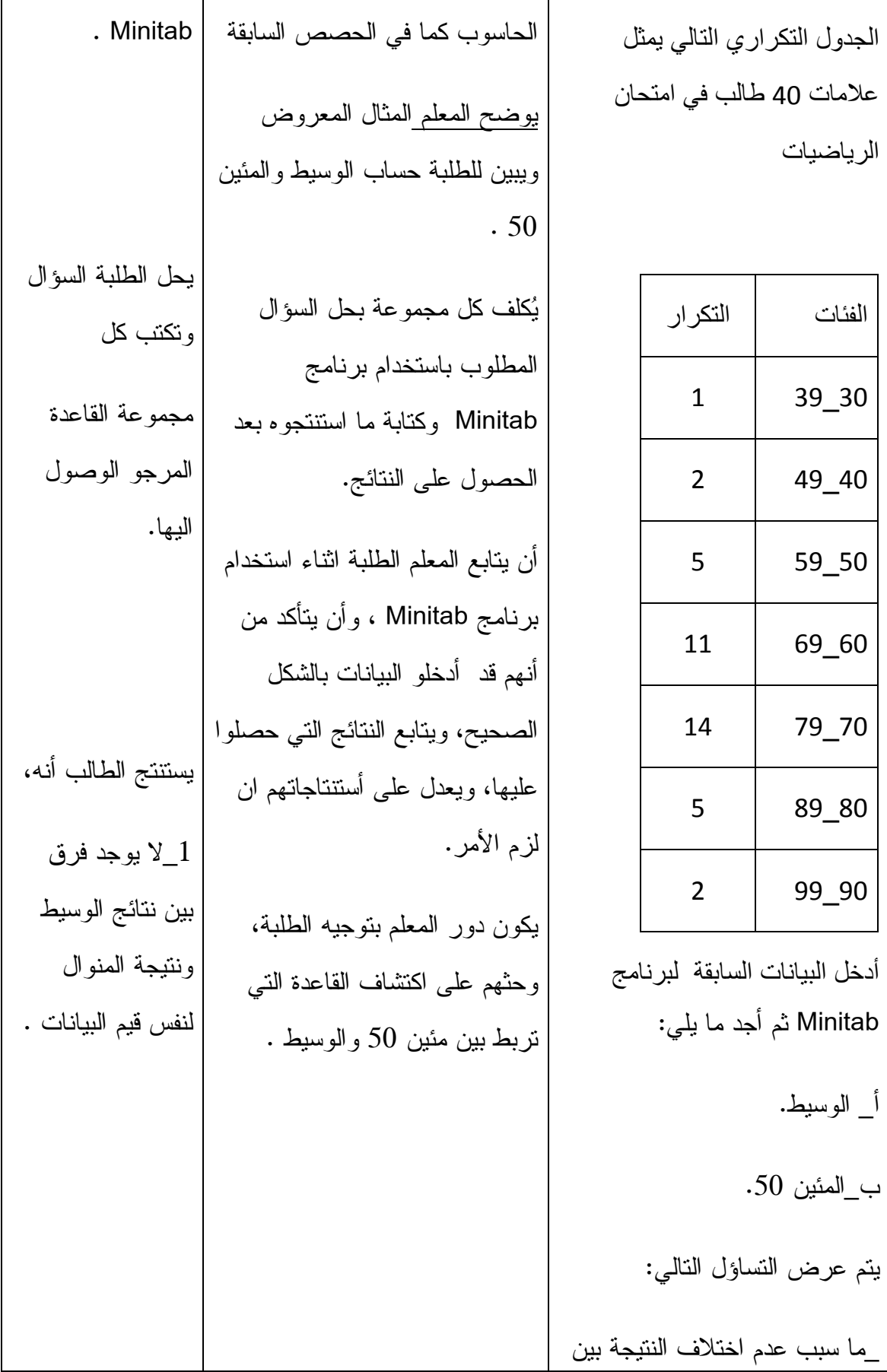

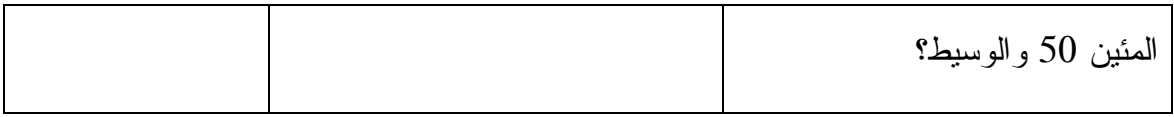

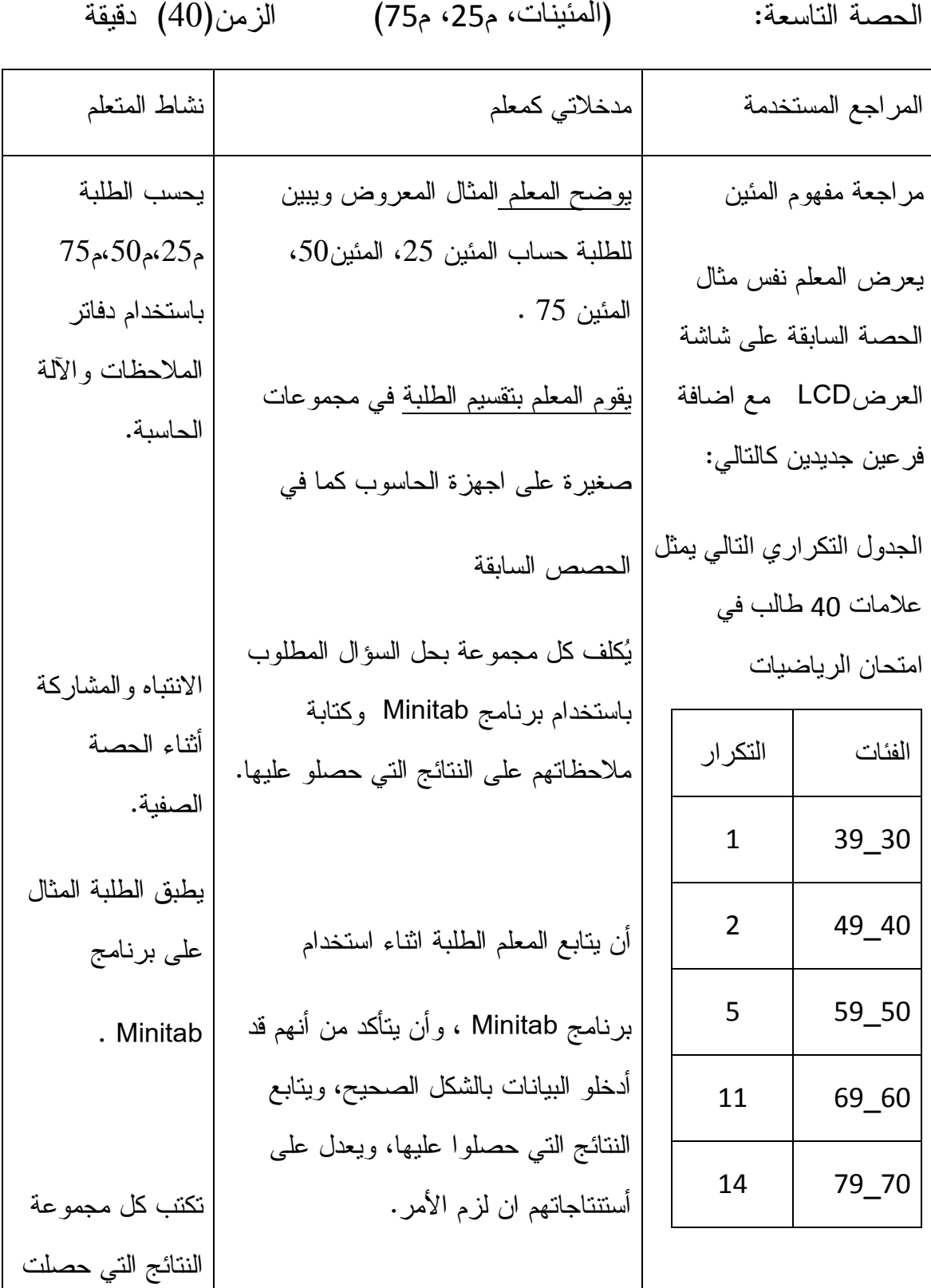

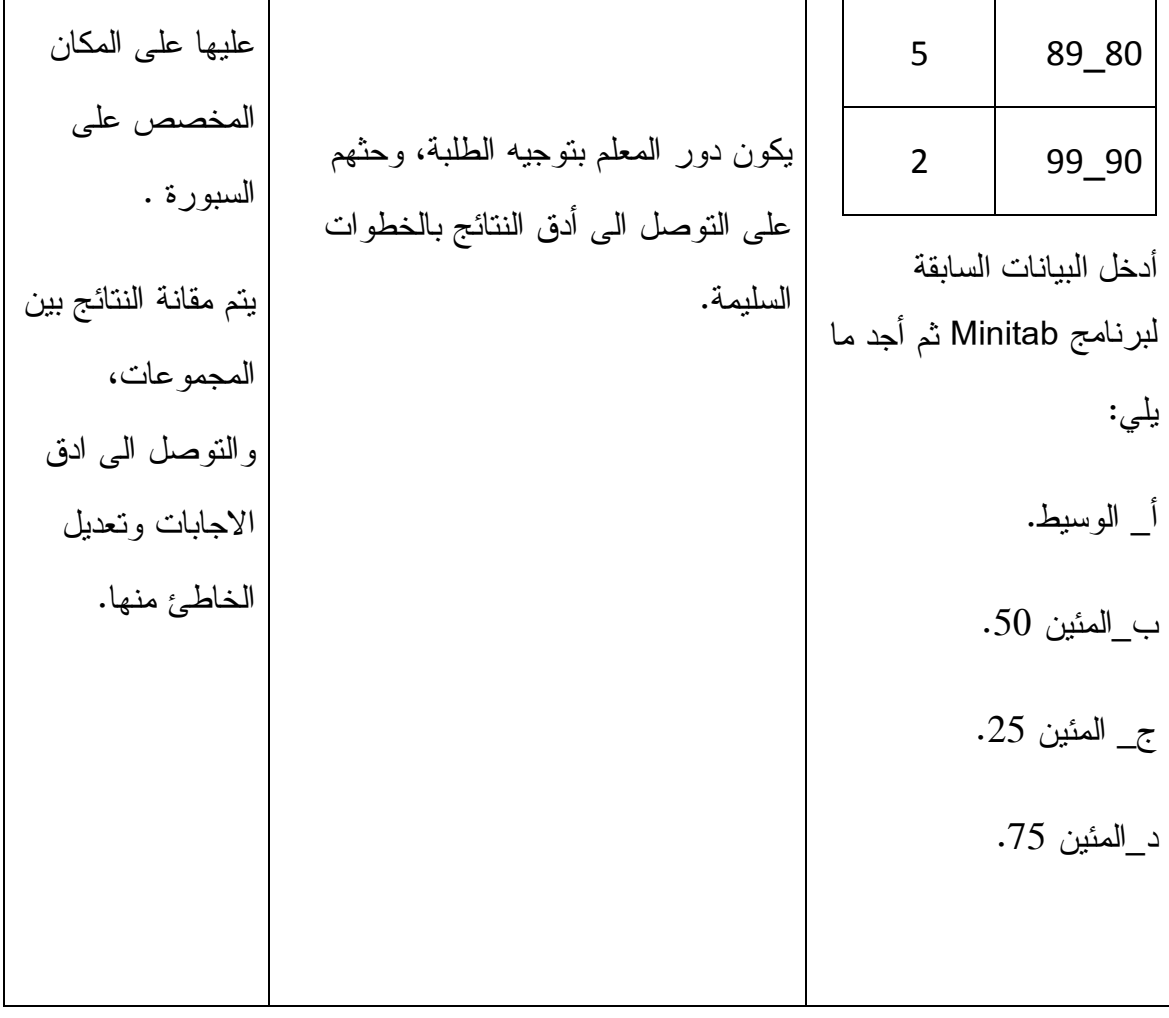

الحصـة العاشرة: (الرتبة المئيئنية، وايجاد المئينات بيانياً) الزمن(40) دقيقة

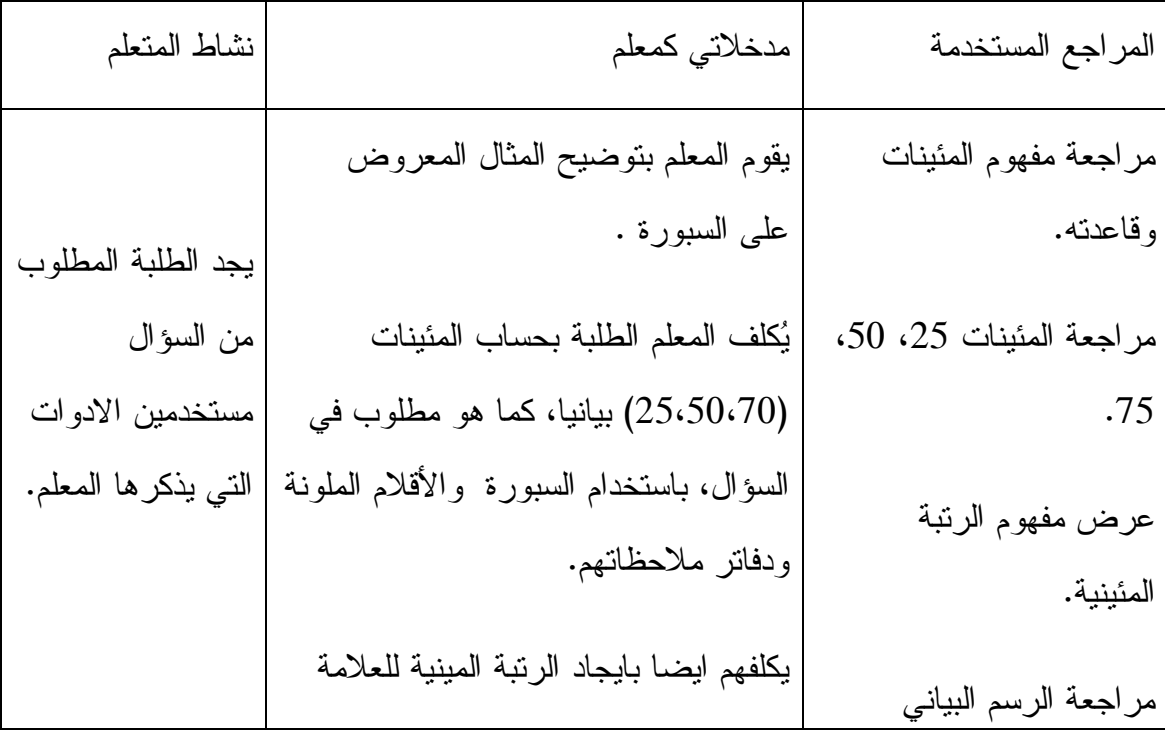

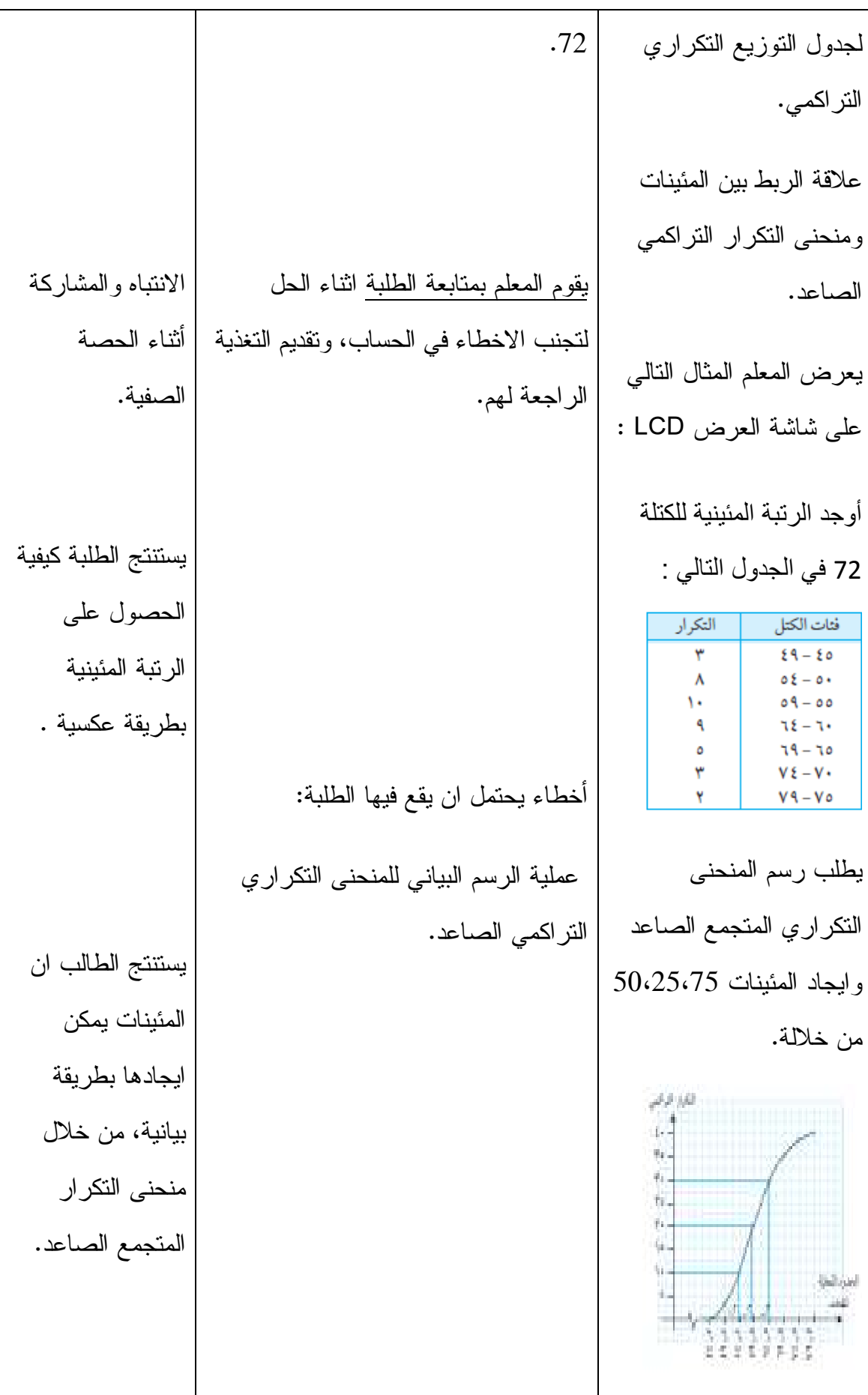

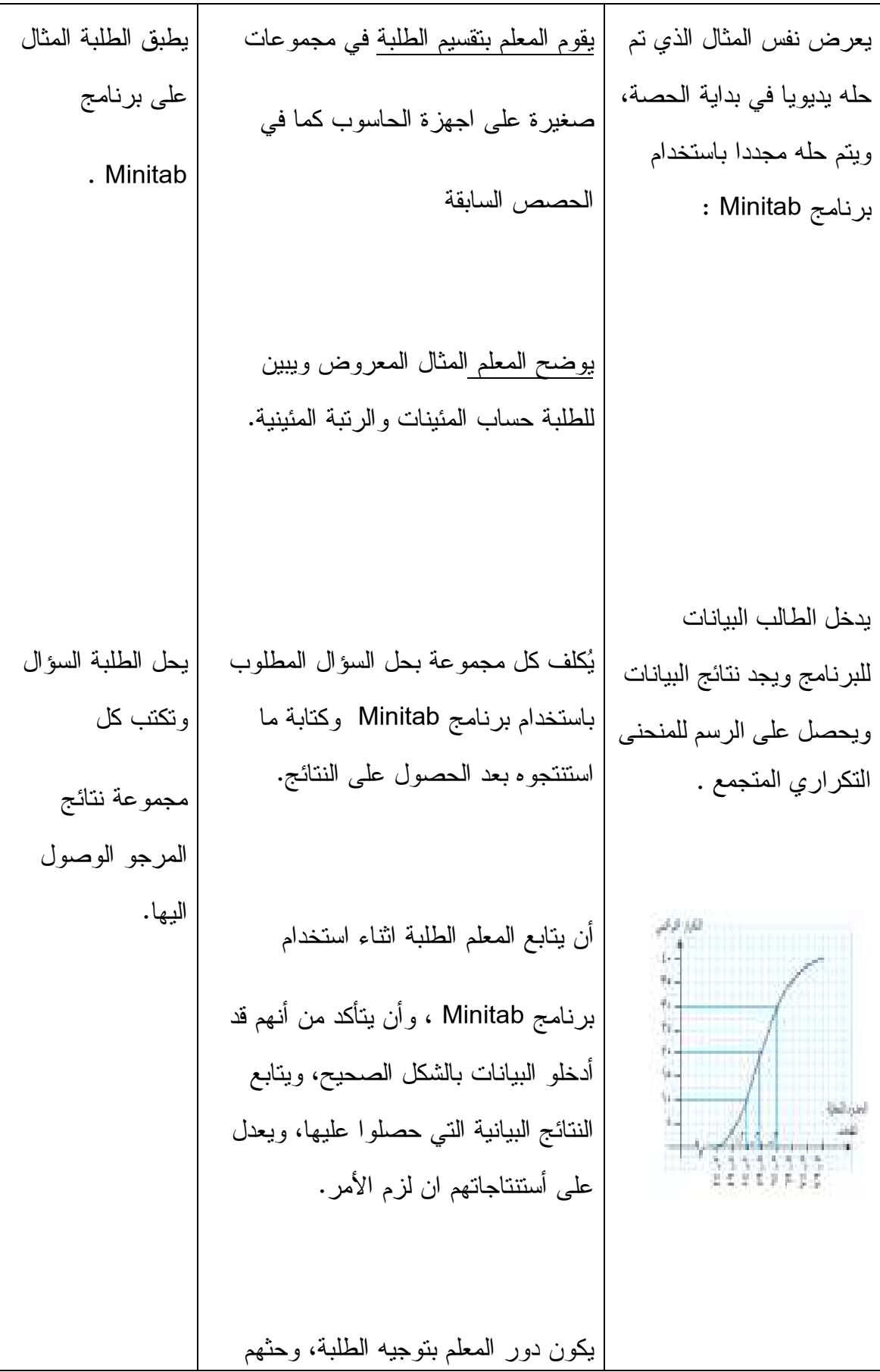

على تحسين مهارة الرسم البياني باستخدام برنامج Minitab .

**ملحق (6)** 

**تصميم دروس المحتوى التعليمي " وحدة الاحصاء" باستخدام برنامج Minitab .** الحصة الأولى: المقدمة (مقايس النزعة المركزية ).

الاحصاء:

إن علم الإحصاء يبحث في جمع المعلومات والبيانات الإحصائية لظواهر مختلفة، مثل النمو السكاني والمستوى التعليمي والتعبير عنها بأعداد، ومن ثم دراسة ومعالجة هذه البيانات والاعداد بالتحليل والتفسير والمقارنة، بحيث يمكن الاستفادة في التخطيط المستقبلي والتطوير والتحسين، ومعرفة أسباب الضعف إن وجدت في تلك الظاهرة . لتوضيح ذلك إليك عزيزي الطالب المثال التوضيحي التالي - : إذا أرادت وزارة التربية والتعليم تحسين مستوى التعليم فيها، فلا بد من جمع المعلومات والبيانات الرقمية من عملية التعليم، مثل أعداد المدارس والغرف الصفية وأعداد المعلمين ومؤهلاتهم وأعداد الطلاب ونتائجهم في الإختبارات، بحيث يمكن الإستفادة من هذه البيانات وتفسيرها واستخلاص النتائج، لتقوم الوزارة بتحسين التعليم . مقاييس النزعة المركزية :

- عزيزي الطالب لو انك تريد حساب معدلك في الشهادة المدرسية، ماذا تفعل؟ بالطبع سوف تقوم كما تعودت بجمع العلامات في المواد الدراسية ثم تقسم على عدد المواد الدراسية، وهذة الطريقة بالتأكيد طريقة صحيحة .
- بعد ان حسبت معدلك عزيزي الطالب، لا بد أنك لاحظت أن معظم علاماتك موزعة حلو معدلك أو قريبة منه .
	- كنت قد لاحظت من دراستك للاحصاء في الصف الثامن للتوزيعات التكرارية مثل علامات الطلاب واطوالهم وأوزانهم أنها تميل وتتجمع حول قيمة معينة .
		- هذه الظاهرة تسمى النزعة المركزية والتي مرت معك سابقا .
	- إذن عزيزي الطالب، لا بد من طرح هذه المفاهيم وتفسيرها قبل البدء في الوحدة .

النزعة المركزية:- هي ظاهرة ميل القيم إلى التجمع أو التراكم حول قيمة معينة، هذه القيمة تسمى القيمة المتوسطة . القيمة المتوسطة: هي القيمة التي تتجمع أو تتراكم حولها القيم . والآن عزيزي الطالب تقسم القيمة المتوسطة إلى ثلاثة أقسام وكل قسم منها يحسب بطريقة مختلفة عن الآخر، وهذه الأقسام هي :- لوسط الحسابي  $2$ \_الوسيط  $3$ \_المنوال $1$ أولا: الوسط الحسابي :- عزيزي الطالب إن معدلك الذي حسبته في الشهادة المدرسية يسمى الوسط الحسابي . الوسط الحسابي: هو ناتج قسمة مجموع القيم على عددها . الوسط الحسابي= مجموع القيم ÷ عدد القيم . \*والآن سوف نتعلم كيف نجد الوسط الحسابي لبيانات عددية باستخدام برنامج Minitab . إليك المثال التالي :- حصل 10 طلاب على النتائج التالية في اختبار الرياضيات :  $10.20.9.6.12.9.7.19.13.15$ باستخدام برنامج Minitab جد الوسط الحسابي لهذه القيم . لإيجاد الوسط الحسابي باستخدام برنامج Minitab نتبع الخطوات التالية - : 1\_نقوم بتشغيل جهاز الحاسوب .

 $\,$ نذهب إلى start ثم  $\,$  Statistical software فتظهر صفحة Minitab . $\,$ 3\_نقوم بإدخال القيم بشكل عمودي، في العمود الأول كما في الشكل :-

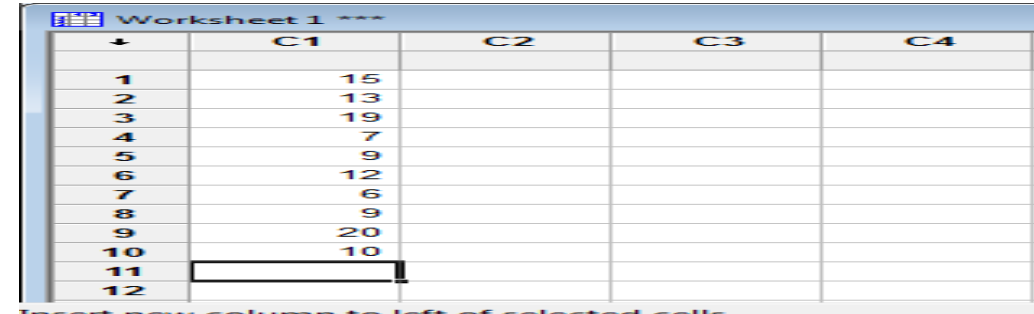

4\_افتح قائمة stat، ومن القائمة الفرعية ل Basic statistics اختر Display Descriptive statistics، كما هو موضح بالشكل التالي :

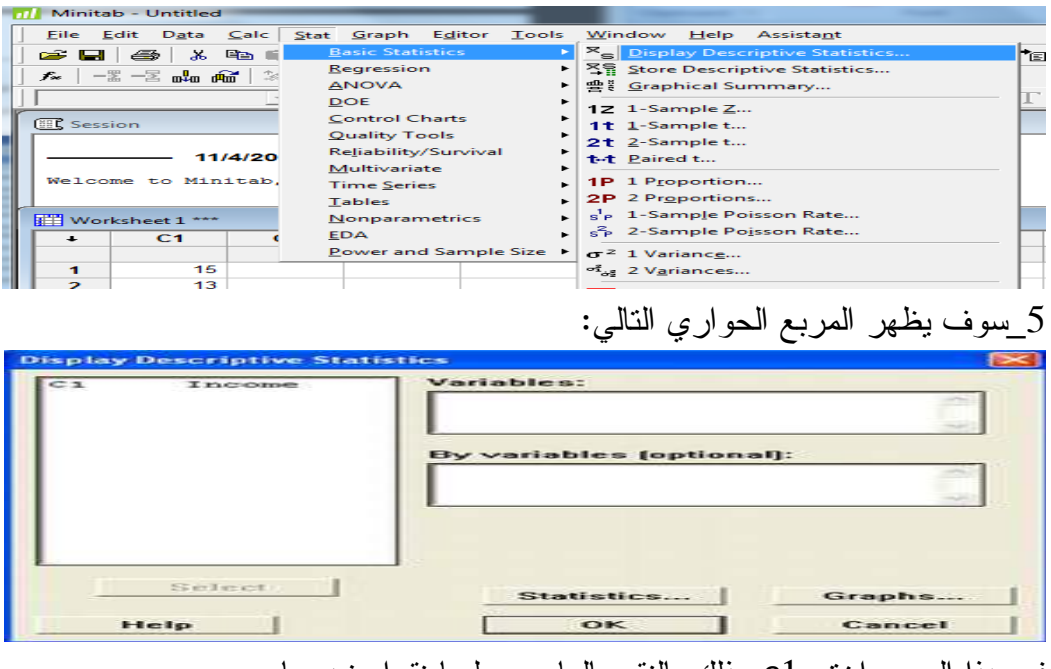

في هذا المربع اختر 1c وذلك بالنقر بالماوس عليها نقرا مزدوجا .

ومن نفس المربع الحواري الظاهر اضغط على statistics، سوف يظهر المربع الحواري  $6$ التالي. اختر منه الوسط الحسابي Mean وذلك بوضع اشارة عندها . **Display Descriptive Statistics - Statistics**  $\nabla$  Mean Trimmed mean  $N$  nonmissing N missir<br>
N total<br>
Cumula SE of mean N missing Sum Standard deviation Minimum Cumulative N  $Yariance$ </u> Maximum Coefficient of variation П Range Percent Cumulative percent Sum of squares Eirst quartile □ Sum of sql<br>□ Ske<u>w</u>ness<br>□ Kurtosis Check statistics Median Default Third quartile G None I NSSD Interguartile range  $\subset$  All Mode  $QK$  Cancel Help | أخيرا اضغط OK، للعودة الى المربع الحواري السابق، والحصول على نتيجة الوسط الحسابي كما في الشكل . **ER** Session Welcome to Minitab, press F1 for help. Descriptive Statistics: C1 Variable Mean<br>C1 12.00 كما تلاحظ تظهر نتيجة الوسط الحسابي للقيم تحت كلمة Mean = . 12 حيث كلمة Mean تعني الوسط الحسابي . • أسئلة التقويم : س 1:- ما هي أهمية الإحصاء في حياتنا؟ س:2 ما هي مقاييس النزعة المركزية؟وما أهميتها؟ وما استخداماتها؟ س:3 إذا كان اعمار 7 طلاب بالسنوات كما يلي : 13 ،8 ، ،12 10 ،9 ، ،16 15. جد الوسط الحسابي للأعمار باستخدام برنامج Minitab . • الواجب البيتي - : س 1:- اذا كانت درجات الحرارة في سبع عواصم في احد أيامالصيف كما يلي - : ،24 ،31 ،26 ،33 ،30 ،21 25. جد الوسط الحسابي لدرجات الحرارة باستخدام . Minitab س:2 عند إلقاء حجر نرد 30 مرة وملاحظة الوجه الظاهر، كانت النتائجكما في الجدول التالي :  $\begin{array}{|c|c|c|c|c|}\hline \hspace{.2cm}6 & \hspace{.2cm}5 & \hspace{.2cm}4 & \hspace{.2cm}3 & \hspace{.2cm}2 & \hspace{.2cm}1 & \hspace{.2cm}\end{array}$  $5$  2 3 8 7 5 عدد

ظهورها

احسب الوسط الحسابي لعدد ساعات الدراسة باستخدام برنامج Minitab ؟ الحصة الثانية:- (الوسيط والمنوال) الآن عزيزي الطالب سنتعرف مفهوم الوسيط والمنوال، قبل التعرف على كيفية حسابهما . • الوسيط - : هي القيمة التي تقع في منتصف البيانات بعد ترتيبها تصاعديا أو تنازليا . • المنوال :- هي القيمة الأكثر تكرار عن غيرها من القيم، أو مركز الفئة الاكثر تكرار . لإيجاد الوسيط والمنوال للبيانات العددية، اليك المثال التالي . مثال - : باستخدام برنامج Minitab جد الوسيط والمنوال للبيانات التالية :  $10.$   $.20.9.6.12.9.7.19.13.15$ 1\_نقوم بتشغيل جهاز الحاسوب . 2\_نذهب إلى start ثم software statistical 16 Minitab فتظهر صفحة Minitab . 3\_نقوم بإدخال القيم بشكل عمودي، في العمود الأول في برنامج Minitab . 4 افتح قائمة stat، ومن القائمة الفرعية ل Basic statistics اختر Display Descriptive statistics، فيظهر لك المربع الحواري. ومن نفس المربع الحواري الظاهر اضغط على statistics، سوف يظهر المربع الحواري التالي. اختر منه الوسيط Median والمنوال Mode. كما في الشكل التالي :

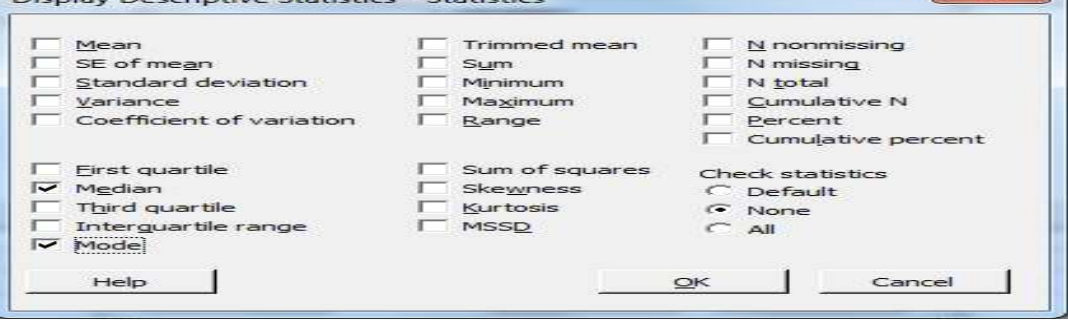

أخيرا اضغط OK ، للعودة الى المربع الحواري السابق، والحصول على نتيجة الوسيط والمنوال كما في الشكل التالي.

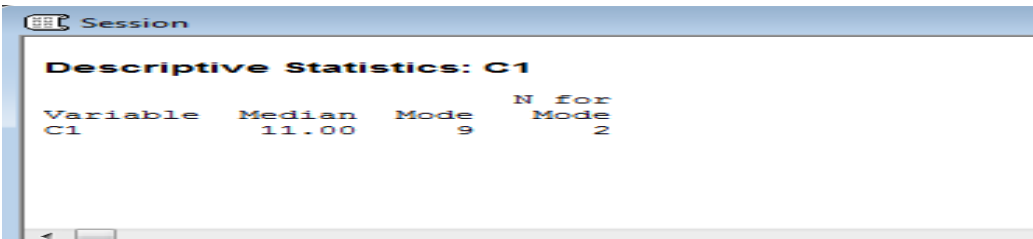

كما تلاحظ تظهر نتيجة الوسيط للقيم تحت كلمة Median = . 11 كما تظهر نتيجة المنوال للقيم تحت كلمة Mode = . 9 • الوسيط والوسط الحسابي ل لجداول التكرارية غير المبوبة :

عزيزي الطالب، لنتعلم كيفية حساب الوسط الحسابي لجداول تكرارية غر مبوبة، إليك المثال التالي - :

مثال:– سئل 50 طالب عن عدد الساعات التي يقضونها يوميا في التعامل مع برامج الحاسوب، فكانت إجاباتهم على النحو التالي - :

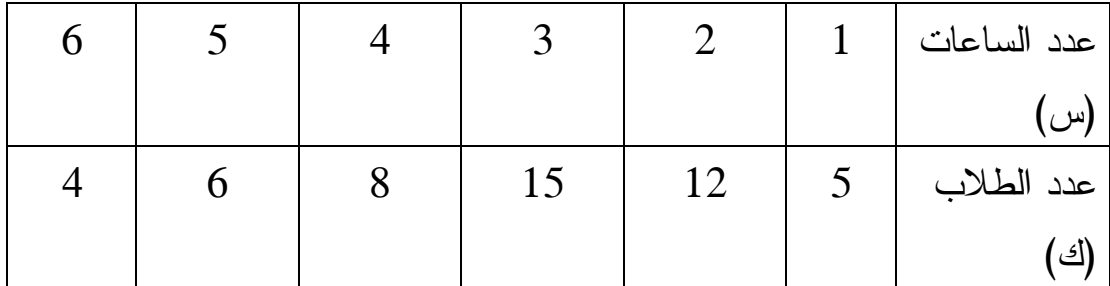

احسب الوسيط و الوسط الحسابي لعدد الساعات باستخدام برنامج Minitab ؟ الحل باستخدام البرنامج كما يلي : 1\_أولا نقوم بإدخال قيم عدد الساعات في العمود الأول(1c ( في البرنامج، وقيم عدد الطلاب في العمود الثاني (c2).

2 \_ افتح قائمة stat، ومن القائمة الفرعية ل Tablesاختر statistics Descriptive، كما هو موضح بالشكل التالي :

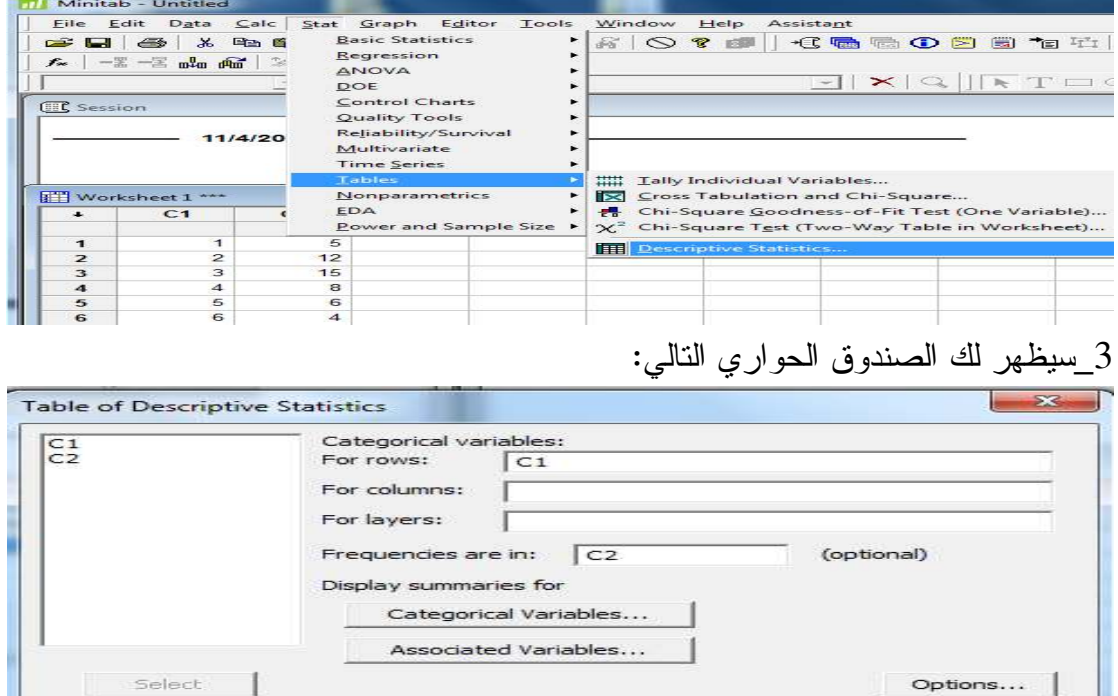

 $Help$ 

 $\overline{\mathsf{OK}}$ 

Cancel

4\_اضغط على Variables Associated واختر 1c في السطر الأول كما يظهر في الشكل التالي، ثم اختر الوسط الحسابي Mean والوسيط median ثم اضغط Ok .

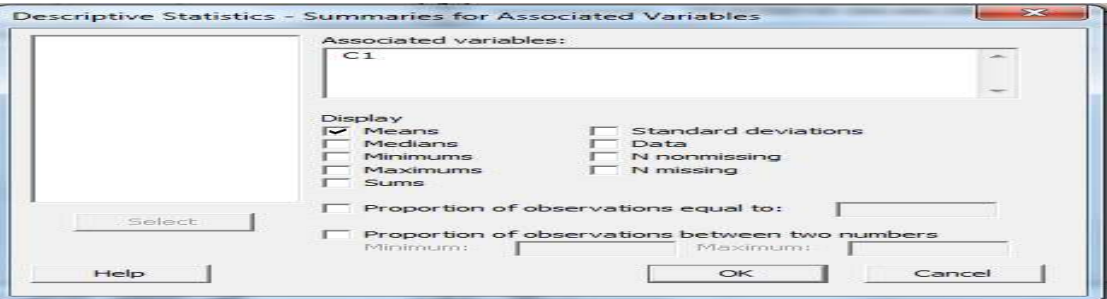

## • التقويم :-

س:1 كانت درجات الحرارة في سبع عواصم في أحد أيام الشتاء كما يأتي - : 5 ،8 ،- ،3 10 ،6 -4 ، -7. ، احسب درجة الحرارة الوسيطية؟ س 2: إذا كانت اعمار 6 طلاب بالسنوات كما يلي: ،12 ،13 ،16 ،12 ،15 ،17 جد المنوال والوسيط لهذة الأعمار باستخدام برنامج Minitab ؟ س:3 أجرى باحث اجتماعي دراسة عن عدد الأطفال لكل عائلة في 50 عائلة من عائلات احدى القرى الفلسطينية، فحصل على النتائج الآتية : عدد الأبناء 0 1 2 3 4 5 6 7

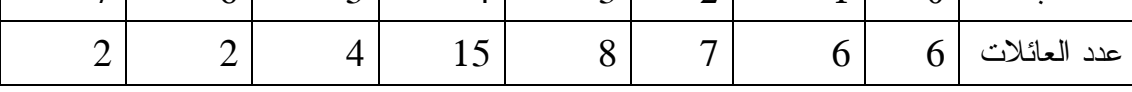

احسب الوسط الحسابي والوسيط لعدد الأبناء في الأسرة الواحدة باستخدام برنامج Minitab ؟

• الواجب البيتي - :

س: كانت علامات 8 طلاب في اختبار الرياضيات كما يلي ،70 ،82 ،55 ، ،73 ،82 . 55،79 ،55،

> \_أ جد الوسيط لهذة العلامات باستخدام برنامج Minitab ؟ ب\_جد المنوال باستخدام برنامج Minitab؟ .

الحصة الثالثة: مقاييس التشتت

عزيزي الطالب، لقد درست في الحصص السابقة مقاييس النزعة المركزية(المتوسطات) التي بواسطتها يمكن تلخيص البيانات في قيمة واحدة تصف اتجاه هذه البيانات في التمركز حول تلك القيم .

ولكن استخدام هذه المقاييس لوحدها قد يؤدي إلى استنتاجات غير دقيقة حول طبيعة البيانات التي تقوم بدراستها، كما يبين لنا المثال الآتي مثال - : لدينا ثلاث مجموعات من البيانات أ،ب ،:ج

 $3.4.4.7.2$ : ب4،4،4،4،4:  $4.4.12$ ، ج:صفر $\frac{1}{2}$ ، 1\_اجد الوسط الحسابي، والوسيط، والمنوال لكل مجموعه من المجموعات السابقة باستخدام برنامجMinitab ، كما تعلمت سابقا.؟ ماذا تلاحظ ؟ --------------------- ؟ عزيزي الطالب لإيجاد الناتج باستخدام برنامج Minitab، نتبع الخطوات التالية : 1\_نقوم بتشغيل جهاز الحاسوب .

2\_نذهب إلى start ثم software statistical 16 Minitab فتظهر صفحة . Minitab

3\_نقوم بإدخال القيم بشكل عمودي، في العمود الأول في برنامج Minitab نضع قيم المجموعه (أ) ونسميها a، وفي العمود الثاني نضع قيم المجموعة (ب) ونسميها b، وفي العمود الثالث نضع قيم المجموعة (ج) ونسميها c كما يظهر في الشكل التالي.

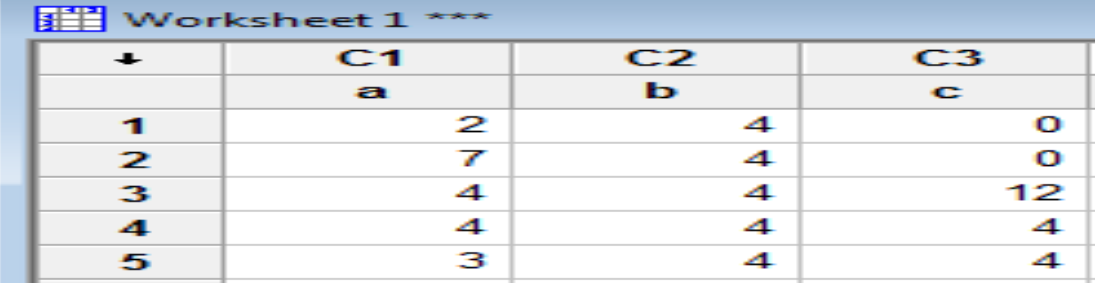

4 افتح قائمة stat، ومن القائمة الفرعية ل Basic statistics اختر Display a ,b , فيظهر لك المربع الحواري التالي، قم بالنقر على كل من , a ,b cنقرتين :

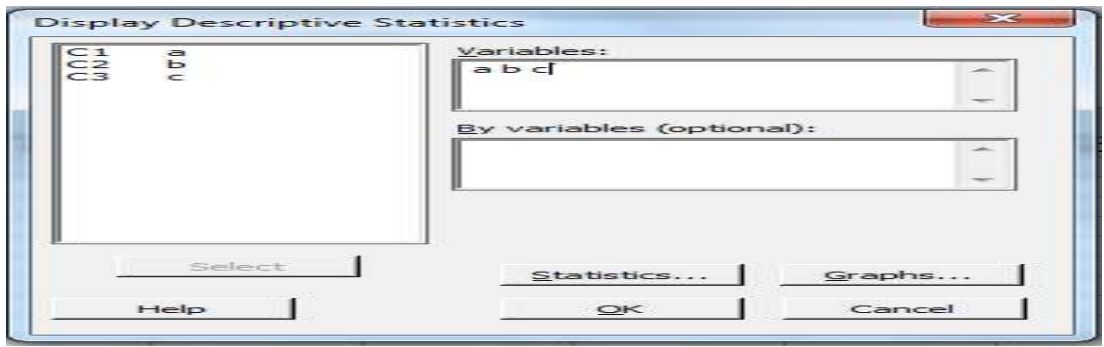

ومن نفس المربع الحواري الظاهر اضغط على statistics، سوف يظهر المربع الحواري التالي. اختر منه الوسط الحسابي Mean، الوسيط Median والمنوال Mode. كما في الشكل :

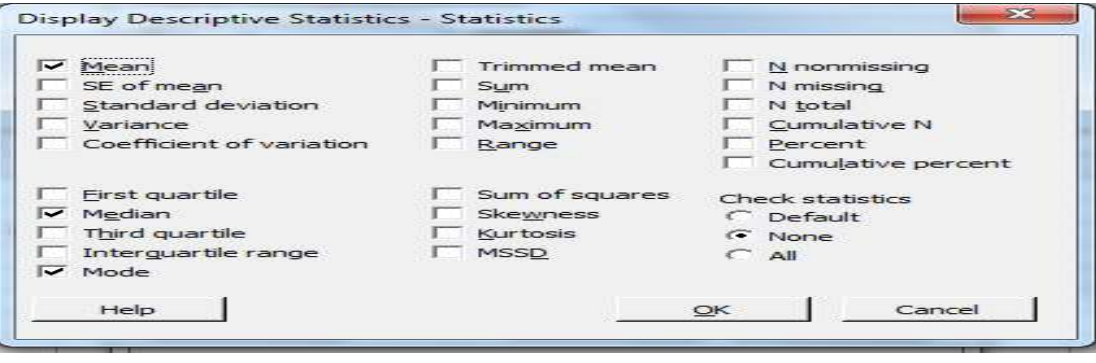

ثم اضغط على Ok للعودة الى شاشة البرنامج والحصول على النتائج . كما يظهر في الشكل التالي: **ER** Session N for<br>Mode Median<br>4.000<br>4.0000<br>4.00 Mode<br> $4$ <br> $0:4$ riable Mean<br>4.000<br>4.00  $\frac{25}{2}$ E  $\mathbf{I}$ 

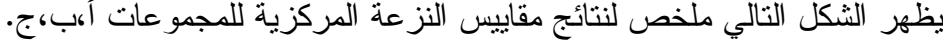

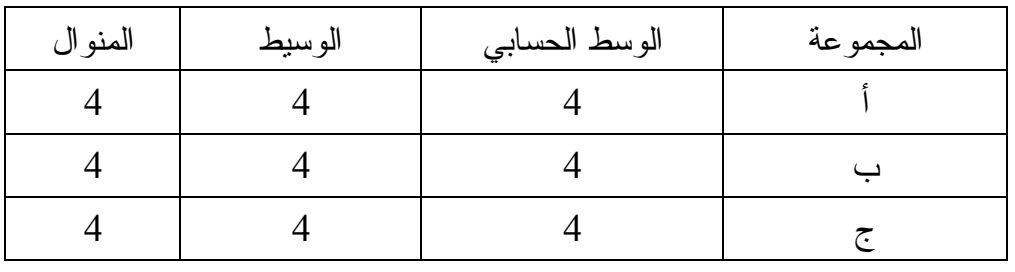

مما سبق نستنتج :

- أن الوسط الحسابي = الوسيط = المنوال لجميع المجموعات الثلاث، لكن المجموعات مختلفة عن بعضها البعض ولا تتشابه معا، حيث أن قيم المجموعة( أ )أكثر تجانسا من قيم المجموعة (ج) ، وقيم المجموعة (ب) متجانسة تماما.
- هذه النتائج تدعونا للتفكير في مقاييس أخرى تصف البيانات الوصف الدقيق وهي (مقاييس التشتت)، وهذا ما سنتعلمه في هذا الدرس .

مقاييس التشتت :- هي المقاييس التي تستخدم لوصف تباعد القيم وتبعثر بعضها عن بعض، وبالتالي عن وسطها الحسابي، ومن هذه المقاييس ما يلي : 1\_المدى 2\_الإنحراف المعياري. 3\_التباين . أولا: المدى - : هو الفرق بين أكبر القيم وأصغرها لمجموعة من البيانات.

المدى = أكبر قيمة – أصغر قيمة .

يعتبر المدى أبسط مقاييس التشتت وأسهلها حسابا، وبالطبع كلما كان المدى صغيرا، كان ذلك دليلا على تجانس القيم وانخفاض التشتت . اليك عزيزي الطالب مثالا لحساب المدى باستخدام برنامج Minitab . مثال - : احسب المدى للبيانات التالية ،16 ،15 12،20،19 ، -1 ، 14 باستخدام برنامج Minitab ؟. لايجاد المدى باستخدام برنامجMinitab نقوم بالخطوات التالية : -1بعد ادخال البيانات، افتح قائمة stat، ومن القائمة الفرعية ل statistics Basic اختر

statistics Descriptive Display، فيظهر لك المربع الحواري، انقر نقر مزدوج على 1c 2\_ومن نفس المربع الحواري الظاهر اضغط على statistics، سوف يظهر المربع الحواري التالي. اختر منه المدى( range(، كما في الشكل التالي:

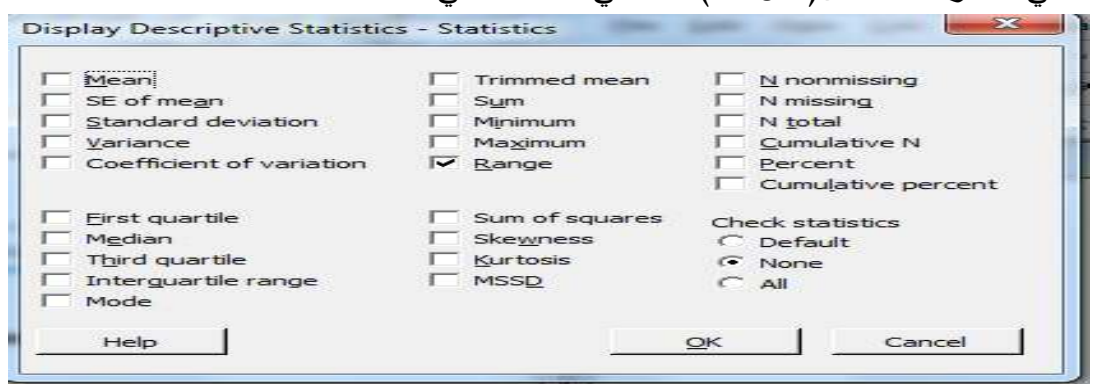

3\_وأخيرا اضغط Ok ،وسيظهر لك الناتج للمدى (range = (21 ، كما يلي **BR** Session re Statistics: C1 escripti .<br>Variable Range<br>C1 21.00

المدى في حالة الجداول التكرارية ذات الفات : يعرف المدى في حالة الجداول التكرارية بأنه، الفرق بين الحد الأعلى للفئة الأخيرة والحد الأدنى للفئة الأولى + 1.

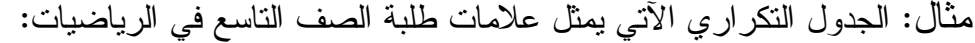

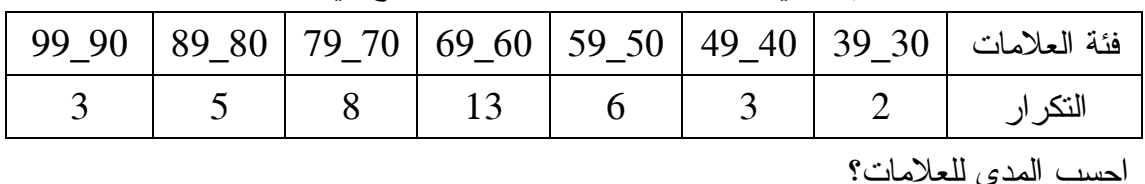

الحل :- المدى = (الحد الأعلى للفئة الأخيرة \_ الحد الأدنى للفئة الأولى ) + . 1  $70 = 1 + 30 - 99 =$ 

• التقويم :

س 1: قارن بين مقاييس النزعة المركزية ومقاييس التشتت؟ س 2: أيهما يعطي وصفا ادق للبيانات الاحصائية، مقاييس التشتت ام النزعة المركزية؟ س 3: جد المدى للقيم التالية باستخدام برنامج Minitab : ، 55 ، 99 ، 60 ، 88 79 ، 100 ؟

• الواجب البيتي - :

س:1 احسب المدى لعلامات طلاب الصف العاشر في اختبار وحدة الإحصاء المعطاه في الجدول التكراري التالي :

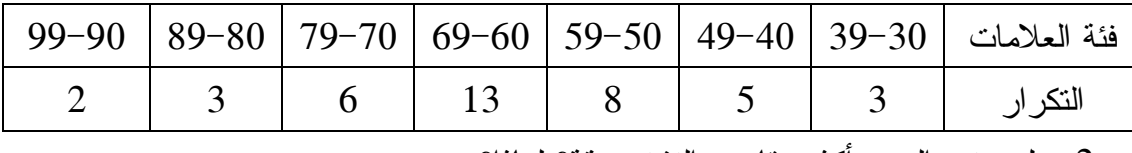

س:2 هل يعتبر المدى أكثر مقاييس التشتت دقة؟ لماذا؟

الحصة الرابعة+ الخامسة : مقاييس التشتت (الإنحراف المعياري والتباين ).

عزيزي الطالب، بعد ان تعرفنا في الحصة السابقة على مفهوم مقاييس التشتت واختلاقه عن مقاييس النزعة المركزية، وتعلمنا أبسط مقاييس التشتت وهو المدى، سنتعرف في هذه الحصة على مقياسيين هامين من مقاييس التشتت، وهما اكثر دقة من المدى، هما الإنحراف المعياري والتباين .

الإنحراف المعياري: هو الجذر التربيعي لمتوسط مجموع مربعات انحرافات القيم عن وسطها الحسابي، فإذا كانت س1 ، س2 ، س3 ............ س ن مفردات عددها ن ، ووسطها الحسابي  $\cdot -$ س

فإن الانحراف المعياري o = \<br>فإن الانحراف المعياري o = \  $\frac{1}{2}$   $\left(\frac{1}{2} + \frac{1}{2} + \frac{1}{2} +$ 

$$
\frac{1}{\sum_{i=1}^{n} a_i \sigma_i} = \sqrt{\frac{\sum_{i=1}^{n} \sigma_i}{\sum_{i=1}^{n} \sigma_i}}
$$

حيث <del>من</del> الوسط الحسابي لمجموعة البيانات س, ، س, ، ... ، س <sub>ن</sub> التي عددهان.

• التباين - : هو مربع الانحراف المعياري ويعتبر أحد مقاييس التشتت ويستخدم في كثير من الدراسات الإحصائية المتقدمة.

$$
\sigma = \sigma \left( \sum_{i=1}^{n} a_i \right)
$$

مثال - : احسب الانحراف المعياري والتباين لمجموعة البيانات التالية :1 ،2 ،3 ،4 ،5. لايجاد الانحراف المعياري باستخدام برنامجMinitab نقوم بالخطوات التالية :

1\_قم بادخال البيانات في العمود الأول في صفحة البرنامج ثم افتح قائمة stat، ومن القائمة الفرعية ل statistics Basic اختر statistics Descriptive Display، فيظهر لك المربع الحواري، انقر نقر مزدوج على 1c 2\_ومن نفس المربع الحواري الظاهر اضغط على statistics، سوف يظهر المربع الحواري التالي. اختر منه الإنحراف المعياري ( standard deviation)، والتباين (variance)، كما

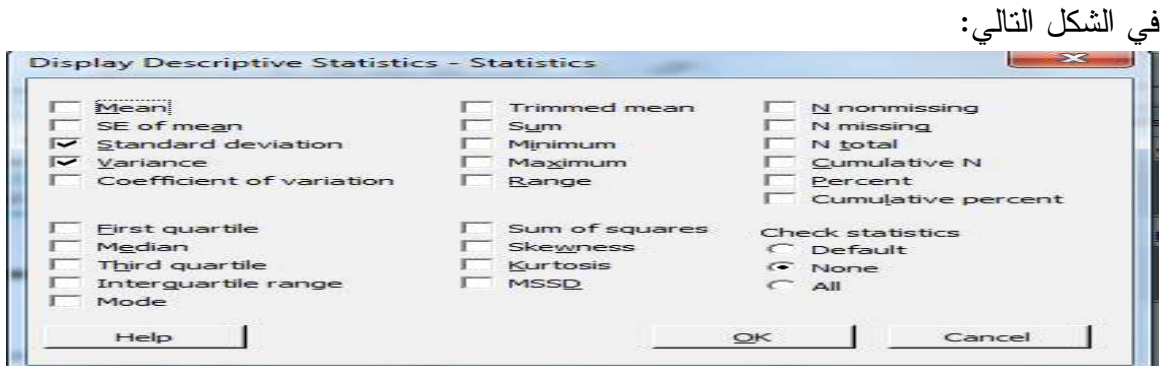

3\_اضغط Ok لتظهر لك النتيجة، حيث الانحراف المعياري= ،1.5 والتباين = 2.5 .

• حساب الإنحراف المعياري لجداول تكرارية مبوبة باستخدام برنامج

Minitab

مثال: الجدول التكراري التالي يمثل الاجور الأسبوعية ل 30 عاملا (مقدر

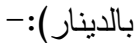

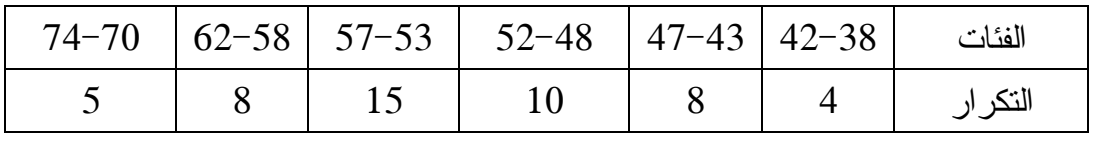

باستخدام برنامج Minitab احسب الإنحراف المعياري والتباين للعلامات . 1\_عزيزي الطالب، كما تعلمت في صفوف سابقة، يجب ايجاد مركز الفئات للجداول التكرارية المبوبة، كما يلي : مركز الفئة=(الحد الأعلى للفئة+الحد الأدنى للفئة ÷) 2 فتصبح البيانات كالتالي :

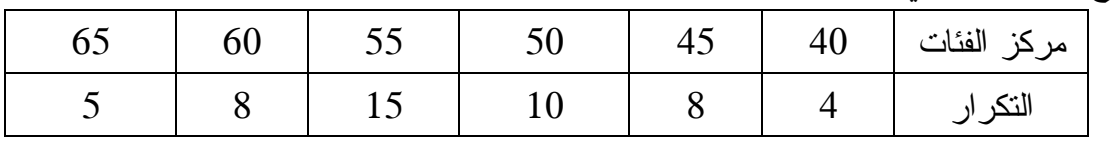

2\_ندخل قيم مركز الفئات في العمود 1c، وقيم التكرار في العمود 2c في برنامج Minitab .

 $\,$  -Descriptive statistics ومن القائمة الفرعية ل $\,$ Tables اختر $\,$   $\,$   $\,$ سيظهر لك الصندوق الحواري التالي :

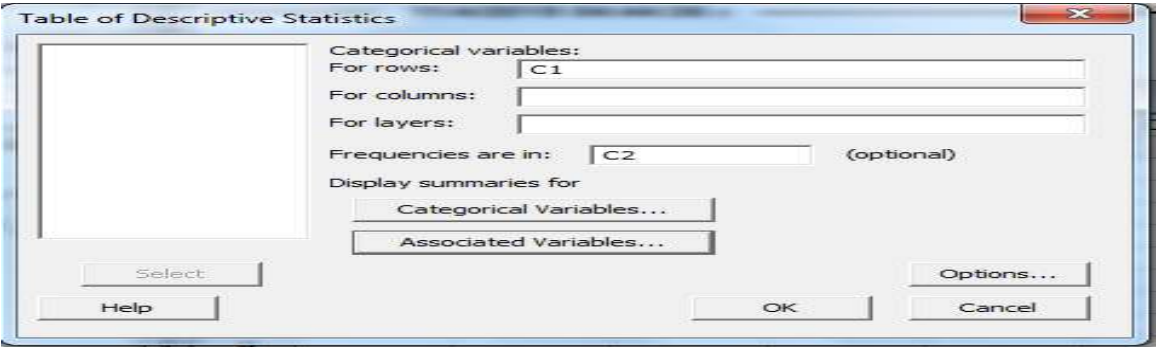

4\_اضغط على Variables Associated واختار منها(الإنحراف المعياري) standard deviations ثم اضغط Ok، سيظهر لك الناتج كما في الشكل التالي :

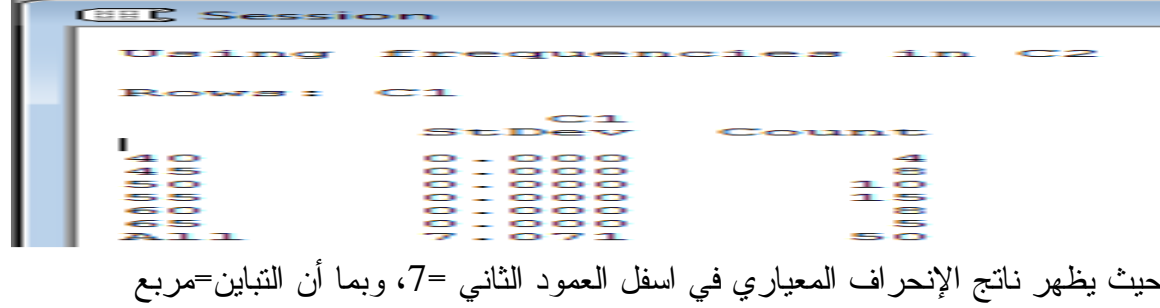

الانحراف المعياري، اذن التباين= 49.

التقويم :-

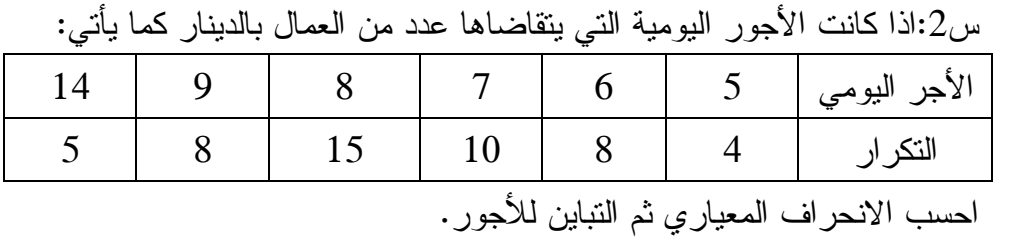

س:3 ما العلاقة بين الإنحراف المعياري والتباين؟؟

• الواجب البيتي - : س 1: إذا كانت مبيعات إحدى المحلات التجارية خلال أسبوع بالدنانير كما يلي :  $68 \cdot 62 \cdot 69 \cdot 87 \cdot 78 \cdot 84 \cdot 63$ أجد كلا مما يلي :1 \_ المدى 2 \_الانحراف المعياري 3\_التباين . الحصة (السادسة): أثر العمليات الحسابية(الجمع، الطرح، الضرب، القسمة) على الإنحراف المعياري والتباين .

عزيزي الطالب، يتأثر الإنحراف المعياري والتباين في بعض العمليات الحسابية الأساسية، ولا يتأثر في بعضها الآخر، هذا ما سنستنتجه في هذين الدرسين، وسنبدأ اولا باستنتاج أثر عمليتي الجمع والطرحفي هذا الدرس .

مثال: باستخدام برنامج Minitab ، أجد ناتج ما يلي : \_أ احسب الانحراف المعياري للبيانات التالية 7. ،6، 5 4، ،3، ،2 1 ب\_احسب الانحراف المعياري بعد اضافة العدد 100 لكل قيمة من قيم البيانات في الفرع أ . ج\_احسب الانحراف المعياري بعد طرح العدد 3 من كل قيمة من قيم البيانات في الفرع أ. الحل:1 \_نذهب إلى start ثم Minitab 16 statistical software فتظهر صفحة البرنامج . Minitab

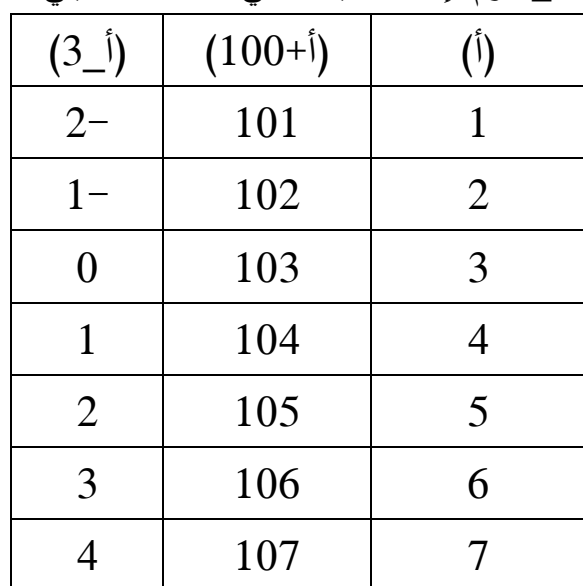

2\_ نقوم بإدخال البيانات في الاعمدة كما يلي

3\_قم بادخال البيانات في العمود الأول في صفحة البرنامج .

4\_ افتح قائمة stat، ومن القائمة الفرعية ل Basic statistics اختر Display statistics Descriptive، فيظهر لك المربع الحواري، انقر نقر مزدوج على 3c , 2c 1,c . 5\_ومن نفس المربع الحواري الظاهر اضغط على statistics، سوف يظهر المربع الحواري التالي. اختر منه الإنحراف المعياري ( standard deviation)، والتباين (variance). 6\_اضغط Ok وستظهر لك النتائج كما في الملخص التالي :

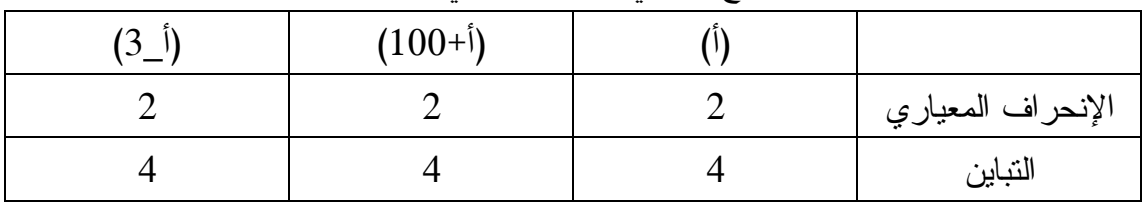

• استنتاج :-

لا تتغير قيمة الإنحراف المعياري والتباين عند إضافة او طرح عدد ثابت للقيم الأصلية.

• التقويم :-

س:1 احسب الانحراف المعياري والتباين للبيانات التالية باستخدم برنامج Minitab :

،887 ،889 ،894 ،913 .922 ثم أجد الانحراف المعياري والتباين بعد طرح العدد 900 من كل قيمة من القيم المعطاة . س 2: هل تتأثر قيمة الانحراف المعياري بعد اضافة عدد ثابت للقيم الأصلية • الواجب البيتي : س:3 هل تتأثر قيمة التباين بعد طرح عدد ثابت من القيم الأصلية؟ س 2: إذا كانت قيمة الإنحراف المعياري لمجموعة من البيانات تساوي صفرا، فماذا يعني ذلك؟ الحصة (السابعة): أثَّر العمليات الحسابية (الجمع، الطرح، الضرب، القسمة) على الإنحراف المعياري والتباين . عزيزي الطالب، تعلمنا في الدرس السابق بأن الإنحراف المعياري والتباين لا يتأثرا بمعمليتي الجمع والطرح، وفي هذا الدرس سنستنتج ما اذا كانا يتأثران في عمليتي الضرب والقسمة؟ ! سنعتمد عزيزي الطالب على بيانات المثال الرئيسي في الحصة السابقة، لنبحث لنقارن مدى تأثر التباين والانحراف المعياري لنفس القيم بالضرب والقسمة . مثال: باستخدام برنامج Minitab ، أجد ناتج ما يلي : \_أ احسب الانحراف المعياري والتباين للبيانات التالية 7. ،6، 5 4، ،3، ،2 1 ب\_احسب الانحراف المعياري والتباين بعد ضرب كل قيمة من قيم البيانات في )أ( بالعدد- 3.

ج \_ احسب الانحراف المعياري والتباين بعد قسمة كل قيمة من قيم البيانات في الفرع أ على العدد . 2

الحل:1\_بعد اشعال جهاز الحاسوب، نذهب إلى start ثم Minitab 16 statistical software فتظهر صفحة البرنامج Minitab .

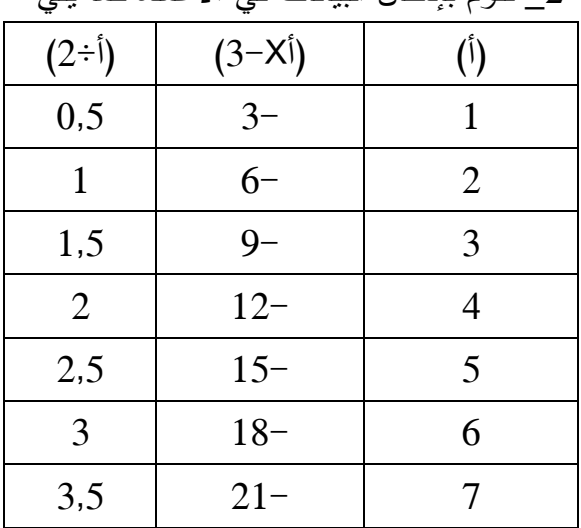

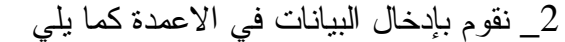

3 افتح قائمة stat، ومن القائمة الفرعية ل Basic statistics اختر Display statistics Descriptive، فيظهر لك المربع الحواري، انقر نقر مزدوج على 3c , 2c 1,c . 4\_ومن نفس المربع الحواري الظاهر اضغط على statistics، سوف يظهر المربع الحواري التالي. اختر منه الإنحراف المعياري ( standard deviation)، والتباين (variance). 5\_اضغط Ok وستظهر لك النتائج كما في الملخص التالي :

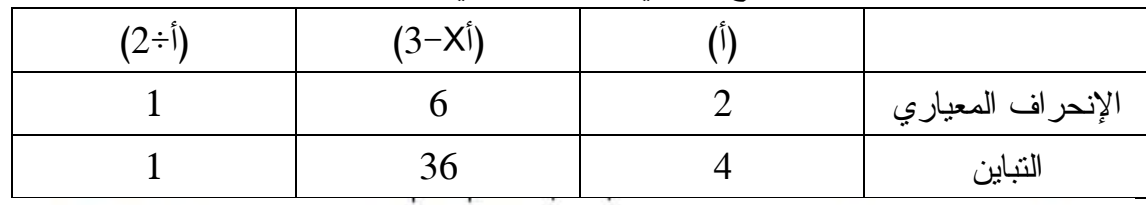

أي أن قيمة الانحراف المعياري تتغير عند ضرب (أو قسمة) القيم الأصلية بعدد ثابت، والانحراف المعياري للقيم الجديدة يساوي الانحراف المعياري للقيم الأصلية مضروباً في القيمة المطلقة للعدد الثابت، أما التباين الجديد فيساوي التباين الأصلي مضروباً في مربع العدد الثابت

<del>∟ نتيجة: ر</del>

إذا كان لدينا البيانات س, ، س, ، ... ، س <sub>ه</sub> وسطه<mark>ا الحسابي <del>من</del> وانحرافها المعيار</mark>ي 0 <sub>مر</sub> ، وإذا تم تعديل هذه البيانات باستخدام العلاقة ص = أس +ب حيث أ، ب اعداد ثابتة حيث ص القيم بعد التعديل وحيث س القيم قبل التعديل فإن الانحراف المعياري بعد التعديل يعطي بالعلاقة : 0 \_ =|1| 0 x| 1.

• الواجب البيتي :

س1: إذا علمت ان الانحراف المعياري لعلامات مجموعة من الطلاب في امتحان ما 15، فما قمة الإنحراف المعياري بعد التعديل الآتي :

> \_أ إضافة 5 علامات لكل طالب. ب\_ضرب علامة كل طالب في 0,8 . ج\_قسمة كل علامة على 3. \_د طرح 7 من كل علامة . **الحصة الثامنة (: المئينات )**

 عزيزي الطالب،لقد درست سابقا مقاييس النزعة المركزية، ومنها الوسيط الذي يعرف بأنهالقيمة التي يقل عنها أو يساويها نصف القيم ويزيد عنها أو يساويها نصف القيم الآخ، وذلك بعد ترتيب تلك القيم تصاعدياأو تنازليا. وإذا ما استخدمت النسبة المئوية في تعريف الوسيط فهو القيمة التي يقل عنها أو يساويها %50 من القيم ويزيد عنها او يساويها %50 من القيم (بعد الترتيب تصاعديا أو تنازليا). وفي هذة الحالة يسمى الوسيط أيضا المئين 50 ويرمز له بالرمز (م50)، والعدد 50 يسمى الرتبة المئينية وبنفس الطريقة يمكن تعريف المينات من 1 إلى 99 كما يأتي :

• المئيـــــن :-

إذا تم ترتيب مجموعة من المشاهدات تصاعديا فإن القيمة التي يكون أقل منها أو يساويها س% من المشاهدات وأعلى منها أو يساويها (100س)% من تلك المشاهدات تسمى المئين س ويرمز له بالرمز (م س) حيث تأخذ س القيم 1، 2، 3،......،99.

إن حساب المئينات مفيد في كثير من التطبيقات العلمية فقد يقرر معلم إعطاء أحسن %10 من الطلبة في امتحان الرياضيات جوائزتقديرية ويحتاج بذلك معرفة العلامة الفاصلة التـي تحددمن يستحق هذه الجائزة ، أي أنه بحاجة لمعرفة العلامة التي يقل عنها او يساويها %90 من الطلبة. إذن فهو بحاجة لمعرفة المئين 90.

عزيزي الطالب، في هذا الدرس سيتم شرح كيفية حساب بعض المئينات المشهورة مثـل ( م،<sup>25</sup> م،<sup>50</sup> م 75) لجداول التوزيع التكرارية باستخدام برنامج Minitab، ويستحسـن حسـاب المئينات عندما يكون عدد القيم كبيرا نسبيا حتى لا يشترك أكثر من مئين بنفس القيمة . أولا: المئينات للبيانات والقيم العددية :

مثال: باستخدام برنامج Minitab احسب كل من ( م،<sup>25</sup> م،<sup>50</sup> م 75)، للقيم العددية التالية :  $.22.8.44.15.9.7.3$ 

الحل 1 : \_نقوم بإدخال القيم بشكل عمودي، في العمود الأول في برنامج Minitab . 2 \_افتح قائمة stat، ومن القائمة الفرعية ل statistics Basic اختر Display Descriptive statistics، فيظهر لك المربع الحواري.

3\_من نفس المربع الحواري الظاهر اضغط على statistics، سوف يظهر المربع الحواري التالي. اختر منه المئين (25 quartile First(، والمئين (50 الوسيط )( Median ، (والمئين ( 75 quartile third . (كما في الشكل التالي :

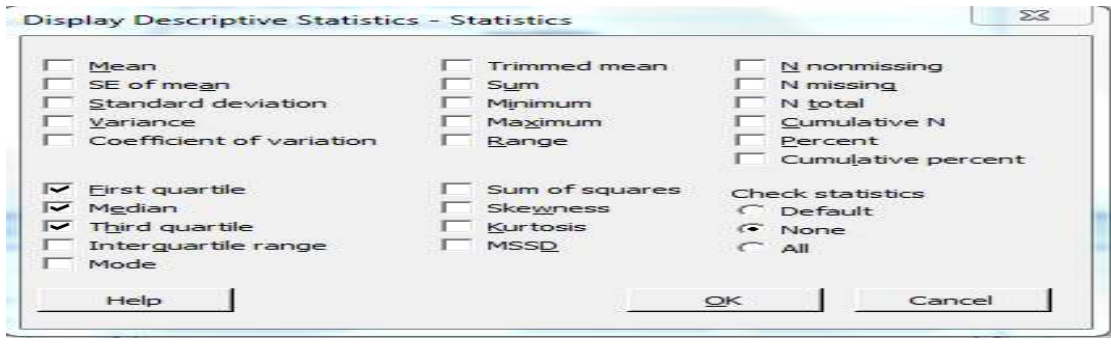

125 ثم اضغط Ok مرتين متتاليتين ستحصل على النتائج بشكل مباشر . **الحصة (التاسعة+العاشرة) المئينات و الرسم البياني**  ثانيا: المئينات للبيانات المبوبة في جداول توزيع تكرارية :

عزيزي الطالب، يمكن ايجاد المئينات للجداول التوزيع التكرارية من خلال الرسم البياني، حيث سنعتمد على منحنى التكرار التراكمي الصاعد والذي كنت قد تعرفت عليه في صفوف سابقة. ستتعرف في هذا الدرس على كيفية رسم منحناه وايجاد قيم المئينات من خلاله . مثال:أوجد المئينات 25، 50، 75 بيانيا للبيانات في الجدول التكراري المقابل، والتي تمثل كتل مجموعة من الطلبة بالكيلو غرام كغم. وما الرتبة المئينية للكتل 72 كغم؟

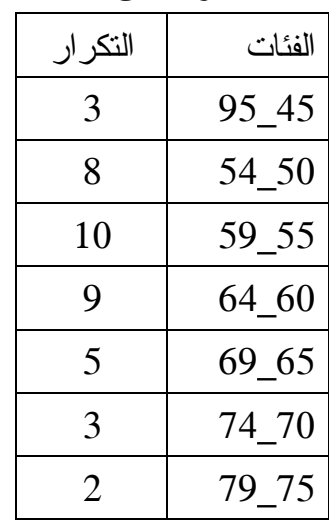

الحل: أولا وقبل استخدام البرنامج Minitab، يجب تهيئة جدول التوزيع التكراري التراكمي الآتي :

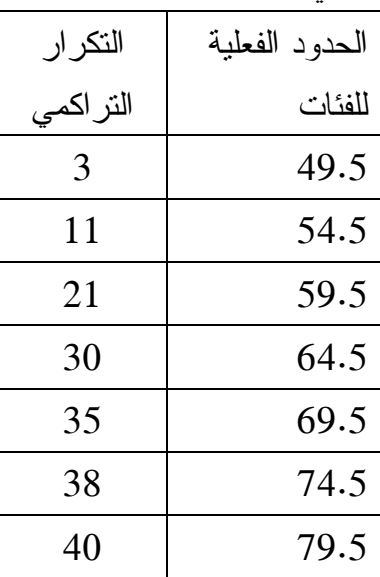

وبعد ذلك ندخل هذه البيانات للبرنامج، التكرار التراكمي في العمود الأول و الحدود الفعلية للفئات في العمود الثاني ثم نتبع الخطوات التالية :

1\_نضغط على الأيقونة Graph ثم scatterplot ومنها نختار الأيقونة line connect With كما في الشكل التالي :

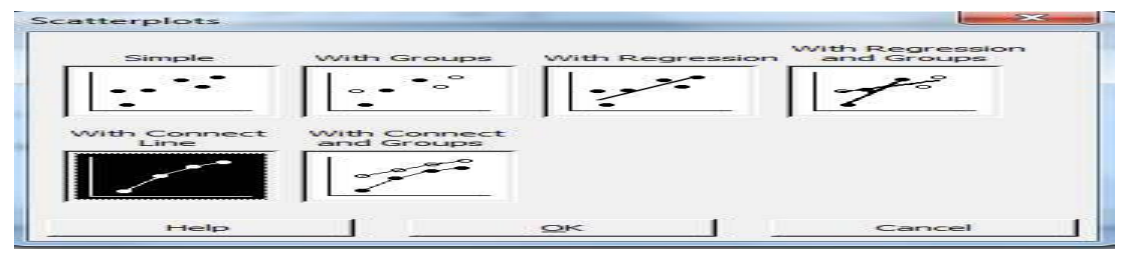

2\_ نضغط ok فيظهر لنا منحنى التكرار التراكمي

الصاعد

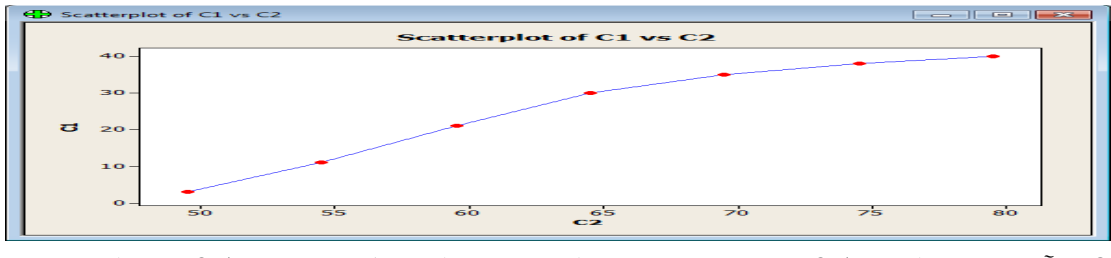

3\_الآن لإيجاد المئين 25 بيانيا نحسب عدد المشاهدات التي تقل عن مئين 25 كما يلي ۰ ۱۰ = ۱۰ مشاهدات.  $\mathbf{X} \cdot \mathbf{x} = \mathbf{X} \cdot \mathbf{X}$  مشاهدات.

4\_نعود للرسم البياني الظاهر وعلى نفس المنحنى نضغط بزر الفأرة الأيمن ونضغط على الأيقونة Crosshairs فيظهر لنا التقاطع المتحرك على المنحنى البياني، نقوم بتعينه عند القيمة 10 على منحنى الصادات فيكون ناتج المئين 25 هو القيمة المقاطعة لمحور السينات وهي هنا تقريبا 45 كما يظهر في الشكل التالي .

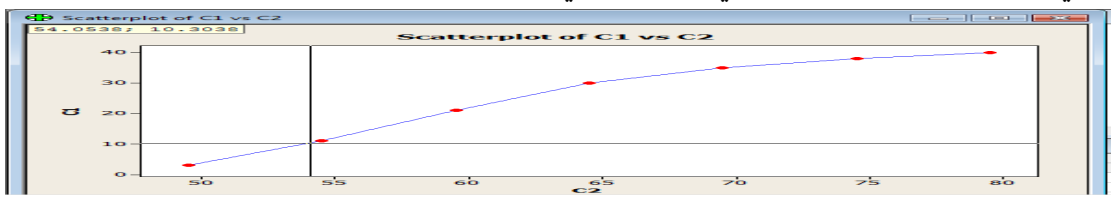

5\_لإيجاد مئين 50 ومئين 75 نتبع نفس الخطوات السابقة .

بالمثل يمكن إيجاد كل من م.. و 0.0٪ م = ۹ × د کغم تقریباً م<sub>، ب</sub> = ٥ , ٢٤ كغم تقريباً .

## **ملحق )7(**

**جدول المواصفات للإختبار التحصيلي البعدي لوحدة الإحصاء للصف التاسع الأساسي.** 

> الصف الاول في الخلايا يمثل عدد المعارف الرياضية في الخلية الصف الثاني يمثل النسبة المئوية لمستوى الھدف لكل خلية .

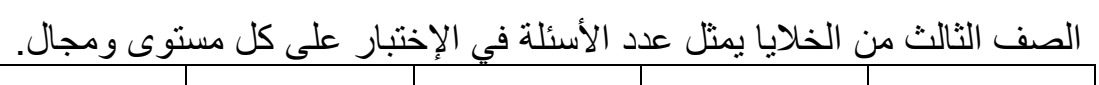

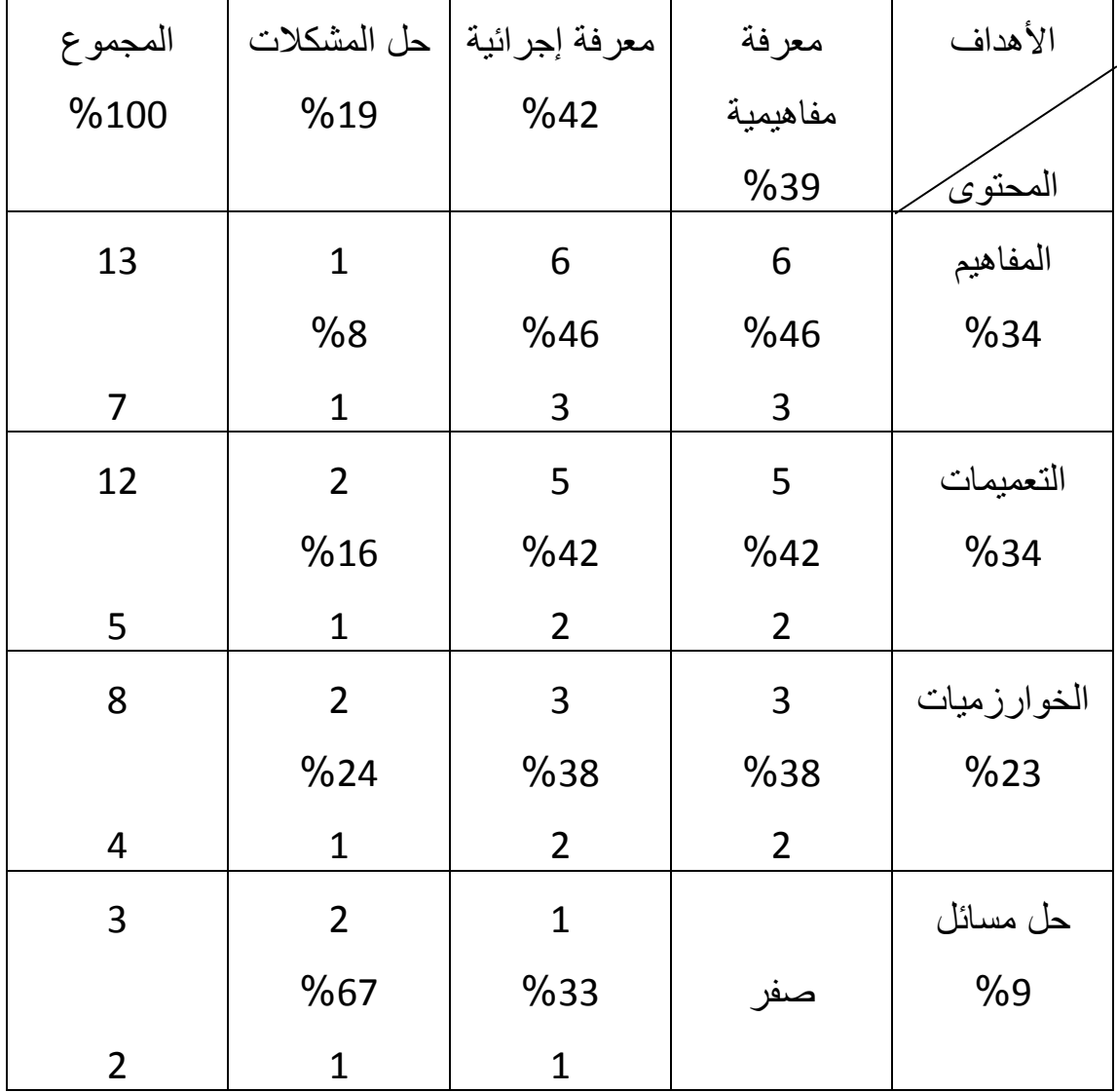

## **ملحق )8(**

## **الإختبار التحصيلي البعدي**

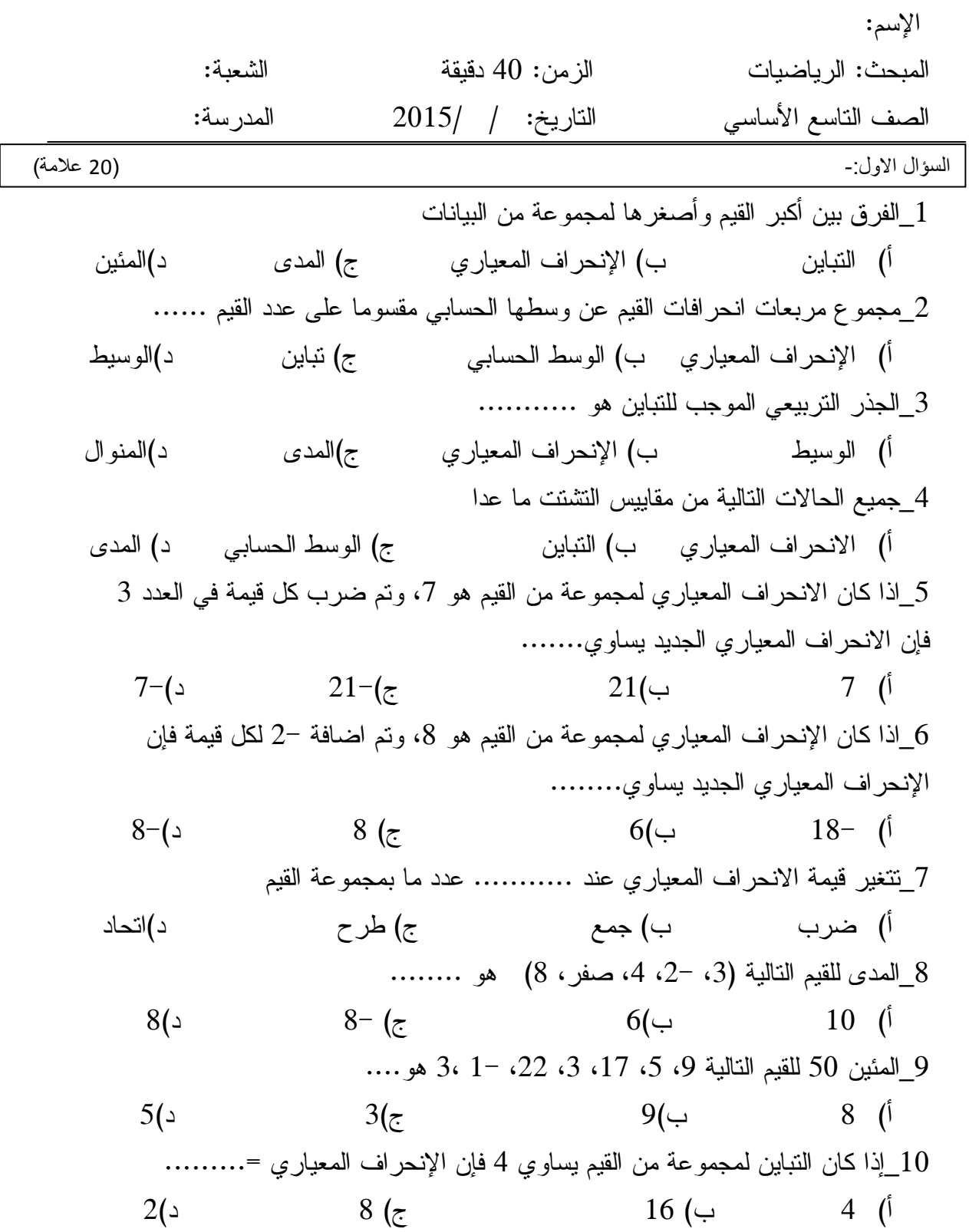

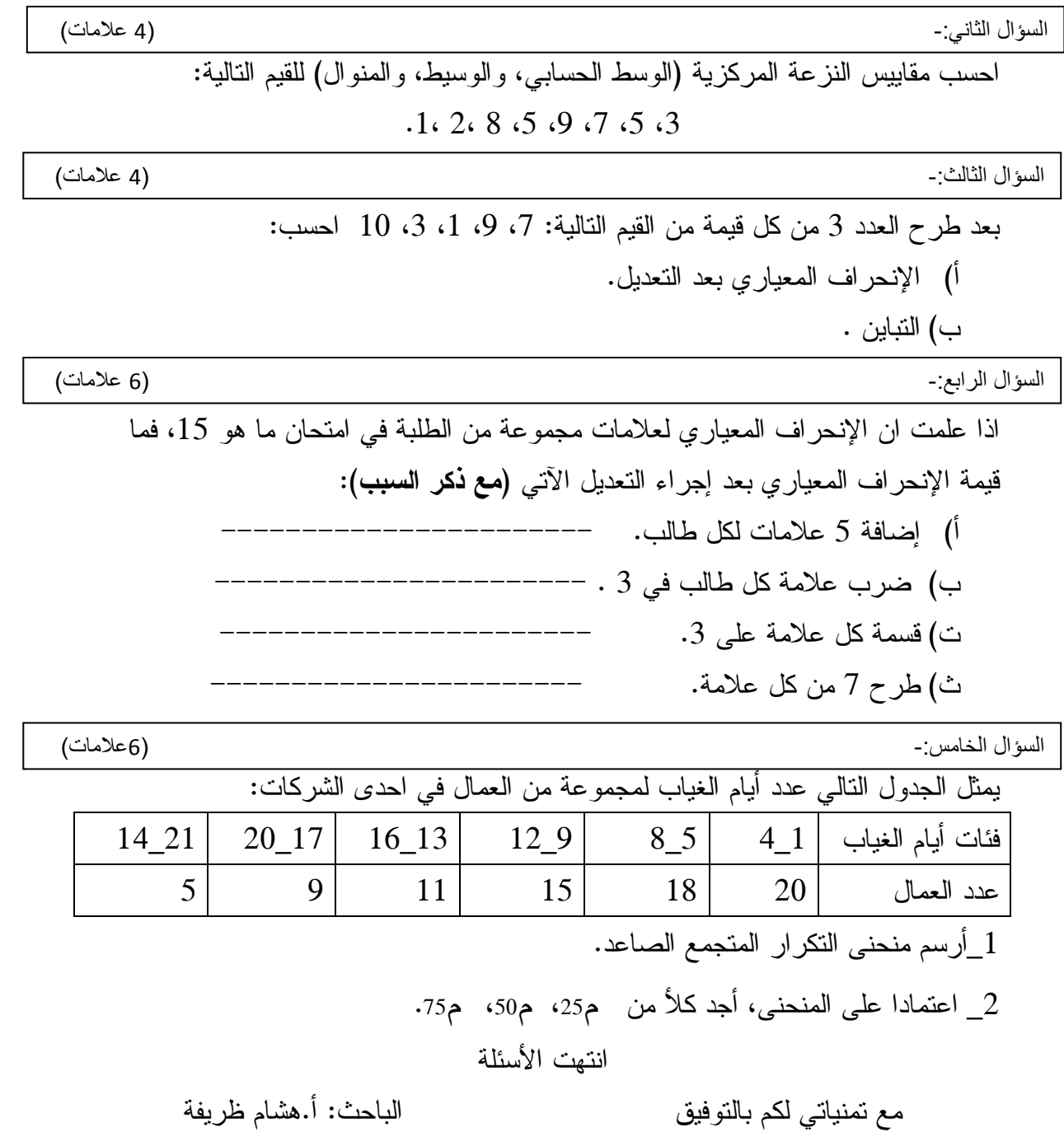
## **ملحق )9(**

**جدول معاملات الصعوبة والتمييز للإختبار التحصيلي البعدي** 

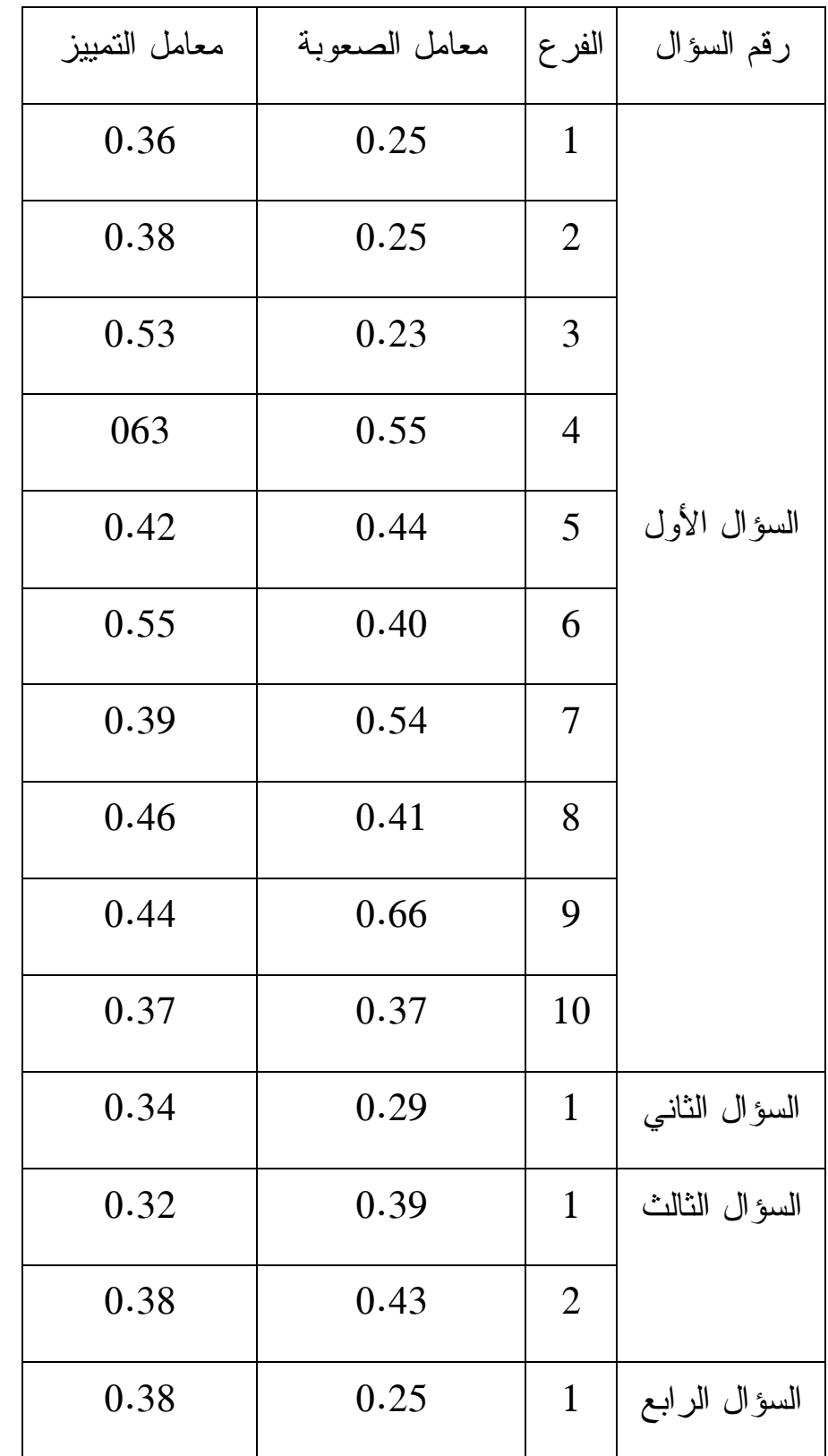

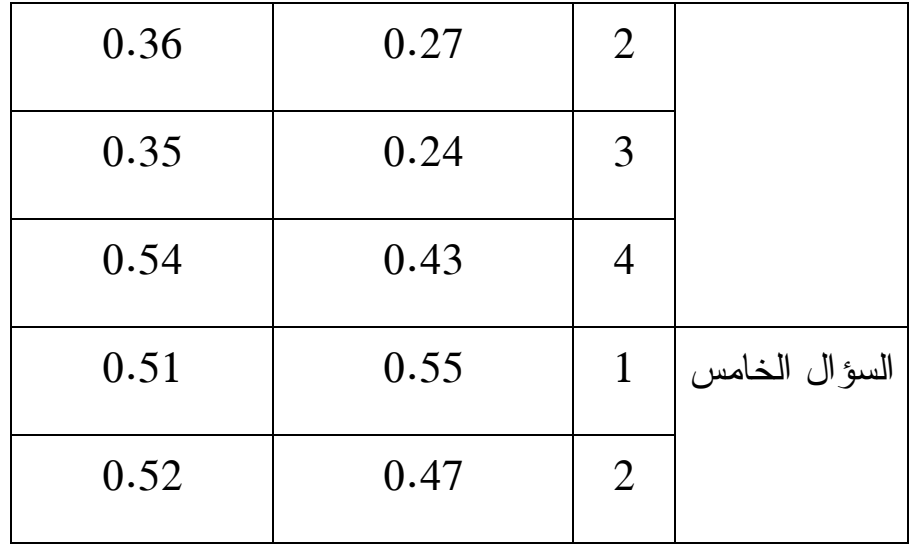

## **ملحق ( )10**

**استبانة لقياس دافعية طلبة الصف التاسع الأساسي نحو تعلم الإحصاء .**

عزيزي الطالب، أمامك جمل تصف افكار الطلاب نحو نتريس مادة الإحصــــاء فـــي المدرسة. ضع اشارة ، حول مدى موافقة الجمل التالية لأفكارك نحـو تـدريس مـادة الرياضيات .

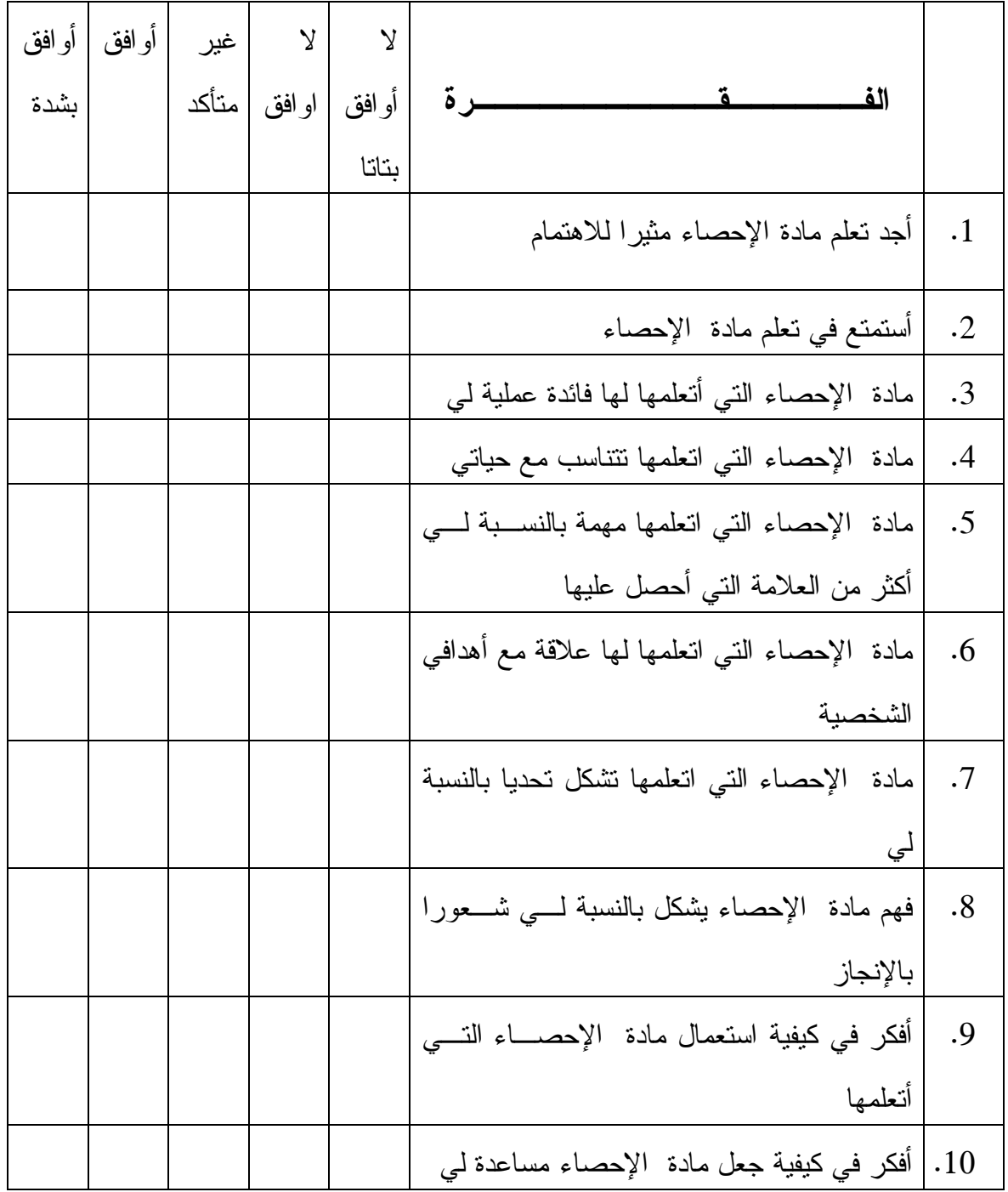

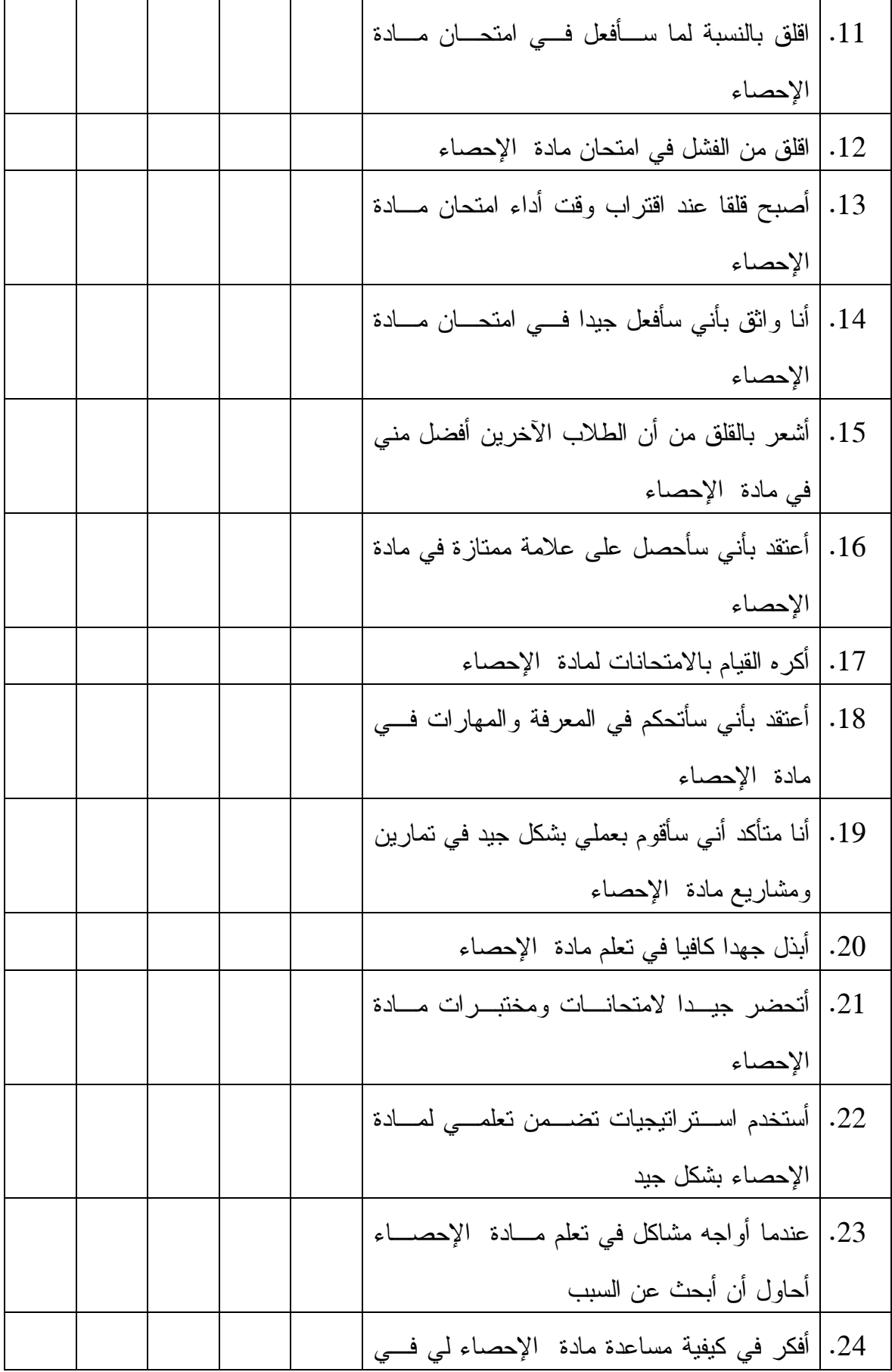

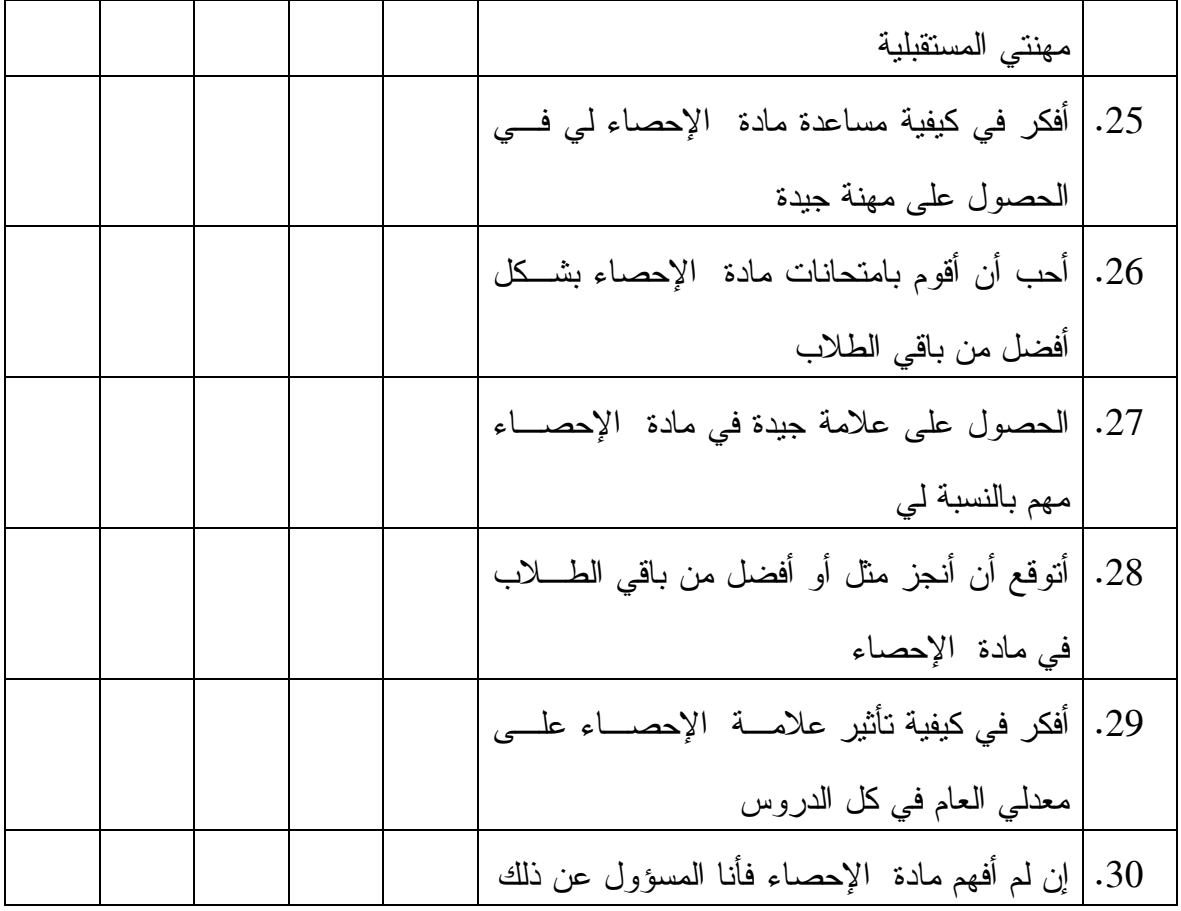

شكرا على تعاونكم

الباحث: أ.هشام ظريفة

**An-Najah National University** 

**Faculty of Graduate Studies** 

**The effect of using Minitab program on the achievement of the ninth grade students in statistics unit and their motivation towards its learning in Nablus schools**

> **Prrepared by Hisham Zarefah**

**Supervised by Dr. Saaeda affoneh Dr. Wajeh Daher** 

**This Thesis Is Submitted in Partial Fulfillment of The Requirements for The Degree of Master of Method of Teaching Mathematics. Faculty of Graduate Studies, An-Najah National University, Nablus, Palestine.** 

**The effect of using Minitab program on the achievement of the ninth grade students in statistics unit and their motivation towards its learning in Nablus schools.**

> **by Hisham Zarefah Supervisisors Dr. Saida affouneh Dr. Wajeh Daher Abstract**

The study aimed at investigating the effect of using Minitab program on ninth grade students in statistics unit and their motivation towards its learning in Nablus schools. The researcher tried to answer this question:

What is the effect of using Minitab program on student's achievement in statistics unit and their motivation towards its learning of ninth grade in Nablus Schools?

To answer the study question and its hypotheses, the researcher applied a quasi experiment approach and the qualitative approach on a sample of (68) ninth graders studying at Abd Al-Rahem Jardaneh basic school for boys during the first semester 2015-2016. The sample was divided into two groups; one is control, the other is experimental. The two groups studied the statistics unit in mathematics textbook; the experimental group was taught using Minitab program, while the control group was taught using a traditional way of teaching.

- A post-test that measured the achievement of the students after having finished the studying the statistics unit. The validity and reliability of the test were calculated, and the value of reliability was(0.832).
- A scale of motivation towards statistics learning in the pre and post phases of using Minitab program. The validity and reliability of the test were calculated, and the value of reliability was (0.852).
- To test the hypothesis, the data were analyzed by using One-way analysis of variance ANCOVA, and by using person correlation to examine the relation between achievement and motivation. The result of the study was.
	- 1. There was a significant statistical difference at  $(\alpha=0.05)$ between the mean of the ninth students who used Minitab program to learn the statistics unit and the mean of the ninth students who used traditional method based on the achievement of the post-test. The results were in favor of the treatment group.
	- 2. There was a significant statistical difference at  $(\alpha=0.05)$ between the mean of motivation of the ninth grade student who used Minitab program to learn the statistics unit and the mean of the ninth students who used traditional way. The results were in favor of the treatment group.

3. There was a significant relation at  $(\alpha=0.05)$  between the ninth grade students' achievement and their motivation to learn statistics. It was appositive relation. The more the motivation to learn statistics is increased, The more the achievement will be increased also.

 On the basis of the results, the researcher recommended to involve the statistical program Minitab in teaching statistics units for all levels. Another recommendation to train teachers and educational supervisors to practical courses about the use of the Minitab program, and how to use it. That, They perceive its importance to teach students statistics. The study proved that the program supported the statistics curriculum and it was a good method to support its teaching strategies.